# **ΑΛΕΞΑΝΔΡΕΙΟ Τ.Ε.Ι. ΘΕΣΣΑΛΟΝΙΚΗΣ ΣΧΟΛΗ ΤΕΧΝΟΛΟΓΙΚΩΝ ΕΦΑΡΜΟΓΩΝ ΤΜΗΜΑ ΠΛΗΡΟΦΟΡΙΚΗΣ**

**Πτυχιακή εργασία**

# **«Ανάπτυξη λογισμικού για Μετεωρολογικό Σταθμό»**

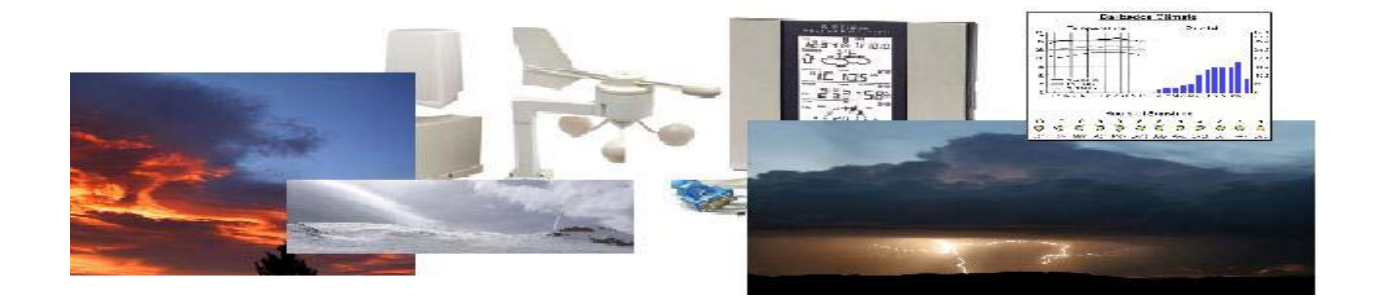

**Αρ. Μητρώου : 0117/11**

**Του φοιτητή Επιβλέπων καθηγητής**

**Γκίκα Μάριου Βαφειάδης Αντώνης**

#### **ΠΡΟΛΟΓΟΣ**

Οργανισμοί όπως το National Oceanic & Atmospheric Administration (NOAA),Εθνική Μετεωρολογική Υπηρεσία (ΕΜΥ) , ιστοσελίδες με μετεωρολογικά δεδομένα και ιδιωτικά groups χρειάζεται να γνωρίζουν συνεχώς τις εκάστοτε μετεωρολογικές συνθήκες. Πολλών ειδών συσκευών χρησιμοποιούνται για την συλλογή αυτών των δεδομένων και συχνά δεν υπάρχει συμβατότητα μεταξύ των μεθόδων συλλογής. Επίσης πολλές φορές η συλλογή αυτή δεν θα ήταν εφικτή χωρίς την βοήθεια ασύρματων συστημάτων.

Με την συνεχή ανάπτυξη του ασύρματου ιντερνέτ , το να συνδεθεί μια απομονωμένη περιοχή με υπηρεσίες ιντερνέτ έχει γίνει πια σχετικά εύκολο. Το γεγονός αυτό καθιστά την συλλογή μετεωρολογικών δεδομένων ακόμα πιο επεκτάσιμη.

Με την αυξανόμενη διάθεση ασύρματων συσκευών, υπολογιστών και ανοιχτών προγραμμάτων μέσω του διαδικτύου η κατασκευή ενός φτηνού αυτόνομου συστήματος συλλογής μετεωρολογικών δεδομένων είναι πια εφικτή.

Ο ασύρματος μετεωρολογικός σταθμός κάνει τα εξής :

. Συλλογή Μετεωρολογικών δεδομένων

. Αποστολή αυτών σε απομακρυσμένο server

. Δημοσίευση αποτελεσμάτων στο διαδίκτυο

#### **ΠΕΡΙΛΗΨΗ**

Σκοπός αυτής της εργασίας είναι η δημιουργία ενός ασύρματου μετεωρολογικού σταθμού ο οποίος επικοινωνεί με έναν κοινό υπολογιστή και μέσω αυτού με το διαδίκτυο. Στόχος μας ,το χαμηλό κόστος και ευκολία στην εγκατάσταση. Η συσκευή αυτή θα ενημερώνει έναν απομακρυσμένο server με δεδομένα κάθε ενάμισι λεπτό. Θερμοκρασία, ατμοσφαιρική πίεση ,υγρασία ,ταχύτητα και κατεύθυνση ανέμου ,ύψος βροχόπτωσης θα συγκεντρώνονται από τον σταθμό αυτό. Κατόπιν θα στέλνονται σε μια βάση δεδομένων και μέσω ενός apache server με τη βοήθεια php θα δημοσιεύονται στο διαδίκτυο.

Ο συνολικός αυτός Μετεωρολογικός Σταθμός είναι χαμηλού κόστους με ευκολία στην εγκατάσταση καθώς επίσης και ευκολία στη διαμόρφωση. Αυτό μας επιτρέπει να μπορούμε να τον εγκαταστήσουμε οπουδήποτε παρέχεται πρόσβαση στο διαδίκτυο και ηλεκτρικό ρεύμα. To project αυτό ξεκίνησε την Δεκέμβριο του 2007 και τελείωσε τον Μάρτιο του 2009.Το συνολικό κόστος έφτασε τα 300 € .

> Γκίκας Μάριος ΑΤΕΙ Θεσσαλονίκης Τμήμα Πληροφορικής 02/03/2009

#### **Abstract**

This purpose of this project is to create a prototype weather station that integrates with a wireless network. The goal of this prototype is be a low-cost, easy to install weather sensing device. This device will update a remote web server with up-tothe hour weather updates. Temperature, humidity, wind speed and wind direction, pressure and rain will all be gathered by this device. With this collected, data, the weather station will generate a datagram and send it to a remote server. Once there, another application will turn this datagram into a viewable website, available to whomever the web server services. The weather station as a whole will be a low-cost device, with an easy configuration. This allows organizations to install many of these wherever power and wireless connection are available. This project should begin in December of 2007 and should be able to be completed by March of 2009. The total cost of the prototype is estimated at 300 euros for parts.

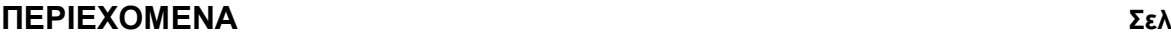

# **ΕΙΣΑΓΩΓΗ\_\_\_\_\_\_\_\_\_\_\_\_\_\_\_\_\_\_\_\_\_\_\_\_\_\_\_\_\_\_\_\_\_\_\_\_\_\_\_\_\_\_\_\_\_\_\_\_\_\_\_\_\_\_\_\_\_\_\_\_\_\_\_\_\_\_\_\_\_\_\_\_\_\_\_07**

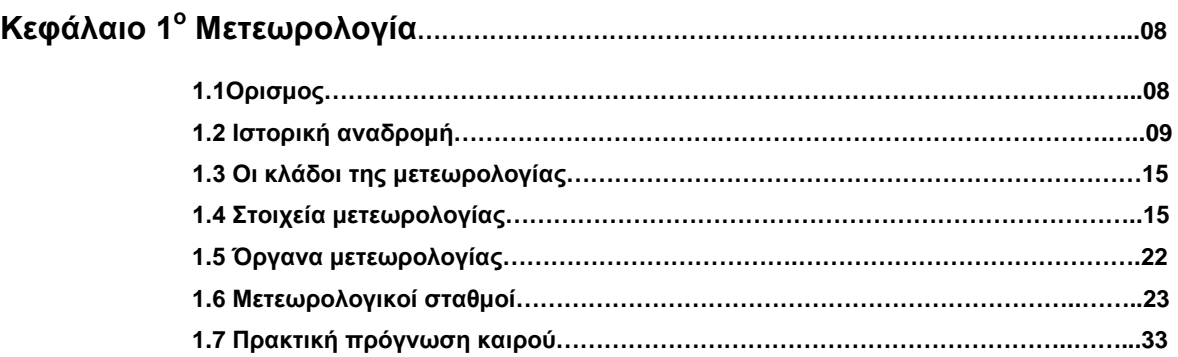

# **Κεφάλαιο 2ο Μετεωρολογικός σταθμός La Crosse Technologies WS-2350....35**

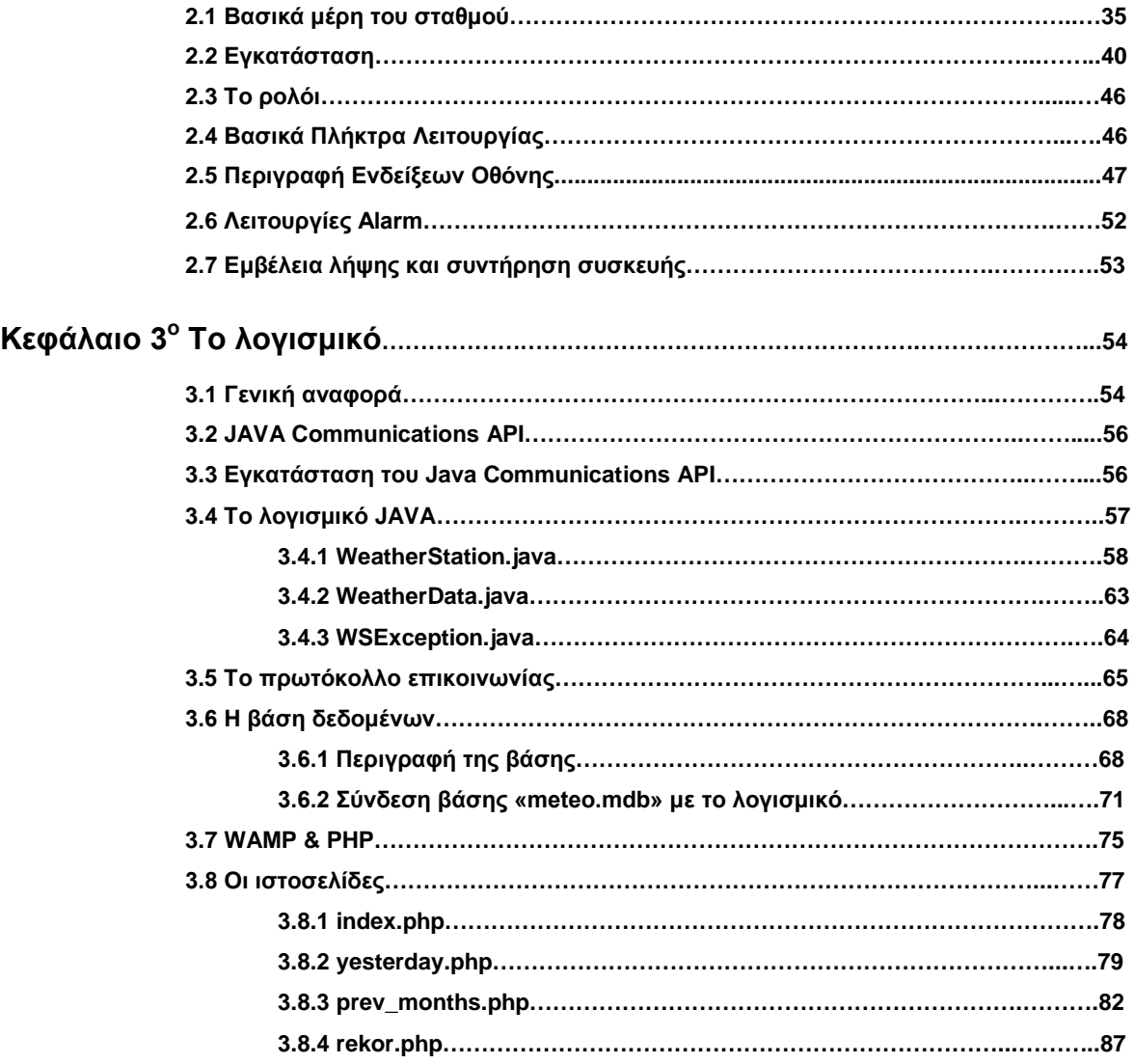

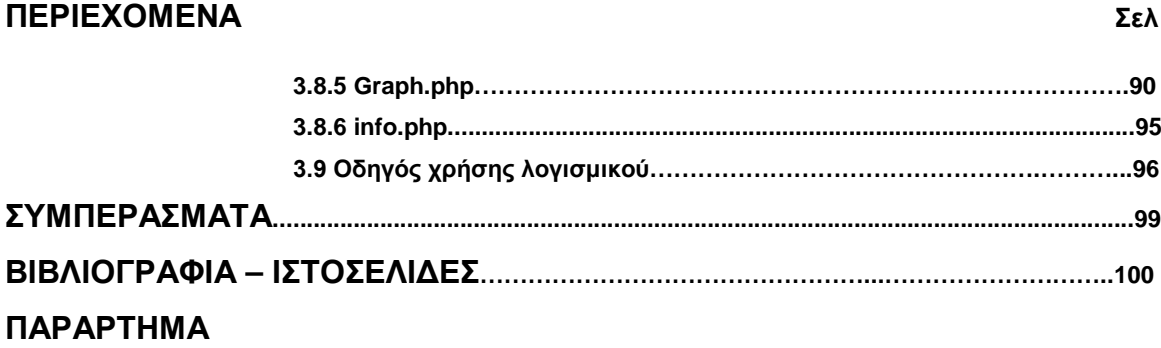

#### **ΕΙΣΑΓΩΓΗ**

Στα κεφάλαια που θα ακολουθήσουν περιγράφεται το υλικό του Μετεωρολογικού σταθμού, ο τρόπος εγκατάστασης του, καθώς επίσης και λογισμικό που δημιουργήσαμε για την επικοινωνία με τον σταθμό καθώς και ο τρόπος εγκατάστασης αυτού.

Συγκεκριμένα, το πρώτο κεφάλαιο γίνεται μια ιστορική αναδρομή πάνω στη μετεωρολογία , στους κλάδους της μετεωρολογίας και στις μονάδες μέτρησης.

Το δεύτερο κεφάλαιο ασχολείται με την εγκατάσταση του μετεωρολογικού σταθμού , της κεντρικής οθόνης, των αισθητήρων, τρόπους καλωδίωσης κάθε αισθητήρα ξεχωριστά. Δίνει περισσότερη έμφαση στα εξωτερικά αισθητήρια.

Το τρίτο κεφάλαιο περιγράφεται και η ουσία της εργασίας αυτής, δηλαδή o τρόπος που συνδέεται ο σταθμός στον υπολογιστή ,ο τρόπος κατασκευής του οδηγού (driver) σε Java, η αποθήκευση των δεδομένων , και η δημοσίευση αυτών στο διαδίκτυο. Συγκεκριμένα στο τρίτο κεφάλαιο περιγράφεται ο τρόπος κατασκευής του οδηγού που μέσω της σειριακής θύρας (RS-232) και με τη βοήθεια του Java Serial ΑPI επικοινωνεί με την κεντρική οθόνη του σταθμού. Επίσης περιγράφεται η χρήση του WAMP(Windows Apache MySQL PHP ) server, ο τρόπος επικοινωνίας της PHP με την βάση δεδομένων και η δημοσίευση των μετεωρολογικών δεδομένων αυτών στο internet.

# **ΚΕΦΑΛΑΙΟ 1Ο**

### **Μετεωρολογία**

Στο κεφάλαιο αυτό θα γίνει μια γενική αναφορά στη μετεωρολογία σαν επιστήμη, μια ιστορική ανάδρομη από τα αρχαία χρόνια μέχρι και σήμερα. Επίσης θα γίνει αναφορά στους κλάδους της μετεωρολογίας , στις μονάδες μέτρησης καθώς και μια σύντομη περιγραφή της πρόγνωσης του καιρού χρησιμοποιώντας μαθηματικά μοντέλα. Τέλος θα γίνει μια περιγραφή των σύγχρονων αλλά και παλαιοτέρων μετεωρολογικών σταθμών.

# **1.1 Ορισμός**

Μετεωρολογία είναι η [επιστήμη](http://www.livepedia.gr/index.php/%CE%95%CF%80%CE%B9%CF%83%CF%84%CE%AE%CE%BC%CE%B7) που μελετά τα ατμοσφαιρικά [φαινόμενα.](http://www.livepedia.gr/index.php/%CE%A6%CE%B1%CE%B9%CE%BD%CF%8C%CE%BC%CE%B5%CE%BD%CE%BF) Η μετεωρολογία δεν περιορίζεται μόνο στη μελέτη της φυσικοχημικής γενικά υφής και της δυναμικής της ατμόσφαιρας, αλλά συγχρόνως εξετάζει τις επιδράσεις της ατμόσφαιρας πάνω στην επιφάνεια του εδάφους, τους ωκεανούς και το ζωικό βασίλειο γενικά.

Στη σπουδή των φαινομένων, η Μετεωρολογία αναζητά τις γενεσιουργές αιτίες αυτών και τους παράγοντες που συμβάλουν, φθάνοντας στο σημείο της σχετικής χάραξης αυτών σε χάρτες και από την μικρή χρονικά πρόβλεψη να φθάσει στην ασφαλή πρόβλεψη για μακρύτερο χρονικά διάστημα που αποτελεί και τον κυριότερο στόχο της. Η ονομασία προήλθε από την αρχαία ελληνική λέξη «μετέωρα» που σημαίνει οτιδήποτε βρίσκεται στον ουρανό.

Κύρια στοιχεία της Μετεωρολογίας, καλούμενα και «Μετεωρολογικά στοιχεία», είναι η [Ατμοσφαιρική πίεση,](http://el.wikipedia.org/wiki/%CE%91%CF%84%CE%BC%CE%BF%CF%83%CF%86%CE%B1%CE%B9%CF%81%CE%B9%CE%BA%CE%AE_%CF%80%CE%AF%CE%B5%CF%83%CE%B7) η [Θερμοκρασία ατμοσφαίρας](http://el.wikipedia.org/wiki/%CE%98%CE%B5%CF%81%CE%BC%CE%BF%CE%BA%CF%81%CE%B1%CF%83%CE%AF%CE%B1_%CE%B1%CF%84%CE%BC%CE%BF%CF%83%CF%86%CE%B1%CE%AF%CF%81%CE%B1%CF%82) ή θερμοκρασία αέρος και η [Υγρασία ατμόσφαιρας](http://el.wikipedia.org/wiki/%CE%A5%CE%B3%CF%81%CE%B1%CF%83%CE%AF%CE%B1_%CE%B1%CF%84%CE%BC%CF%8C%CF%83%CF%86%CE%B1%CE%B9%CF%81%CE%B1%CF%82) ή υγρασία αέρος. Αυτά τα στοιχεία που είναι ποσοτικά αποτελούν και τις αιτίες της όποιας [ατμοσφαιρικής](http://el.wikipedia.org/wiki/%CE%91%CF%84%CE%BC%CE%BF%CF%83%CF%86%CE%B1%CE%B9%CF%81%CE%B9%CE%BA%CE%AE_%CE%B4%CE%B9%CE%B1%CF%84%CE%AC%CF%81%CE%B1%CE%BE%CE%B7)  [διατάραξης,](http://el.wikipedia.org/wiki/%CE%91%CF%84%CE%BC%CE%BF%CF%83%CF%86%CE%B1%CE%B9%CF%81%CE%B9%CE%BA%CE%AE_%CE%B4%CE%B9%CE%B1%CF%84%CE%AC%CF%81%CE%B1%CE%BE%CE%B7) αποτελέσματα της οποίας είναι τα παρατηρούμενα [μετεωρολογικά](http://el.wikipedia.org/wiki/%CE%9C%CE%B5%CF%84%CE%B5%CF%89%CF%81%CE%BF%CE%BB%CE%BF%CE%B3%CE%B9%CE%BA%CE%AC_%CF%86%CE%B1%CE%B9%CE%BD%CF%8C%CE%BC%CE%B5%CE%BD%CE%B1)  [φαινόμενα](http://el.wikipedia.org/wiki/%CE%9C%CE%B5%CF%84%CE%B5%CF%89%CF%81%CE%BF%CE%BB%CE%BF%CE%B3%CE%B9%CE%BA%CE%AC_%CF%86%CE%B1%CE%B9%CE%BD%CF%8C%CE%BC%CE%B5%CE%BD%CE%B1).

# **1.2 Ιστορική αναδρομή**

Όπως συμβαίνει στις περισσότερες επιστήμες, οι αρχές της μετεωρολογίας χάνονται στα βάθη των αιώνων. Τα μετεωρολογικά φαινόμενα κίνησαν την προσοχή και του πρωτόγονου ακόμη ανθρώπου, για χιλιάδες όμως χρόνια οι παρατηρήσεις του ήταν τυχαίες, δεν καταγράφονταν, γι' αυτό και γρήγορα τις λησμονούσαν. Μια ισχυρή καταιγίδα μπορούσε να προκαλέσει πλημμύρα, να καταστρέψει τη σοδειά ή να πνίξει ανθρώπους. Γι' αυτό και οι πρώτοι θεοί που λάτρεψε ήταν θεοί που μπορούσαν να ελέγχουν τα βίαια καιρικά φαινόμενα. Κατά την αρχαιότητα οι διάφοροι λαοί απέδιδαν τη δημιουργία των ατμοσφαιρικώνκαιρικών φαινομένων στους θεούς. Η Ελληνική μυθολογία αποτελεί τον αδιάψευστο μάρτυρα σύμφωνα με τον οποίο στον Ελληνικό χώρο η δημιουργία τέτοιων φαινομένων αποδίδονταν στους θεούς, με κορυφαίο φυσικά το θεό Δια (Ζεύς). Αξιοσημείωτες από την αρχαία Ελληνική μυθολογία είναι οι εκφράσεις "Σημεία των Καιρών" και οι "Αλκυονίδες ημέρες".

Η πρώτη επιστημονική κίνηση για την παρατήρηση κι ερμηνεία διάφορων μετεωρολογικών φαινομένων, σημειώθηκε κατά τον Ε' αιώνα π.Χ. στην Ελλάδα, όπου, με συστηματική παρακολούθηση των καιρικών στοιχείων, οι αρχαίοι Έλληνες φιλόσοφοι κι αστρονόμοι κατόρθωσαν να ερμηνεύσουν διάφορα φαινόμενα της ατμόσφαιρας, όπως συμπεραίνεται απ' τα σχετικά συγγράμματα του Ιπποκράτη, του Αριστοτέλη, του Θεόφραστου κ.ά. και να προχωρήσουν μέχρι και τη στατιστική πρόγνωση του καιρού, με τη σύνταξη ημερολόγιων, που ήταν γνωστά ως παραπήγματα.

Το παράπηγμα ήταν ένα είδος αστρονομικού ημερολογίου χαραγμένου σε πέτρινες, ή ξύλινες πινακίδες που σημειώνονταν αστρονομικά και μετεωρολογικά φαινόμενα για όλες τις ημέρες του μήνα. Σύμφωνα με τον καθηγητή μετεωρολογίας Ηλία Μαριολόπουλο, πλάι στο κείμενο που έδινε την πρόγνωση του καιρού υπήρχε μια οπή που παρίστανε την αντίστοιχη ημέρα του μήνα. Για να σημειωθεί η προς μελέτη ημέρα, έβαζαν στην οπή έναν πάσσαλο. Σε αυτό ακριβώς οφείλεται και η ονομασία του ημερολογίου παράπηγμα (παραπήγνυμι = μπήγω στο πλάι). Μεταξύ αυτών οι οποίοι συνέταξαν τέτοιου είδους ημερολόγια ήταν, εκτός του Μέτωνος, ο Δημόκριτος, ο Κόνων (στην Σάμο), ο Μητρόδωρος (στην Σικελία) και ο Εύδοξος ο Κνίδιος. Μελετώντας αυτά χωρίς θρησκευτικές προκαταλήψεις και μαγγανείες, άρχισαν με την πάροδο του χρόνου να αποδίδουν τη γένεση αυτών σε φυσικά αίτια, ερχόμενοι έτσι σε απευθείας αντίθεση με τη λαϊκή και θρησκευτική παράδοση. Οι χρόνοι του Σωκράτους, αποτελούν για την επιστήμη της Μετεωρολογίας μια περίοδο δυσφήμισης αφού ο λαός χλεύαζε τους ασχολούμενους περί τα "μετέωρα", και έτσι αντί της λέξεως "μετεωρολόγος", δημιούργησαν τότε τις λέξεις "μετεωρολέσχης" και "μετεωροφέναξ". Θεωρείται δε πολύ πιθανό ότι οι Νεφέλες του Αριστοφάνους γράστηκαν για να σατιρίσουν τους περί τα μετεωρολογικά φαινόμενα ασχολούμενους και μάλιστα και αυτόν ακόμα τον Σωκράτη. Όσοι δίδασκαν θέματα που αφορούσαν την Μετεωρολογία μηνύονταν και καταδικάζονταν αφού συνεπάγονταν ότι δεν πίστευαν στους θεούς. Με βάση τον νόμο αυτό, δικάστηκε και οδηγήθηκε σε εξορία ο Αναξαγόρας γιατί υποστήριζε ότι τα μετέωρα δεν ήταν θεϊκά αλλά φυσικά φαινόμενα.

Αλλά η αντίδραση αυτή ήταν πρόσκαιρη και μεμονωμένη, αφού σταδιακά και από τους χρόνους του διάσημου αστρονόμου Μέτωνος (5ος π.Χ. αιών), άρχισε να φαίνεται μία σοβαρή τάση για εκτέλεση συστηματικών μετεωρολογικών παρατηρήσεων, οι οποίες αποτέλεσαν ασφαλείς πληροφορίες για εξαγωγή συμπερασμάτων σχετικά με τις κατά την εποχή εκείνη κλιματικές συνθήκες στην Ελλάδα. Τις παρατηρήσεις τους αυτές οι Αρχαίοι φιλόσοφοι τις εκτελούσαν, σύμφωνα με την μαρτυρία του Θεόφραστου και άλλων , σε διάφορες περιοχές της χώρας και σε ψηλά κατά προτίμηση σημεία έξω από τις πόλες, κ αλ ώμεν α παρατηρητήρια. Τα κυριότερα μετεωρολογικά παρατηρητήρια ήταν αυτό του όρους Λεπέτυμνον στην Μήθυμνα και αυτό του όρους Ίδη στην Τρωάδα, για τα οποία αναφέρει σχετικά ο Θεόφραστος. Αντικειμενικός σκοπός των παρατηρήσεων, ήταν η σύνταξη των παραπηγμάτων.

Η σημαντική για την μετεωρολογία περίοδος, αρχίζει με τον ΑΡΙΣΤΟΤΕΛΗ (384-322 π.Χ.). Ο Αριστοτέλης αποκατέστησε το κύρος της Μετεωρολογίας καθιστώντας αυτή κλάδο γνώσεως ανεξάρτητο της Αστρονομίας και γράφοντας το πρώτο παγκοσμίως εγχειρίδιο Μετεωρολογίας που ευτυχώς διασώθηκε και είναι «τα μετεωρολογικά». Στο σύγγραμμά του αυτό, ο Αριστοτέλης περιλαμβάνει όλες τις υπάρχουσες κατά την εποχή του γνώσεις, τις οποίες αφού έλεγξε και συμπλήρωσε με δικές του παρατηρήσεις και θεωρίες καθώς και με παρατηρήσεις των μαθητών του, τις κατέταξε σε ένα σύστημα .

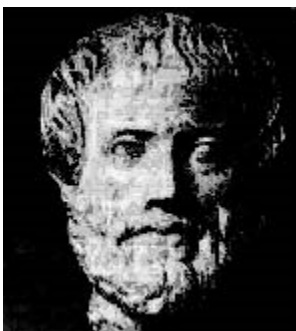

Σχήμα 1.1. Αριστοτέλης - Πατέρας της μετεωρολογίας (πηγή:

μετεωρολογική υπηρεσία)

Αυτή η εργασία, μέχρι και τον 17ο μ.Χ. αιώνα, αποτελούσε το μοναδικό παγκοσμίως μετεωρολογικό εγχειρίδιο. Για τον λόγο αυτό, ο Αριστοτέλης ονομάστηκε ΠΑΤΕΡΑΣ ΤΗΣ ΜΕΤΕΩΡΟΛΟΓΙΑΣ.

Οι αρχαίοι έλληνες ήταν αυτοί που επινόησαν τον Ανεμοδείκτη στην απλουστέρα του μορφή, το θερμοσκόπιο, όπως προκύπτει από λεπτομερείς περιγραφές στα έργα του Ήρωνος του Αλεξανδρέως και του Φίλωνος του Βυζαντίου. Από την μετάφραση των έργων του Ήρωνος στην Λατινική και Ιταλική γλώσσα, εμπνεύσθηκαν οι Γαλιλαίος, Ντρέπελ και Πόρτα την ιδέα της κατασκευής ενός νέου θερμοσκοπίου, όπως υποστηρίζει ο Γερμανός Μετεωρολόγος Hellman. Αλλά και την γένεση πολλών μετεωρολογικών φαινομένων ορθώς εξηγούν οι αρχαίοι φιλόσοφοι, όπως το ότι ο ήλιος είναι το ηγεμονικό αίτιο όλων των ατμοσφαιρικών φαινομένων. Παρά δε το γεγονός ότι στερούντο θερμομέτρων και οι παρατηρήσεις της θερμοκρασίας του αέρα ήταν κατά κάποιον τρόπο υποκειμενικές, εν τούτοις διαπίστωσαν την ημερήσια και ετήσια μεταβολή της θερμοκρασίας του αέρος, τον ακριβή χρόνο των άκρων θερμοκρασιών κατά την ημέρα και το έτος, καθώς και την μεταβολή της θερμοκρασίας με το ύψος.

Η πρώτη απόπειρα για ερμηνεία των διαφόρων ατμοσφαιρικών φαινομένων έγινε τον 5ο π.Χ. αιώνα. Οι αρχαίοι Έλληνες φιλόσοφοι και αστρονόμοι μετά από συστηματική παρατήρηση των καιρικών φαινομένων διατύπωσαν τις αρχές που τα διέπουν. Προσπάθησαν μάλιστα να φτάσουν μέχρι τη στατιστική πρόγνωση του καιρού, από τις καταγραφές των καιρικών φαινομένων στα παραπήγματα. Οι σπουδαιότερες προσπάθειες ήταν του Αριστοτέλη και του Ιπποκράτη. Ο Ιπποκράτης κατέληξε στην αρχή ότι τα μετεωρολογικά φαινόμενα επαναλαμβάνονται. Τα παρακολούθησε συστηματικά κατά τη διάρκεια του έτους και έγινε ο πατέρας της κλιματολογίας.

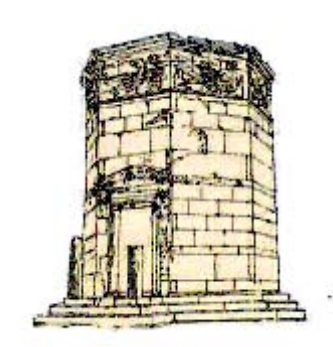

Σχήμα 1.2. Ο Πύργος των Ανέμων στην Πλάκα (πηγη:

μετεωρολογική υπηρεσια)

Απ' την εποχή εκείνη μέχρι την εποχή που επινοήθηκε το [θερμότερο](http://www.livepedia.gr/index.php?title=%CE%98%CE%B5%CF%81%CE%BC%CF%8C%CF%84%CE%B5%CF%81%CE%BF&action=edit) και το βαρόμετρο (αρχές και μέσα του 17ου αι. μ.Χ.), καμιά ουσιαστική πρόοδος δε σημειώθηκε στη μετεωρολογία. Ακολούθησε και η εφεύρεση άλλων οργάνων όπως των βροχόμετρων, των υγρόμετρων και των ανεμόμετρων. Επίσης οι καιρικές παρατηρήσεις που κατέγραφαν οι καπετάνιοι των ιστιοφόρων πλοίων που άρχισαν πλέον μεγαλύτερα ταξίδια, έδωσαν ώθηση για διάφορες έρευνες τον 17ο, 18ο και 19ο αιώνα. Την επινόηση των οργάνων αυτών που αποτέλεσε έναν απ' τους πλέον σημαντικούς σταθμούς στην εξέλιξη αυτής της επιστήμης, ακολούθησε η κατασκευή πολλών άλλων, που η χρησιμοποίησή τους στις μετεωρολογικές παρατηρήσεις καιρικών στοιχείων και μάλιστα του ανέμου, έδωσαν αφορμή σε πάρα πολλές έρευνες κι ανακαλύψεις κατά τους 18ο και 19ο αιώνες. Σταδιακά άρχισαν με την πάροδο του χρόνου να διατυπώνονται αρχές και νόμοι της Φυσικής Μετεωρολογίας.

Ο σημαντικός ίσως σταθμός στην ιστορία της μετεωρολογίας ήταν η από τον Brandes (1820) χάραξη των πρώτων συνοπτικών χαρτών καιρού, που μ' αυτούς έγ ινε φανερή η ύπαρξη κ ι η φύση των συστημάτων πίεσης (υφέσεων, αντικυκλώνων).

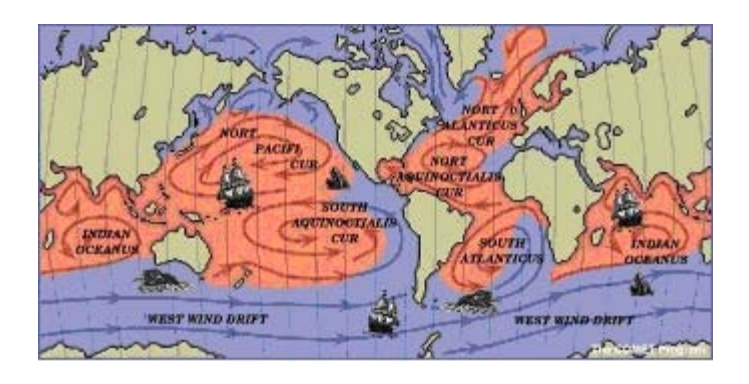

Σχήμα 1.3. Άνεμοι και θαλάσσια ρεύματα (πηγή: μετεωρολογική υπηρεσία)

#### Σελίδα **12** από **104**

Ένας άλλος σημαντικός σταθμός ήταν το 1854 όταν Ο LA VERRIER συλλέγοντας παρατηρήσεις από 200 και πλέον μετεωρολογικούς σταθμούς της Ευρώπης διαπίστωσε ότι η μεγάλη ατμοσφαιρική διαταραχή που επηρέασε τον Εύξεινο Πόντο είχε προηγουμένως διατρέξει την Ευρώπη. Κατέληξε λοιπόν στο συμπέρασμα ότι η πρόγνωση του καιρού εναπόκειται στη συχνή καταγραφή μετεωρολογικών παρατηρήσεων από πολλές περιοχές και στην άμεση αποστολή των συλλεγμένων στοιχείων στα ειδικά μετεωρολογικά κέντρα. Ο LE VERRIER υπήρξε λοιπόν ο θεμελιωτής των δικτύων μετεωρολογικών σταθμών και μετεωρολογικών υπηρεσιών.

Ιδρύεται Μετεωρολογική Υπηρεσία στο Αστεροσκοπείο του Παρισιού, που περιλάμβανε και ειδικό τμήμα προγνώσεων. Η πρόγνωση τώρα βασίζεται στις παρατηρήσεις που γίνονται στη Γαλλία και σε άλλες χώρες της Ευρώπης και αποστέλλονται μέσω του τηλέγραφου, του οποίου η εφεύρεση (1848) πρόσφερε μεγάλες υπηρεσίες στη μετεωρολογία. Σταδιακά αρχίζουν να ιδρύονται μετεωρολογικές υπηρεσίες και σε άλλες χώρες με πρώτες τις ΗΠΑ, την Αγγλία και την Ολλανδία. Η συνεργασία μεταξύ τους, στον τρόπο εκτέλεσης, συγκέντρωσης και ανταλλαγής των μετεωρολογικών παρατηρήσεων για την καθημερινή σύνταξη των χαρτών καιρού, και για την ανάλυση και την πρόγνωση των καιρικών καταστάσεων.

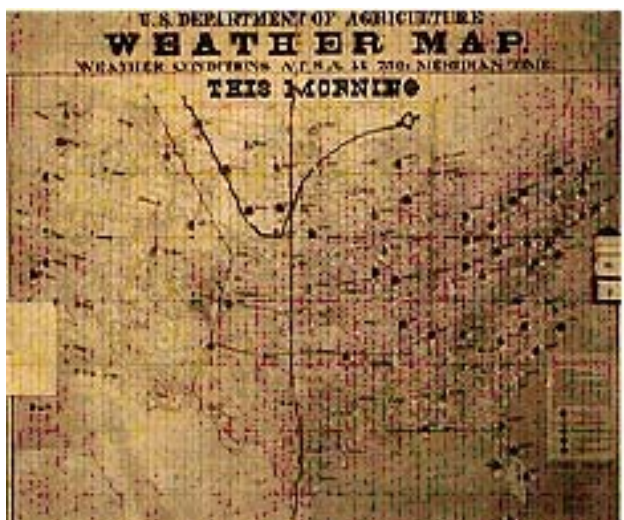

Σχήμα 1.4. Μετεωρολογικός χάρτης του 1900

(πηγή: μετεωρολογική υπηρεσία)

Το 1878 ιδρύεται ο Διεθνής Μετεωρολογικός Οργανισμός , από τον οποίο δημιουργήθηκε το 1950 ο Παγκόσμιος Μετεωρολογικός Οργανισμός ( WMO). Στην Ελλάδα από το 1839 αρχίζουν να γίνονται οι πρώτες μετεωρολογικές παρατηρήσεις από το Αστεροσκοπείο Αθηνών ενώ από το 1890 αρχίζει να λειτουργεί ένα μικρό δίκτυο από 7 μετεωρολογικούς σταθμούς σε όλη τη χώρα. Στην ανάπτυξη της μετεωρολογίας κατά τις αρχές του 20ου αιώνα συνέβαλε η εφεύρεση του ασύρματου και η πρόοδος της φυσικής, των μαθηματικών και της χημείας. Ιδιαίτερα συνέβαλε ο 1ος Παγκόσμιος Πόλεμος, κατά τη διάρκεια του οποίου η χρησιμοποίηση του αεροπλάνου και των ασφυξιογόνων αερίων, ανάγκασε τους εμπόλεμους να αναδιοργανώσουν τις Μετεωρολογικές Υπηρεσίες και να πυκνώσουν τις παρατηρήσεις που αφορούσαν, κυρίως, τους ανώτερους ανέμους. Από την επεξεργασία του πλούσιου αυτού υλικού και ιδιαίτερα του υλικού των μετεωρολογικών δικτύων των Σκανδιναβικών χωρών, οι οποίες ήταν εκτός πολέμου, προέκυψαν καινούργιες θεωρίες για τις ατμοσφαιρικές διαταραχές, μεταξύ των οποίων εξέχουσα θέση κατέχουν οι θεωρίες των V και J BJERKNES, SOLBERG και του BERGERON , για τις μετωπικές επιφάνειες και τη δημιουργία και εξέλιξη των υφέσεων.

Μετά το 2ο Παγκόσμιο Πόλεμο στην Ελλάδα η Μετεωρολογική Υπηρεσία ονομάζεται πια Εθνική Μετεωρολογική Υπηρεσία, και υπάγεται από τότε μέχρι και σήμερα στο Υπουργείο Εθνικής Άμυνας.

Τεράστια επίσης στην πρόοδο της Μετεωρολογίας ήταν η συμβολή των παρατηρήσεων και πειραμάτων που κατά τη διάρκεια του Διεθνούς Γεωφυσικού Έτους ( 1 Ιουλίου 1957 - 31 Δεκεμβρίου 1958 ) το οποίο υπήρξε η μεγαλύτερη μέχρι τότε σημειωθείσα επιστημονική εκστρατεία στην ιστορία της ανθρωπότητας. Ταυτόχρονα την εποχή αυτή ετέθησαν σε τροχιά γύρω από τη γη οι πρώτοι τεχνητοί δορυφόροι για την έρευνα της γήινης ατμόσφαιρας και της περιοχής κοντά στα όρια του κοσμικού διαστήματος Γενικώς, η συμβολή των τεχνητών δορυφόρων στη Μετεωρολογία ήταν τόσο επιτυχής, ώστε κατασκευάστηκαν και ειδικοί μετεωρολογικοί δορυφόροι τόσο από τους Αμερικάνους όσο και από τους Ρώσους . Ο πρώτος από αυτούς ο TIROS 1 ετέθη σε τροχιά γύρω από τη γη την 1 Απριλίου 1960 και ακολούθησε ο Ρωσικός COSMOS. Στις αρχές του 21ου αιώνα οι μετεωρολογικοί δορυφόροι που είναι σε τροχιά και καλύπτουν την Ευρώπη είναι οι Αμερικανικοί NOAA ( σειρά TIROS), οι Ευρωπαϊκοί METEOSAT IV και οι Ρωσικοί METEOR Ι και ΙΙ.

Το τελευταίο επίτευγμα από τα τέλη της δεκαετίας του 60 μέχρι και σήμερα, είναι χρησιμοποίηση των ηλεκτρονικών υπολογιστών στην αριθμητική πρόγνωση του καιρού με τη χρήση των αριθμητικών μοντέλων που μπορούν να προσομοιάζουν τις καιρικές διεργασίες που συντελούνται στην ατμόσφαιρα. Το μέλλον της Μετεωρολογίας για τον 21ο αιώνα προβλέπεται εξαιρετικά ευοίωνο. Η συνεχιζόμενη ανάπτυξη των μεθόδων φυσικής έρευνας , των μαθηματικών εφαρμογών και των ηλεκτρονικών υπολογιστών θα συντελέσουν στην πρόοδο της μετεωρολογίας και στη λύση ενός μεγάλου αριθμού δύσκολων προβλημάτων, τα οποία απασχολούν την επιστήμη του καιρού και του κλίματος και θα μας οδηγήσουν σε πιο ασφαλείς προγνώσεις, με μεγαλύτερη ακρίβεια και μεγαλύτερο βάθος χρόνου.

## **1.3 Οι κλάδοι της μετεωρολογίας**

Η μετεωρολογία σήμερα υπεισέρχεται σε πάρα πολλούς τομείς της ανθρώπινης δραστηριότητας, γι' αυτό και δημιουργήθηκαν διάφοροι κλάδοι για την εξυπηρέτησή τους. Έτσι, ενώ προηγούμενα αυτή η επιστήμη χωριζόταν σε δύο μόνο κλάδους, τη δυναμική μετεωρολογία, που αναζητεί κυρίως τους γενικούς νόμους της κίνησης της ατμόσφαιρας, τον τρόπο σχηματισμού και μετάδοση των θυελλών και των κυκλώνων και στην κλιματολογία ή στατική μετεωρολογία, που εξετάζει τα διάφορα μετεωρολογικά στοιχεία κάθε τόπου, τις σχέσεις τους μεταξύ τους, την επίδραση του γεωγραφικού και τοπογραφικού παράγοντα και την επίδρασή τους στα φυτά, τα ζώα και την υγεία των ανθρώπων, σήμερα ο αριθμός αυτός είναι σχετικά μεγάλος.

Μεταξύ των νέων αυτών κλάδων σπουδαιότεροι είναι: η δυναμική μετεωρολογία, η συνοπτική, η περιγραφική, η φυσική, η εφαρμοσμένη, η αερολογία, η αερονομία, η αεροναυτική, ναυτική και γεωργική, η υδρομετεωρολογία, η ραδιομετεωρολογία, η μικρομετεωρολογία, η μεσομετεωρολογία κι η μακρομετεωρολογία.

## **1.4 Στοιχεία μετεωρολογίας**

Κύρια στοιχεία της Μετεωρολογίας, καλούμενα και «Μετεωρολογικά στοιχεία», είναι η [Ατμοσφαιρική πίεση,](http://el.wikipedia.org/wiki/%CE%91%CF%84%CE%BC%CE%BF%CF%83%CF%86%CE%B1%CE%B9%CF%81%CE%B9%CE%BA%CE%AE_%CF%80%CE%AF%CE%B5%CF%83%CE%B7) η [Θερμοκρασία ατμοσφαίρας](http://el.wikipedia.org/wiki/%CE%98%CE%B5%CF%81%CE%BC%CE%BF%CE%BA%CF%81%CE%B1%CF%83%CE%AF%CE%B1_%CE%B1%CF%84%CE%BC%CE%BF%CF%83%CF%86%CE%B1%CE%AF%CF%81%CE%B1%CF%82) ή θερμοκρασία αέρος και η [Υγρασία ατμόσφαιρας](http://el.wikipedia.org/wiki/%CE%A5%CE%B3%CF%81%CE%B1%CF%83%CE%AF%CE%B1_%CE%B1%CF%84%CE%BC%CF%8C%CF%83%CF%86%CE%B1%CE%B9%CF%81%CE%B1%CF%82) ή υγρασία αέρος. Αυτά τα στοιχεία που είναι ποσοτικά αποτελούν και τις αιτίες της όποιας [ατμοσφαιρικής](http://el.wikipedia.org/wiki/%CE%91%CF%84%CE%BC%CE%BF%CF%83%CF%86%CE%B1%CE%B9%CF%81%CE%B9%CE%BA%CE%AE_%CE%B4%CE%B9%CE%B1%CF%84%CE%AC%CF%81%CE%B1%CE%BE%CE%B7)  [διατάραξης,](http://el.wikipedia.org/wiki/%CE%91%CF%84%CE%BC%CE%BF%CF%83%CF%86%CE%B1%CE%B9%CF%81%CE%B9%CE%BA%CE%AE_%CE%B4%CE%B9%CE%B1%CF%84%CE%AC%CF%81%CE%B1%CE%BE%CE%B7) αποτελέσματα της οποίας είναι τα παρατηρούμενα [μετεωρολογικά](http://el.wikipedia.org/wiki/%CE%9C%CE%B5%CF%84%CE%B5%CF%89%CF%81%CE%BF%CE%BB%CE%BF%CE%B3%CE%B9%CE%BA%CE%AC_%CF%86%CE%B1%CE%B9%CE%BD%CF%8C%CE%BC%CE%B5%CE%BD%CE%B1)  [φαινόμενα](http://el.wikipedia.org/wiki/%CE%9C%CE%B5%CF%84%CE%B5%CF%89%CF%81%CE%BF%CE%BB%CE%BF%CE%B3%CE%B9%CE%BA%CE%AC_%CF%86%CE%B1%CE%B9%CE%BD%CF%8C%CE%BC%CE%B5%CE%BD%CE%B1).

**Ατμοσφαιρική πίεση ή «Βαρομετρική πίεση»** ονομάζεται η [πίεση](http://el.wikipedia.org/wiki/%CE%A0%CE%AF%CE%B5%CF%83%CE%B7) που ασκεί η [ατμόσφαιρα,](http://el.wikipedia.org/wiki/%CE%91%CF%84%CE%BC%CF%8C%CF%83%CF%86%CE%B1%CE%B9%CF%81%CE%B1) με το βάρος της, στην επιφάνεια της [Γης](http://el.wikipedia.org/wiki/%CE%93%CE%B7). Στην επιφάνεια της Γης η ατμοσφαιρική πίεση ισούται, κατά μέσον όρο με το βάρος στήλης ύδατος ύψους 11 μ.(m) περίπου, ή με το βάρος στήλης [υδραργύρου](http://el.wikipedia.org/wiki/%CE%A5%CE%B4%CF%81%CE%AC%CF%81%CE%B3%CF%85%CF%81%CE%BF%CF%82) ύψους 760 χιλ. (mm).Η ατμοσφαιρική πίεση που υφίσταται το σώμα του ανθρώπου αντισταθμίζεται από τον αέρα και τα λοιπά ρευστά που κυκλοφορούν εντός του οργανισμού του.

Η ατμοσφαιρική πίεση μετριέται με τα [βαρόμετρα](http://el.wikipedia.org/wiki/%CE%92%CE%B1%CF%81%CF%8C%CE%BC%CE%B5%CF%84%CF%81%CE%BF). Μονάδες πίεσης είναι το **[Πασκάλ](http://el.wikipedia.org/w/index.php?title=%CE%A0%CE%B1%CE%BA%CE%AC%CE%BB_%28%CE%BC%CE%BF%CE%BD%CE%AC%CE%B4%CE%B1%29&action=edit&redlink=1) (Pa)**, η **[Ατμόσφαιρα](http://el.wikipedia.org/wiki/%CE%91%CF%84%CE%BC%CF%8C%CF%83%CF%86%CE%B1%CE%B9%CF%81%CE%B1_%28%CE%BC%CE%BF%CE%BD%CE%AC%CE%B4%CE%B1%29) (Atm)**, το **[Χιλιοστό](http://el.wikipedia.org/w/index.php?title=%CE%A7%CE%B9%CE%BB%CE%B9%CE%BF%CF%83%CF%84%CF%8C_%CF%83%CF%84%CE%AE%CE%BB%CE%B7%CF%82_%CF%85%CE%B4%CF%81%CE%B1%CF%81%CE%B3%CF%8D%CF%81%CE%BF%CF%85&action=edit&redlink=1) [στήλης υδραργύρου](http://el.wikipedia.org/w/index.php?title=%CE%A7%CE%B9%CE%BB%CE%B9%CE%BF%CF%83%CF%84%CF%8C_%CF%83%CF%84%CE%AE%CE%BB%CE%B7%CF%82_%CF%85%CE%B4%CF%81%CE%B1%CF%81%CE%B3%CF%8D%CF%81%CE%BF%CF%85&action=edit&redlink=1) (mmHg)**, το **Torr**, το **Μπάρ (Bar)** και οι υποδιαιρέσεις αυτού: το **[Μιλιμπάρ](http://el.wikipedia.org/w/index.php?title=%CE%9C%CE%B9%CE%BB%CE%B9%CE%BC%CF%80%CE%AC%CF%81&action=edit&redlink=1) (mb)** και το **[Μικρομπάρ](http://el.wikipedia.org/w/index.php?title=%CE%9C%CE%B9%CE%BA%CF%81%CE%BF%CE%BC%CF%80%CE%AC%CF%81&action=edit&redlink=1) (μb)**.

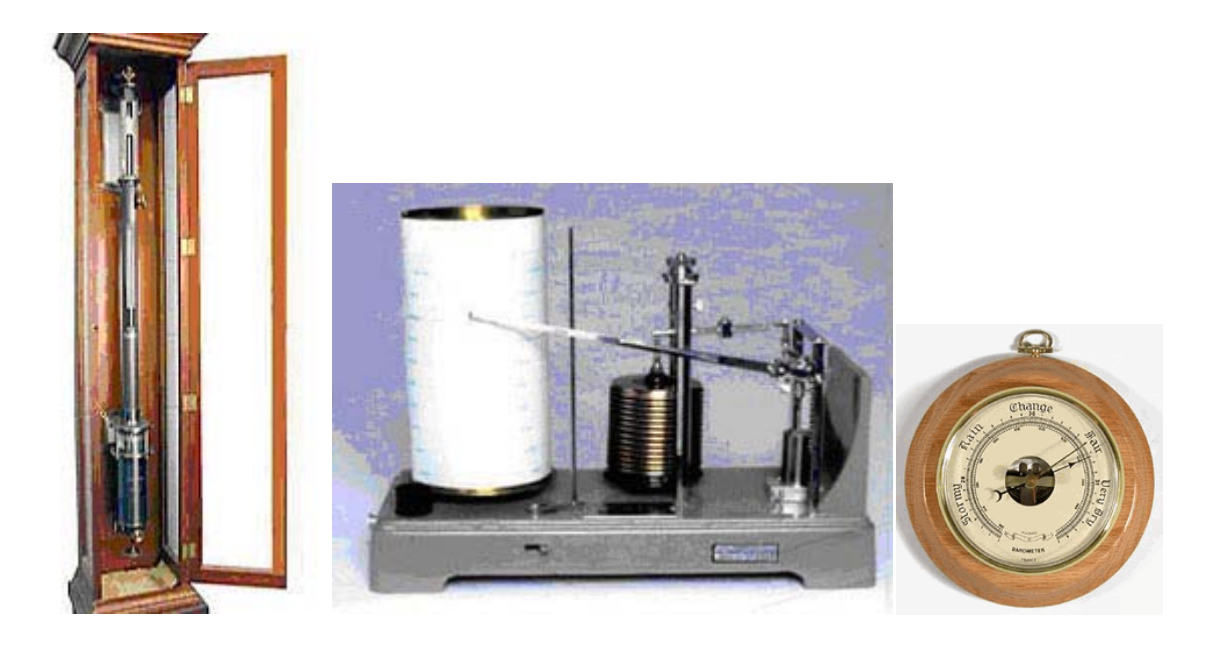

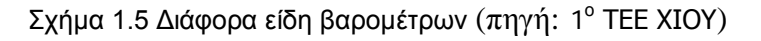

**Θερμοκρασία ατμόσφαιρας** ονομάζεται η [θερμοκρασία](http://el.wikipedia.org/wiki/%CE%98%CE%B5%CF%81%CE%BC%CE%BF%CE%BA%CF%81%CE%B1%CF%83%CE%AF%CE%B1) την οποία έχει ο [ατμοσφαιρικός](http://el.wikipedia.org/wiki/%CE%91%CF%84%CE%BC%CF%8C%CF%83%CF%86%CE%B1%CE%B9%CF%81%CE%B1) αέρας πάνω από μια περιοχή. Η πρόγνωση του [καιρού](http://el.wikipedia.org/wiki/%CE%9A%CE%B1%CE%B9%CF%81%CF%8C%CF%82) σε μια περιοχή βασίζεται κυρίως στη γνώση της εκάστοτε [ατμοσφαιρικής πίεσης](http://el.wikipedia.org/wiki/%CE%91%CF%84%CE%BC%CE%BF%CF%83%CF%86%CE%B1%CE%B9%CF%81%CE%B9%CE%BA%CE%AE_%CF%80%CE%AF%CE%B5%CF%83%CE%B7) και της θερμοκρασίας της ατμόσφαιρας της υπ΄ όψιν περιοχής και των πέριξ αυτής εκτάσεων. Ο ατμοσφαιρικός αέρας θερμαίνεται αφ΄ ενός μεν από τις ηλιακές ακτίνες που τον διαπερνούν και αφ΄ ετέρου από την επιφάνεια του εδάφους που θερμαίνεται επίσης από την ηλιακή ακτινοβολία, πολύ όμως ισχυρότερα του αέρος. Γι αυτό και τα κατώτερα στρώματα της ατμοσφαίρας είναι θερμότερα των υπερκειμένων. Η ένταση αυτή της ηλιακής ακτινοβολίας που φθάνει στην επιφάνεια του εδάφους, είναι τόσο μεγαλύτερη όσο μεγαλύτερο είναι το ύψος του Ηλίου (κάθετα). Επίσης η θερμοκρασία αυτή ελαττώνεται "καθ΄ ύψος" μέσα στη [τροπόσφαιρα](http://el.wikipedia.org/wiki/%CE%A4%CF%81%CE%BF%CF%80%CF%8C%CF%83%CF%86%CE%B1%CE%B9%CF%81%CE%B1) κατά 0,64° C / 100m([Κατακόρυφη θερμοβαθμίδα](http://el.wikipedia.org/wiki/%CE%9A%CE%B1%CF%84%CE%B1%CE%BA%CF%8C%CF%81%CF%85%CF%86%CE%B7_%CE%B8%CE%B5%CF%81%CE%BC%CE%BF%CE%B2%CE%B1%CE%B8%CE%BC%CE%AF%CE%B4%CE%B1)).Έτσι π.χ. αν η θερμοκρασία στην επιφάνεια της ξηράς ή θαλάσσης είναι 20° C, τότε σε ύψος 1000 μέτρα (m) η θερμοκρασία θα είναι περίπου 14° C.

Κατά τις ανέφελες νύκτες η επιφάνεια του εδάφους λόγω έντονης ακτινοβολίας αρχίζει και ψύχεται πολύ περισσότερο του υπερκείμενου αέρα. Τα κατώτερα επομένως στρώματα θα έχουν θερμοκρασία μικρότερη των υπερκειμένων τους, δηλαδή η θερμοκρασία κατά ύψος ΄μέχρις ενός σημείου θα αυξάνει αντί να μειώνεται. Το φαινόμενο αυτό ονομάζεται "αναστροφή της θερμοκρασίας" ή [θερμοκρασιακή αναστροφή](http://el.wikipedia.org/wiki/%CE%98%CE%B5%CF%81%CE%BC%CE%BF%CE%BA%CF%81%CE%B1%CF%83%CE%B9%CE%B1%CE%BA%CE%AE_%CE%B1%CE%BD%CE%B1%CF%83%CF%84%CF%81%CE%BF%CF%86%CE%AE). Η αναστροφή αυτή είναι η αιτία της διατήρησης της [ομίχλης](http://el.wikipedia.org/wiki/%CE%9F%CE%BC%CE%AF%CF%87%CE%BB%CE%B7).

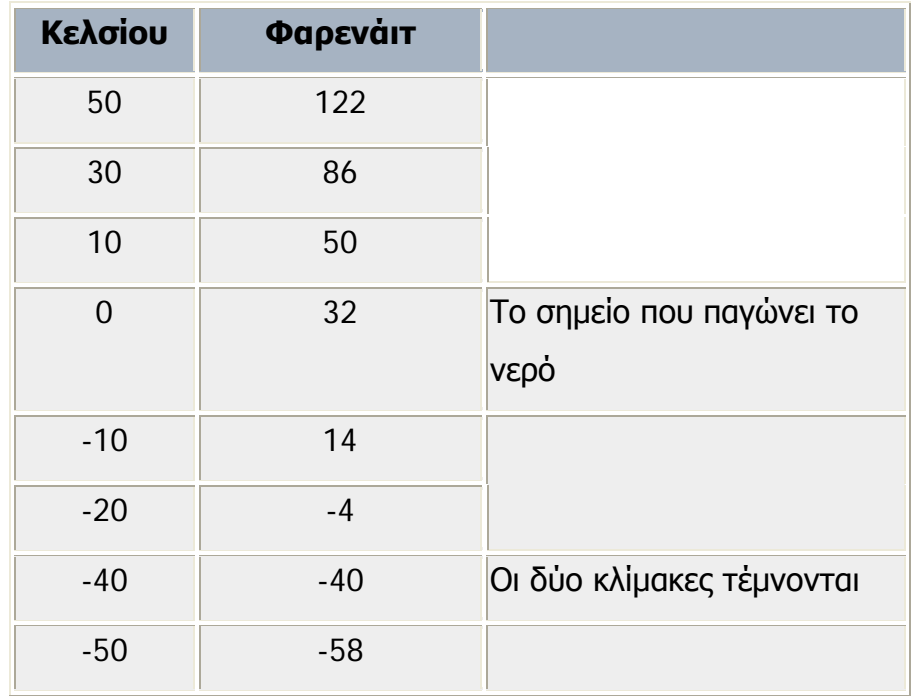

Πίνακας 1.1 Οι κλίμακες Κελσίου και Φαρενάιτ (**Fahrenheit=32+1.8ΧCelsius**)

Η θερμοκρασία μετριέται με ειδικά όργανα, τα γνωστά [θερμόμετρα.](http://el.wikipedia.org/wiki/%CE%98%CE%B5%CF%81%CE%BC%CF%8C%CE%BC%CE%B5%CF%84%CF%81%CE%BF) Η αρχή λειτουργίας αυτών βασίζεται συνήθως στη μεταβολή του όγκου ή του σχήματος ορισμένων σωμάτων όταν αυτά θερμαίνονται ή ψύχονται. Τα θερμόμετρα που χρησιμοποιούνται για τη παρακολούθηση της θερμοκρασίας αέρος ονομάζονται "ξηρά θερμόμετρα" σε αντίθεση εκείνων που παρακολουθείται η [υγρασία](http://el.wikipedia.org/w/index.php?title=%CE%A5%CE%B3%CF%81%CE%B1%CF%83%CE%AF%CE%B1_%CE%B1%CF%84%CE%BC%CE%BF%CF%83%CF%86%CE%B1%CE%AF%CF%81%CE%B1%CF%82&action=edit&redlink=1)  [ατμοσφαίρας](http://el.wikipedia.org/w/index.php?title=%CE%A5%CE%B3%CF%81%CE%B1%CF%83%CE%AF%CE%B1_%CE%B1%CF%84%CE%BC%CE%BF%CF%83%CF%86%CE%B1%CE%AF%CF%81%CE%B1%CF%82&action=edit&redlink=1) που ονομάζονται "υγρά θερμόμετρα". (Η μόνη διαφορά τους είναι ότι τα «υγρά θερμόμετρα» απολήγουν σε δοχείο αποσταγμένου ή βρόχινου ύδατος).

Όπως είναι γνωστό στον [ατμοσφαιρικό αέρα](http://el.wikipedia.org/wiki/%CE%91%CF%84%CE%BC%CF%8C%CF%83%CF%86%CE%B1%CE%B9%CF%81%CE%B1) περιέχονται και [υδρατμοί](http://el.wikipedia.org/wiki/%CE%A5%CE%B4%CF%81%CE%B1%CF%84%CE%BC%CF%8C%CF%82) που προέρχονται από την [εξάτμιση](http://el.wikipedia.org/wiki/%CE%95%CE%BE%CE%AC%CF%84%CE%BC%CE%B9%CF%83%CE%B7) υγρών επιφανειών, κυρίως των θαλ ασσών. Η παρουσία αυτών των υδρατμών στον αέρα καλείται **υγρασία**. Απόλυτη υγρασία ονομάζεται η ποσότητα των υδρατμών που βρίσκονται εκάστοτε σε μάζα αέρος πάνω από ένα τόπο. Η ικανότητα του αέρα να συγκρατεί μικρή ή μεγάλη ποσότητα υδρατμών είναι ανάλογη προς την [θερμοκρασία](http://el.wikipedia.org/wiki/%CE%98%CE%B5%CF%81%CE%BC%CE%BF%CE%BA%CF%81%CE%B1%CF%83%CE%AF%CE%B1) του. Σχετική υγρασία είναι ο λόγος της ποσότητας ή του βάρους των υδρατμών, που περιέχει ο αέρας, προς εκείνη την ποσότητα ή το βάρος των υδρατμών τους οποίους μπορεί να συμπεριλάβει (υπό την αυτή θερμοκρασία και [πίεση\)](http://el.wikipedia.org/wiki/%CE%A0%CE%AF%CE%B5%CF%83%CE%B7) μέχρις ότου αυτός κορεσθεί. Η σχετική υγρασία εκφράζεται επί τοις %. Έτσι υφίσταται ο τύπος:  $\Sigma_{\text{u}} = \text{B}'/\text{B} \times 100$ . Όπου:

Β΄: ποσότητα υπαρχόντων υδρατμών και

Β: ποσότητα που καθιστά τον αέρα κεκορεσμένο ή μέγιστη τάση υδρατμών. Ο κεκορεσμένος αέρας έχει σχετική υγρασία 100%, ενώ ο τελείως ξηρός αέρας έχει υγρασία 0%.

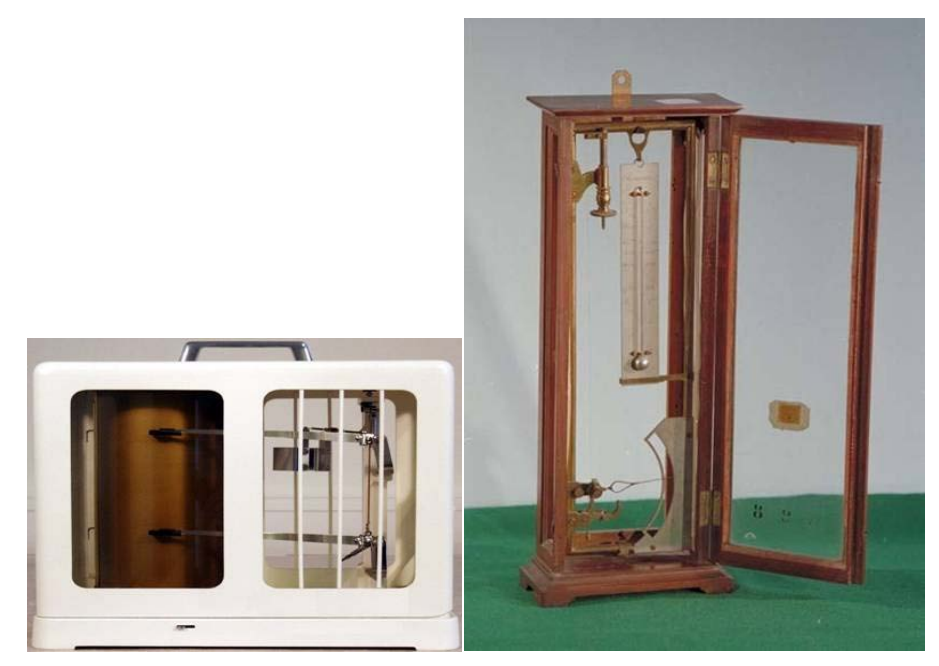

Σχήμα 1.6 Υγρόμετρα (πηγή: 1<sup>ο</sup> ΤΕΕ ΧΙΟΥ)

Ιδιαίτερης σημασίας είναι το γεγονός ότι: όταν η θερμοκρασία αέρος, που περιέχει ορισμένη ποσότητα υδρατμών ελαττώνεται, η σχετική υγρασία του αυξάνει και αντίστροφα. Πολύ συχνά τα [Δελτία καιρού](http://el.wikipedia.org/w/index.php?title=%CE%94%CE%B5%CE%BB%CF%84%CE%AF%CE%BF_%CE%BA%CE%B1%CE%B9%CF%81%CE%BF%CF%8D&action=edit&redlink=1) αναφέρουν και το στοιχείο της "σχετικής υγρασίας" σε ποσοστό επί τοις 100, π.χ. 50%, 60% κ.λπ. Όταν η σχετική υγρασία είναι 100% τότε η ατμόσφαιρα είναι κεκορεσμένη δηλαδή πλήρης υδρατμών μη δυνάμενη να συγκρατήσει άλλους. Αντίθετα όταν είναι π.χ. 50% και η θερμοκρασία αέρος 20° C για τον Χειμώνα, και 26° C για το Καλοκαίρι, τότε αισθανόμαστε ευχάριστα. Η μέτρηση της υγρασίας της ατμόσφαιρας γίνεται με ειδικά [μετεωρολογικά όργανα](http://el.wikipedia.org/wiki/%CE%9C%CE%B5%CF%84%CE%B5%CF%89%CF%81%CE%BF%CE%BB%CE%BF%CE%B3%CE%B9%CE%BA%CE%AC_%CF%8C%CF%81%CE%B3%CE%B1%CE%BD%CE%B1) τα οποία και είναι: τα [υγρόμετρα,](http://el.wikipedia.org/wiki/%CE%A5%CE%B3%CF%81%CF%8C%CE%BC%CE%B5%CF%84%CF%81%CE%BF) οι [υγρογράφοι](http://el.wikipedia.org/wiki/%CE%A5%CE%B3%CF%81%CE%BF%CE%B3%CF%81%CE%AC%CF%86%CE%BF%CF%82) καθώς και τα [ψυχρόμετρα](http://el.wikipedia.org/wiki/%CE%A8%CF%85%CF%87%CF%81%CF%8C%CE%BC%CE%B5%CF%84%CF%81%CE%BF). Τις μεθόδους μέτρησης της υγρασίας και προσδιορισμού αυτής, γενικά, καθώς και την σε υδρατμούς περιεκτικότητα του αέρος, ειδικότερα, εξετάζει η [Υγρομετρία](http://el.wikipedia.org/wiki/%CE%A5%CE%B3%CF%81%CE%BF%CE%BC%CE%B5%CF%84%CF%81%CE%AF%CE%B1) που είναι κλάδος της Φυσικής.

Ένα άλλο στοιχειό που είναι σημαντικό αν και δεν θεωρείται «Μετεωρολογικό στοιχειό» είναι ο **άνεμος**.

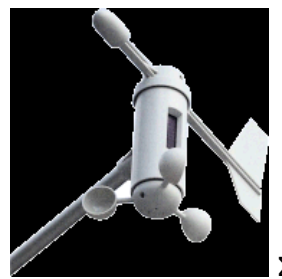

Σχήμα 1.7 Ανεμόμετρο

Είναι γενικά ο ατμοσφαιρικός αέρας που κινείται. Ο λόγος της κίνησης αυτής είναι η διαφορά των ατμοσφαιρικ ών πιέσεων σε δύο περιοχές. Ο αέρας μετακινείται από την περιοχή με την ψηλή ατμοσφαιρική πίεση στην περιοχή όπου η ατμοσφαιρική πίεση είναι χαμηλότερη. Ο ατμοσφαιρικός αέρας γενικά βρίσκεται πάντα σε κίνηση. Μόνο για πολύ μικρά διαστήματα και κατά τόπους παρουσιάζεται έλλειψη ανέμων .

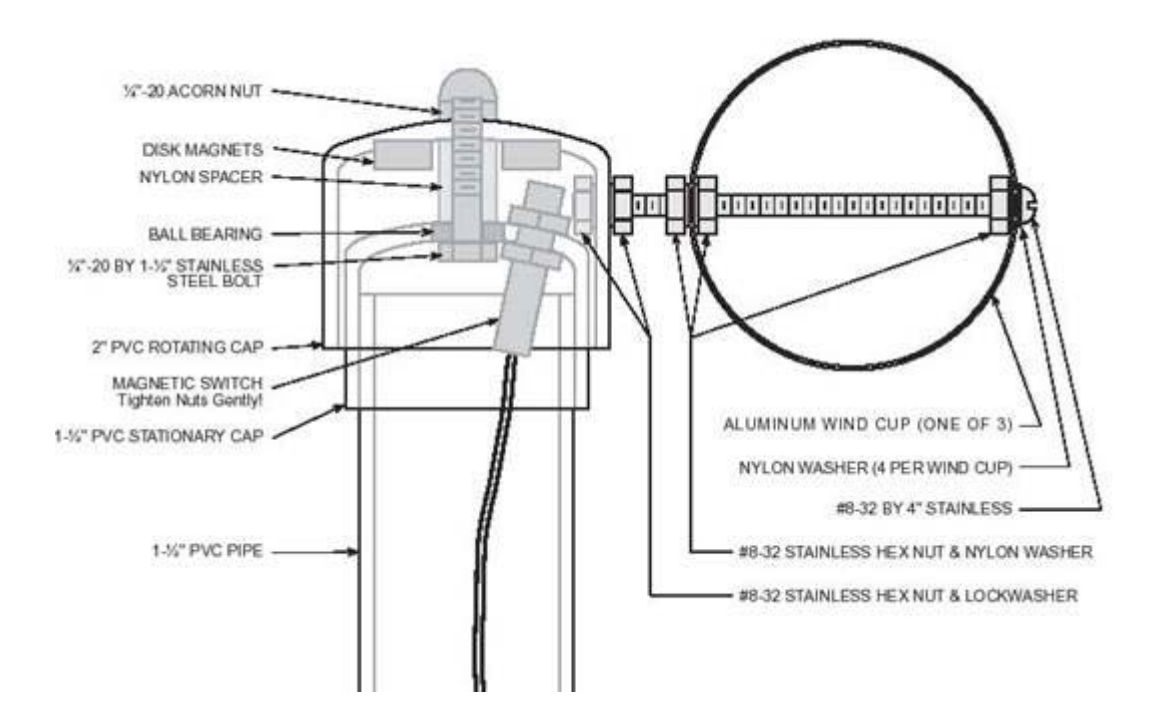

Σχήμα 1.8 Τομή ανεμόμετρου (πηγή: 1<sup>°</sup> ΤΕΕ ΧΙΟΥ)

Χαρακτηριστικά των ανέμων :

Οι άνεμοι διακρίνονται από δύο βασικά χαρακτηριστικά : την κατεύθυνση και την ένταση τους.

Κατεύθυνση : καθορίζεται από το σημείο του ορίζοντα από το οποίο φυσάει (πνέει) ο άνεμος.

Οι οκτώ βασικές κατευθύνσεις και παράλληλα ονομασίες ανέμων είναι :

- Βόρειος ή Τραμουντάνα
- Βορειοανατολικός ή Γραίγος ή Μέσης
- Ανατολικός ή Λεβάντες ή Απηλιώτης
- Νοτιοανατολικός ή Σιρόκος ή Εύρος
- Νότιος ή Όστρια
- Νοτιοδυτικός ή Γαρμπής ή Λίβας
- Δυτικός ή Πουνέντες ή Ζέφυρος
- Βορειοδυτικός ή Μαΐστρος ή Σκύρων

Από την άποψη της κατεύθυνσης οι άνεμοι χωρίζονται σε σταθερούς , σε περιοδικούς και σε μεταβλητούς. Οι σταθεροί πνέουν ολόχρονα στην ίδια κατεύθυνση. Οι περιοδικοί αλλάζουν κατεύθυνση και γίνονται αντίθετοι σε κανονικά χρονικά διαστήματα. Οι μεταβλητοί δεν έχουν καμία κανονική κατεύθυνση. Την κατεύθυνση των ανέμων την βρίσκουμε με τον ανεμοδείκτη.

Ένταση : εξαρτάται από την ταχύτητα του ανέμου και από την πίεση που ασκεί σε επιφάνεια ενός τετραγωνικού μέτρου.

Την ένταση την μετράμε βάση της κλίμακας Μποφώρ, που διαιρείται σε 12 βαθμούς και δείχνει και την ταχύτητα και τα αποτελέσματα, δηλαδή τις συνέπειες που προκαλούν οι άνεμοι όταν φυσούν. Όταν κάποιος είναι γνώστης των συνεπειών τότε μπορεί και εμπειρικά να καθορίσει την ταχύτητα του ανέμου. Την κλίμακα Μποφώρ συνέταξε ο Άγγλος ναύαρχος Μποφώρ και από αυτόν πήρε και το όνομα.

Την ένταση του ανέμου την μετράμε και με ειδικό όργανο το ανεμόμετρο. Παρακάτω ακολουθεί πίνακας της κλίμακας Μποφώρ όπου αναγράφονται και τα αποτελέσματα για την εμπειρική – πρακτική αναγνώριση της ταχύτητας ενός ανέμου:

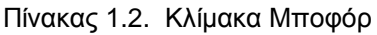

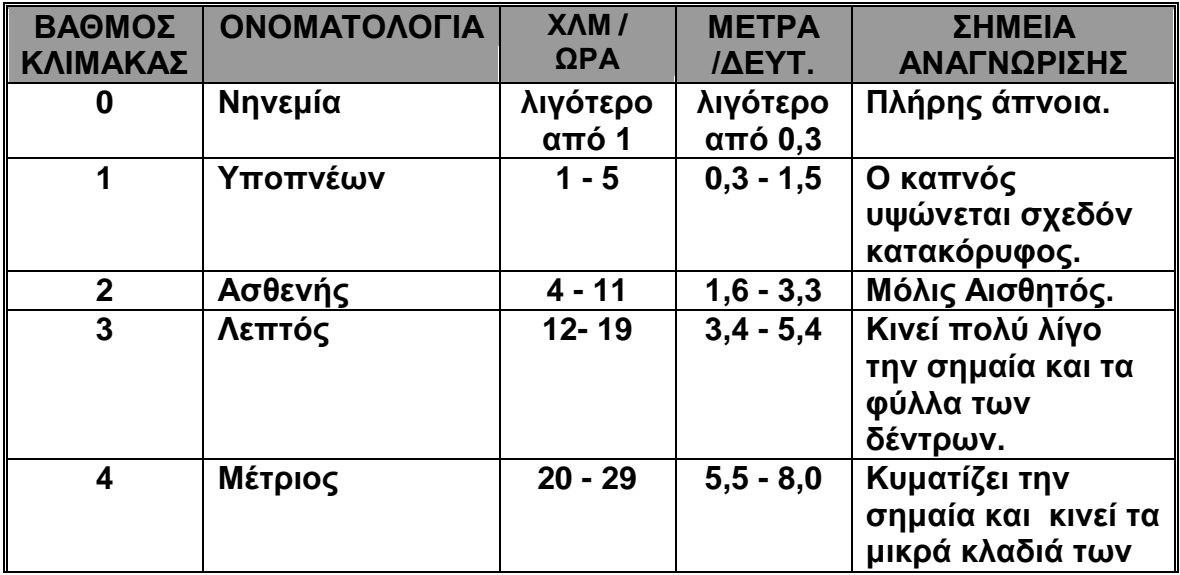

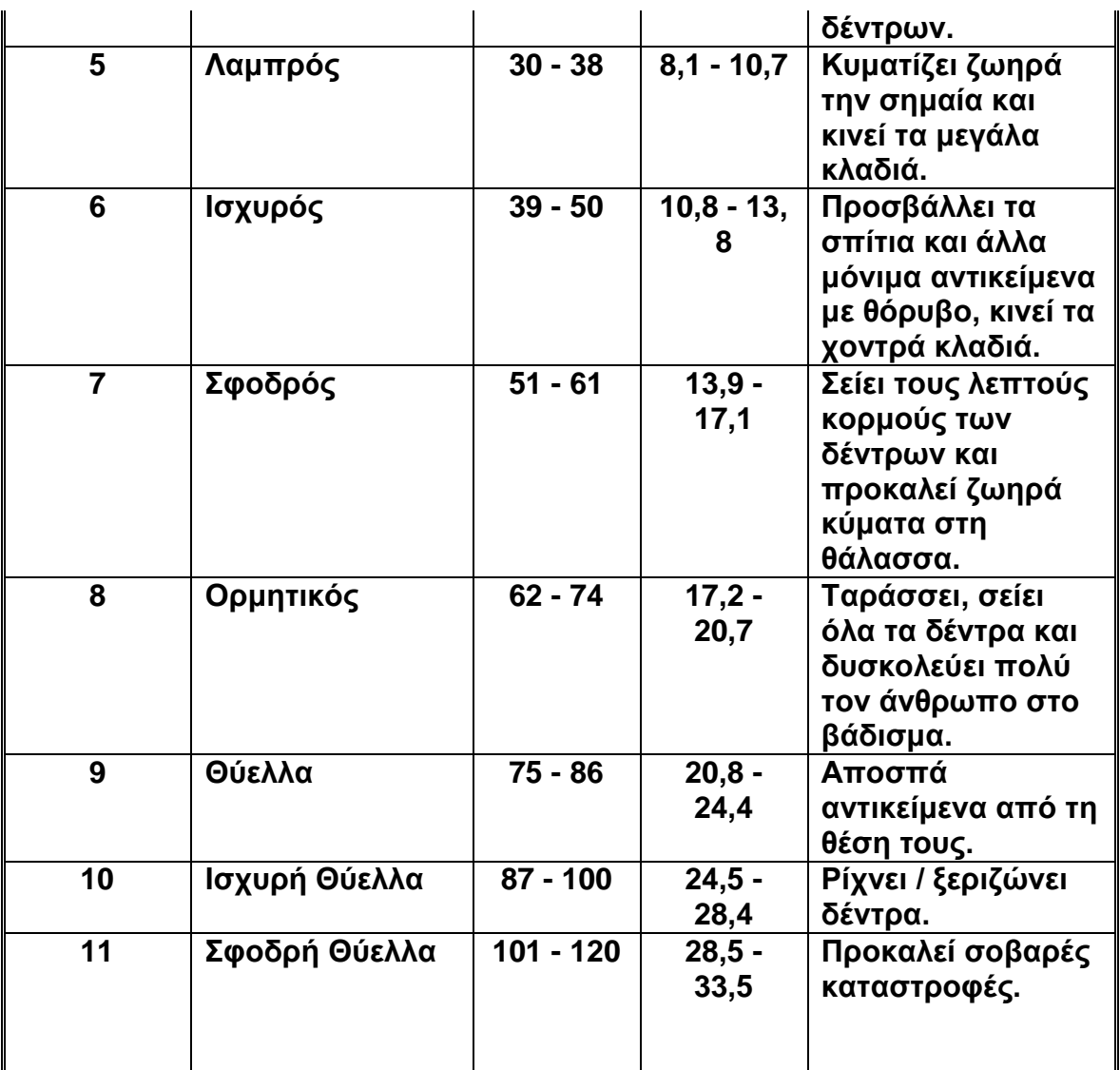

Πίνακας 1.2. Κλίμακα Μποφόρ

# **1.5 Όργανα μετεωρολογίας**

Τα όργανα που χρησιμοποιούνται στις μετεωρολογικές παρατηρήσεις ονομάζονται **μετεωρολογικά όργανα**. Αυτά διακρίνονται σε "όργανα εδάφους η επιφανείας" και "όργανα ατμοσφαίρας".

Τα Όργανα επιφανείας είναι τα:

- [Ακτινόμετρα](http://el.wikipedia.org/wiki/%CE%91%CE%BA%CF%84%CE%B9%CE%BD%CF%8C%CE%BC%CE%B5%CF%84%CF%81%CE%BF)
- [Ανεμόμετρα](http://el.wikipedia.org/w/index.php?title=%CE%91%CE%BD%CE%B5%CE%BC%CF%8C%CE%BC%CE%B5%CF%84%CF%81%CE%BF&action=edit&redlink=1)
- [Βαρόμετρα](http://el.wikipedia.org/wiki/%CE%92%CE%B1%CF%81%CF%8C%CE%BC%CE%B5%CF%84%CF%81%CE%BF)
- [Βροχογράφοι](http://el.wikipedia.org/wiki/%CE%92%CF%81%CE%BF%CF%87%CE%BF%CE%B3%CF%81%CE%AC%CF%86%CE%BF%CF%82)

Πτυχιακή εργασία του φοιτητή Γκίκα Μάριου

- [Βροχόμετρα](http://el.wikipedia.org/wiki/%CE%92%CF%81%CE%BF%CF%87%CF%8C%CE%BC%CE%B5%CF%84%CF%81%CE%BF)
- [Εξατμησίμετρα](http://el.wikipedia.org/wiki/%CE%95%CE%BE%CE%B1%CF%84%CE%BC%CE%B9%CF%83%CE%AE%CE%BC%CE%B5%CF%84%CF%81%CE%BF)
- [Ηλιογράφοι](http://el.wikipedia.org/wiki/%CE%97%CE%BB%CE%B9%CE%BF%CE%B3%CF%81%CE%AC%CF%86%CE%BF%CF%82)
- [Θερμόμετρα](http://el.wikipedia.org/wiki/%CE%98%CE%B5%CF%81%CE%BC%CF%8C%CE%BC%CE%B5%CF%84%CF%81%CE%BF)
- [Νεφοσκόπια](http://el.wikipedia.org/wiki/%CE%9D%CE%B5%CF%86%CE%BF%CF%83%CE%BA%CF%8C%CF%80%CE%B9%CE%BF)
- [Υγρογράφοι](http://el.wikipedia.org/wiki/%CE%A5%CE%B3%CF%81%CE%BF%CE%B3%CF%81%CE%AC%CF%86%CE%BF%CF%82)
- [Υγρόμετρα](http://el.wikipedia.org/wiki/%CE%A5%CE%B3%CF%81%CF%8C%CE%BC%CE%B5%CF%84%CF%81%CE%BF)
- [Ψυχρόμετρα](http://el.wikipedia.org/wiki/%CE%A8%CF%85%CF%87%CF%81%CF%8C%CE%BC%CE%B5%CF%84%CF%81%CE%BF)

Τα όργανα ατμόσφαιρας είναι τα :

- [Βολιδαερόστατα](http://el.wikipedia.org/w/index.php?title=%CE%92%CE%BF%CE%BB%CE%B9%CE%B4%CE%B1%CE%B5%CF%81%CF%8C%CF%83%CF%84%CE%B1%CF%84%CE%BF&action=edit&redlink=1)
- [Δορυφόροι](http://el.wikipedia.org/wiki/%CE%9C%CE%B5%CF%84%CE%B5%CF%89%CF%81%CE%BF%CE%BB%CE%BF%CE%B3%CE%B9%CE%BA%CF%8C%CF%82_%CE%B4%CE%BF%CF%81%CF%85%CF%86%CF%8C%CF%81%CE%BF%CF%82)
- [Ραδιοβολίδες](http://el.wikipedia.org/w/index.php?title=%CE%A1%CE%B1%CE%B4%CE%B9%CE%BF%CE%B2%CE%BF%CE%BB%CE%AF%CE%B4%CE%B1&action=edit&redlink=1)
- [Ραδιοεντοπιστές](http://el.wikipedia.org/wiki/%CE%A1%CE%B1%CE%B4%CE%B9%CE%BF%CE%B5%CE%BD%CF%84%CE%BF%CF%80%CE%B9%CF%83%CF%84%CE%AE%CF%82)
- [Χαρταετοί](http://el.wikipedia.org/w/index.php?title=%CE%9C%CE%B5%CF%84%CE%B5%CF%89%CF%81%CE%BF%CE%BB%CE%BF%CE%B3%CE%B9%CE%BA%CF%8C%CF%82_%CF%87%CE%B1%CF%81%CF%84%CE%B1%CE%B5%CF%84%CF%8C%CF%82&action=edit&redlink=1)

Να σημειωθεί πως ο σταθμός που χρησιμοποιείται στην εργασία περιλαμβάνει τα εξής όργανα: Ανεμόμετρο, βαρόμετρο, θερμόμετρο, υγρόμετρο, βροχόμετρο.

## **1.6 Μετεωρολογικοί σταθμοί**

Μετεωρολογικός σταθμός είναι ένα επίγειο σημείο στο οποίο πραγματοποιούνται τακτικές μετεωρολογικές παρατηρήσεις. Πρόκειται για επανδρωμένη μόνιμη εγκατάσταση (κτιριακή) στην οποία φέρονται πολλά μετεωρολογικά όργανα, τόσο μέσα σε [μετεωρολογικό κλωβό](http://el.wikipedia.org/wiki/%CE%9C%CE%B5%CF%84%CE%B5%CF%89%CF%81%CE%BF%CE%BB%CE%BF%CE%B3%CE%B9%CE%BA%CF%8C%CF%82_%CE%BA%CE%BB%CF%89%CE%B2%CF%8C%CF%82) είτε εκτός αυτού στον πέριξ χώρο είτε και εντός αυτού, όπως επαναλήπτες μετεωρολογικών οργάνων. Η θέση ανέγερσης αυτών των σταθμών ορίζεται από τη κεντρική [Εθνική](http://el.wikipedia.org/wiki/%CE%95%CE%B8%CE%BD%CE%B9%CE%BA%CE%AE_%CE%9C%CE%B5%CF%84%CE%B5%CF%89%CF%81%CE%BF%CE%BB%CE%BF%CE%B3%CE%B9%CE%BA%CE%AE_%CE%A5%CF%80%CE%B7%CF%81%CE%B5%CF%83%CE%AF%CE%B1)  [Μετεωρολογική Υπηρεσία](http://el.wikipedia.org/wiki/%CE%95%CE%B8%CE%BD%CE%B9%CE%BA%CE%AE_%CE%9C%CE%B5%CF%84%CE%B5%CF%89%CF%81%CE%BF%CE%BB%CE%BF%CE%B3%CE%B9%CE%BA%CE%AE_%CE%A5%CF%80%CE%B7%CF%81%CE%B5%CF%83%CE%AF%CE%B1) της κάθε Χώρας έτσι ώστε στο σύνολό τους αυτοί ν΄ αποτελούν ένα ενιαίο δίκτυο μετεωρολογικής παρατήρησης.

Στον κόσμο υπάρχουν χιλιάδες μετεωρολογικοί σταθμοί, οι οποίοι παρέχουν πληροφορίες για τις παρούσες καιρικές συνθήκες στα μετεωρολογικά κέντρα, την αεροπλοία, τις αρχές πολιτικής προστασίας και στο κοινό εν γένει. Οι περισσότεροι σταθμοί είναι τοποθετημένοι σε πολιτικά ή στρατιωτικά αεροδρόμια, επιτρέποντας στους πιλότους να είναι ενήμεροι για τις πιο πρόσφατες μετεωρολογικές πληροφορίες πριν την προσγείωση ή την απογείωση. Στην Ελλάδα υπάρχουν περισσότεροι από 50 επανδρωμένοι σταθμοί, οι οποίοι έχουν τοποθετηθεί μέσα ή πολύ κοντά σε όλες τις μεγάλες πόλεις (π.χ. Αθήνα, Θεσσαλονίκη, Πάτρα, Λάρισα, Ηράκλειο κλπ.), παρέχοντας μία ικανοποιητική κάλυψη της χώρας. Όλοι οι επανδρωμένοι Ελληνικοί σταθμοί ανήκουν στην Ελληνική Πολεμική Αεροπορία και παρέχουν παρατηρήσεις στην Εθνική Μετεωρολογική Υπηρεσία σε πραγματικό χρόνο.

Οι επιφανειακοί σταθμοί είναι εφοπλισμένοι με ένα αριθμό καλά βαθμονομημένων οργάνων επιτρέποντάς τους την παροχή αντικειμενικών παρατηρήσεων. Προφανώς όλα τα όργανα είναι σχεδιασμένα σύμφωνα με διεθνείς κανονισμούς, και χρησιμοποιούνται από προσωπικό το οποίο είναι εκπαιδευμένο να τα λειτουργεί με κατάλληλο και συνεπές τρόπο. Παρότι μερικά όργανα είναι τοποθετημένα μέσα στο κτίριο του μετεωρολογικού σταθμού (π.χ. το βαρόμετρο), τα περισσότερα χρειάζεται να είναι εκτεθειμένα στα καιρικά φαινόμενα και συνήθως βρίσκονται σε ένα μικρό περιφραγμένο χώρο κοντά στο σταθμό. Το πιο επιφανές χαρακτηριστικό αυτού του χώρου είναι ο Μετεωρολογικός Κλωβός .

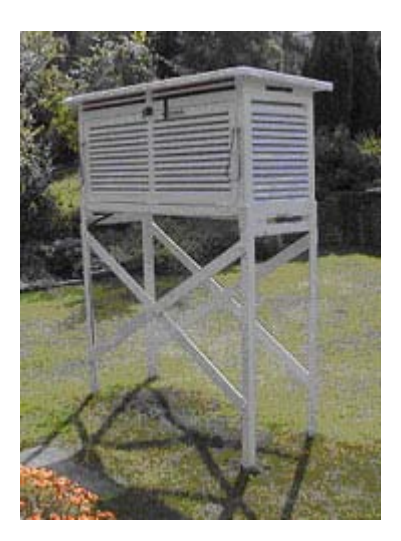

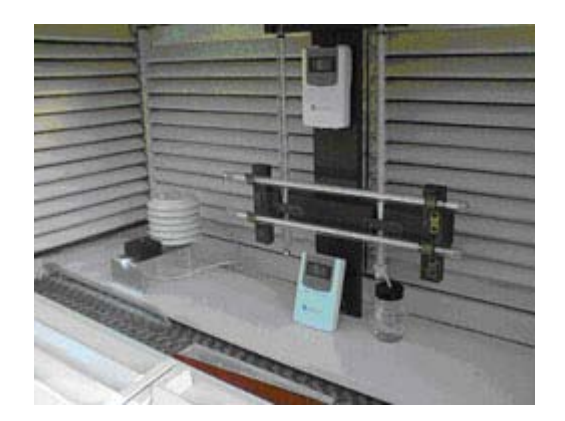

Σχήμα 1.9 Μετεωρολογικός κλωβός ( πηγή: www.wikimedia.org)

Ο Μετεωρολογικός Κλωβός σχεδιάστηκε από τον Thomas Stevenson (1818-87). Είναι ένα λευκό ξύλινο κουτί το οποίο βρίσκεται 2 μέτρα πάνω από το έδαφος και περιλαμβάνει διάφορα θερμόμετρα συν άλλα όργανα όπως το θερμογράφο, υγρογράφο κλπ. Ο κλωβός αποτελεί μία απλή λύση για τις ειδικές συνθήκες εξαερισμού και ακτινοβολίας που χρειάζονται για μετρήσεις θερμοκρασίας και υγρασίας. Οι χαραμάδες στις πλευρές του κλωβού επιτρέπουν το φυσικό αερισμό του εσωτερικού του, και το λευκό του χρώμα ανακλά την περισσότερη ηλιακή ακτινοβολία. Τα χοντρά του τοιχώματα απομονώνουν το εσωτερικό του από τη θέρμανση λόγω της ηλιακής ακτινοβολίας, και από τη

θέρμανση ή ψύξη λόγω της γήινης ακτινοβολίας. Η θύρα πρόσβασης βλέπει τον βορρά έτσι ώστε η ηλιακή ακτινοβολία να μην εισέρχεται κατά τη διάρκεια των μετρήσεων. Σαν αποτέλεσμα των παραπάνω πλεονεκτημάτων καθώς και του αμελητέου κόστους συντήρησης, ο μετεωρολογικός κλωβός είναι ακόμα σε χρήση σε όλους τους μετεωρολογικούς σταθμούς.

#### Αυτόματοι μετεωρολογικοί σταθμοί

Ο αυτόματος μετεωρολογικός σταθμός ορίζεται (WMO- World Meteorological Organization-No. 8,1983) ως εξής:

Ένας σταθμός, του οποίου τα όργανα πραγματοποιούν, και μεταδίδουν ή καταγράφουν παρατηρήσεις αυτόματα, οι οποίες μετατρέπονται σε κωδική μορφή -εάν αυτό είναι απαιτούμενο- είτε απευθείας, είτε από τον σταθμό συλλογής των δεδομένων.

Οι αυτόματοι μετεωρολογικοί σταθμοί (Α.Μ.Σ.) χρησιμοποιούνται στις περισσότερες περιπτώσεις για την ανάπτυξη του βασικού δικτύου σταθμών με συμβατικά όργανα μετρήσεων. Αυτό γίνεται εισάγοντας δεδομένα από θέσεις στις οποίες είτε υπάρχει δυσκολία πρόσβασης είτε βρίσκονται σε αφιλόξενες περιοχές είτε σε επανδρωμένους σταθμούς λαμβάνοντας μετρήσεις εκτός του κανονικού ωραρίου του προσωπικού.

Επιπλέον, η χρήση Α.Μ.Σ. κάνει δυν ατή την δημιουργία ενός δικτύου για λήψη αξιόπιστων μετεωρολογικών παρατηρήσεων και την δημιουργία υποδομής (Software και Hardware) για πρόσβαση και επεξεργασία των μετρήσεων οποιαδήποτε ώρα του 24ώρου.

Η νέα τεχνολογία συμβάλλει στην επίλυση προβλημάτων διαχείρισης προστασίας, και προσδιορισμού μικροκλίματος των οικοσυστημάτων. Ακόμη, δίνει τη δυνατότητα διερεύνησης εναλλακτικών μορφών ενέργειας και ευκολότερης διαχείρισης των επιφανειακών και υπόγειων υδάτων.

### Τύποι αυτόματων σταθμών

Οι λειτουργίες που απαιτούνται και εκτελούνται από έναν Α.Μ.Σ, διέπονται από τον σκοπό για τον οποία συλλέγονται τα δεδομένα. Είναι θεμιτή η κατάταξη των σταθμών σε δύο κύριες κατηγορίες:

Α. Στους σταθμούς που παρέχουν και μεταδίδουν δεδομένα σε πραγματικό χρόνο, για άμεση αξιοποίηση τους. Τυπικά παραδείγματα σταθμών "πραγματικού χρόνου" είναι:

 Οι **αεροναυτικοί σταθμοί**, που είναι εξοπλισμένοι με αισθητήρες μέτρησης των νεφών, του καιρού (για εντοπισμό φαινομένων, όπως καταιγίδες, κεραυνοί, χιονοπτώσεις κ.α.), της ταχύτητας και διεύθυνσης του ανέμου, της ορατότητας, της θερμοκρασίας του αέρα, της ατμοσφαιρικής πίεσης της σχετικής υγρασίας, του οπτικού πεδίου του διαδρόμου προσγείωσης στις ζώνες προσγείωσης απογείωσης και προσέγγισης.

 Οι **ναυτικοί σταθμοί**, που είναι εξοπλισμένοι με αισθητήρες μέτρησης της ταχύτητας και διεύθυνσης του ανέμου, της ατμοσφαιρικής πίεσης των νεφών (ποσότητα, μεγέθη και ύψος), της ορατότητας, της θερμοκρασίας του αέρα και της θάλασσας, της σχετικής υγρασίας, της κατακρήμνισης, των κυμάτων (ύψη, διευθύνσεις και περιόδους), της ταχύτητας και διεύθυνσης των ωκεάνιων ρευμάτων και του βάθους του θαλάσσιου πυθμένα

 Οι **οδικοί σταθμοί**, που είναι εξοπλισμένοι με αισθητήρες ελέγχου του εξαερισμού σηράγγων, ανίχνευσης της μέσης ταχύτητας των οχημάτων, μέτρησης της ταχύτητας και της διεύθυνσης του ανέμου, της θερμοκρασίας του αέρα και του οδοστρώματος της σχετικής υγρασίας της βροχόπτωσης του βάθους του χιονιού, της ορατότητας της ακτινοβολίας της κυκλοφοριακής πυκνότητας και της ολισθηρότητας του οδοστρώματος

 Οι σταθμοί που ανιχνεύουν κρίσιμες **καταστάσεις** "**συναγερμού**", όπως καταιγίδες πλημμύρες στάθμες ποταμών και παλιρροιακές στάθμες.

Β. Στους σταθμούς που καταγράφουν και μεταδίδουν δεδομένα σε μη πραγματικό χρόνο, για μακροπρόθεσμη ανάλυση και αξιολόγηση των. Τυπικά παραδείγματα σταθμών "μη πραγματικού χρόνου" είναι:

 Οι **κλιματολογικοί σταθμοί**, που είναι εξοπλισμένοι με αισθητήρες μέτρησης της ταχύτητας και διεύθυνσης του ανέμου, της ατμοσφαιρικής πίεσης και θερμοκρασίας της σχετικής υγρασίας της καθαρής ακτινοβολίας της διάρκειας της ηλιοφάνειας και της βροχόπτωσης.

 Οι **υδρομετρικοί σταθμοί**, που μετρούν την κατακρήμνιση, την στάθμη και παροχή ποταμών ,την στάθμη λιμνών και ταμιευτήρων, την εξάτμιση και εξατμισοδιαπνοή, την πυκνότητα της υδρόβιας βλάστησης σε πυθμένες ποταμών και την εδαφική υγρασία για την εκτίμηση, ανάπτυξη και διαχείριση των υδατικών πόρων.

 Οι **γεωργικοί σταθμοί**, που μετρούν την θερμοκρασία του αέρα και του εδάφους την ηλιακή ακτινοβολία, τη σχετική υγρασία, τη διεύθυνση και τη ταχύτητα του ανέμου, την υγρασία του εδάφους (σε διάφορα βάθη), τη βροχόπτωση, τη διύγρανση φύλλων φυτών και την εξατμισοδιαπνοή, διευκολύνοντας έτσι τη βελτιστοποίηση των αρδεύσεων και την πρόγνωση των ποικίλων ασθενειών.

 Οι **περιβαλλοντολογικοί σταθμοί**, που συλλέγουν μετρήσεις της ακτινοβολίας γόμα, της διάρκειας της ηλιοφάνειας της καθαρής ακτινοβολίας της ταχύτητας και διεύθυνσης του ανέμου, της σχετικής υγρασίας της οξύτητας (αγωγιμότητας) της βροχής οι οποίες διευκολύνουν τον έλεγχο επικίνδυνων καταστάσεων που είναι άμεσα συνδεδεμένες με μακροχρόνιες μεταβολές όπως η ατμοσφαιρική ρύπανση, η αλλαγή του κλίματος των οικοσυστημάτων, οι ασθένειες των φυτών και των ζώων.

Οι Α.Μ.Σ. συχνά λειτουργούν χωρίς παρακολούθηση για μακρά χρονικά διαστήματα, σε δυσπρόσιτες θέσεις στη θάλασσα ή τη ξηρά. Μερικές φορές λειτουργούν κάτω από υψηλά αναξιόπιστες ηλεκτρικές παροχές ή σε περιοχές που δεν διαθέτουν μόνιμα αποθέματα ηλεκτρικού ρεύματος. Απαιτείται η ανθεκτικότητα τους στις πιο αντίξοες κλιματολογικές συνθήκες και η επαρκής προστασία τους έναντι αλλοιώσεων από εξωτερικούς παράγοντες, πτώσης κεραυνών, υπερτάσεων και υπερεντάσεων.

Όμως σε τέτοιες περιπτώσεις, που ο Α.Μ.Σ. θα καλείται να λειτουργεί κάτω από τις οποιεσδήποτε συνθήκες -που είναι προβλέψιμες-, το κόστος του συστήματος αποβαίνει απαγορευτικό. Εξαιτίας αυτού, δημιουργείται η ανάγκη εξειδίκευσης του σχεδιασμού του συστήματος λαμβάνοντας γνώση μίας ολοκληρωμένης εικόνας του περιβάλλοντος εργασίας του σταθμού. Επιπλέον το κόστος συντήρησης του δικτύου των Α.Μ.Σ. στη ξηρά, υπερβαίνει σημαντικά το κόστος αγοράς του, ενώ το πρόβλημα οξύνεται στους πλωτούς ναυτικούς σταθμούς Είναι λοιπόν πρωτίστης σημασίας για τον σχεδιασμό των Α.Μ.Σ, η ευρεία γνώση των κλιματολογικών παραγόντων των περιοχών εγκατάστασης των και των σκοπιμοτήτων που αυτοί εξυπηρετούν, ώστε να επιτυγχάνεται η μέγιστη δυνατή αξιοπιστία.

#### Σύνθεση ενός αυτόματου μετεωρολογικού σταθμού

Όλα τα συστήματα των αυτόματων μετεωρολογικών σταθμών αποτελούνται από:

Ένα σύνολο **αισθητήρων**, που εισάγουν τα πρωτογενή μετεωρολογικά δεδομένα στη περιφερειακή μονάδα μνήμης

Την **περιφερειακή μονάδα μνήμης (data logger),** που συλλέγει τα πρωτογενή μετεωρολογικά στοιχεία από τους αισθητήρες. Επεξεργάζεται τα δεδομένα αυτά σε δευτερογενή (μέσες τιμές ωριαίες τιμές τιμές εξάωρων, κ.λ.π.), τα αποθηκεύει και τα μεταδίδει, ή τα αποθηκεύει δίχως επεξεργασία και τα μεταδίδει σε προγραμματισμένα χρονικά διαστήματα στη κεντρική υπολογιστική μονάδα. Στην πρώτη περίπτωση είναι μειωμένος ο όγκος των μεταδιδόμενων δεδομένων, αλλά απαιτείται ένας επεξεργαστής δεδομένων σε κάθε απομακρυσμένο σταθμό. Στη δεύτερη περίπτωση απαιτείται πιο αξιόπιστο δίκτυο επικοινωνίας και κεντρικός υπολογιστής πολυπλοκότερου προγραμματισμού (Software), μεγαλύτερης ταχύτητας και μνήμης.

 Την **κεντρική υπολογιστική μονάδα (CPU),** που συγκεντρώνει, επεξεργάζεται, αποθηκεύει και εκτυπώνει τα μετρούμενα στοιχεία από τις **περιφερειακές μονάδες** Α.Μ.Σ. Επιπλέον ελέγχει τη σωστή λειτουργία του συστήματος.

# Τα **κυκλώματα διασύνδεσης** των παραπάνω τμημάτων.

### Οι αισθητήρες

Οι μετεωρολογικές απαιτήσεις που υφίστανται για τους αισθητήρες αυτόματων μετεωρολογικών σταθμών, δεν διαφέρουν από αυτές για τα συμβατικά όργανα μετρήσεων. Η κατασκευή τους πρέπει να είναι ανθεκτική, χωρίς ευαισθησίες στις αλλοιώσεις από εξωτερικούς παράγοντες, αντικειμενική και σίγουρη, ώστε να εξασφαλίζονται αξιόπιστα οι μετρήσιμες παράμετροι.

Η επιλογή των μετρητικών οργάνων ενός αυτόματου σταθμού μπορεί να βασισθεί στα ακόλουθα κριτήρια:

- α. Αξιοπιστία
- β. Ακρίβεια
- γ. Ευαισθησία
- δ. Σχεδιαστική απλότητα
- ε. Λειτουργικότητα και ευκολία συντήρησης
- στ. Αντοχή της κατασκευής
- ζ. Κόστος αγοράς εγκατάστασης λειτουργίας και συντήρησης

Πίνακας 1.3 Απαιτήσεις ακρίβειας αυτόματων μετεωρολογικών σταθμών για την συνοπτική μετεωρολογία, του WMO No.8,1983.

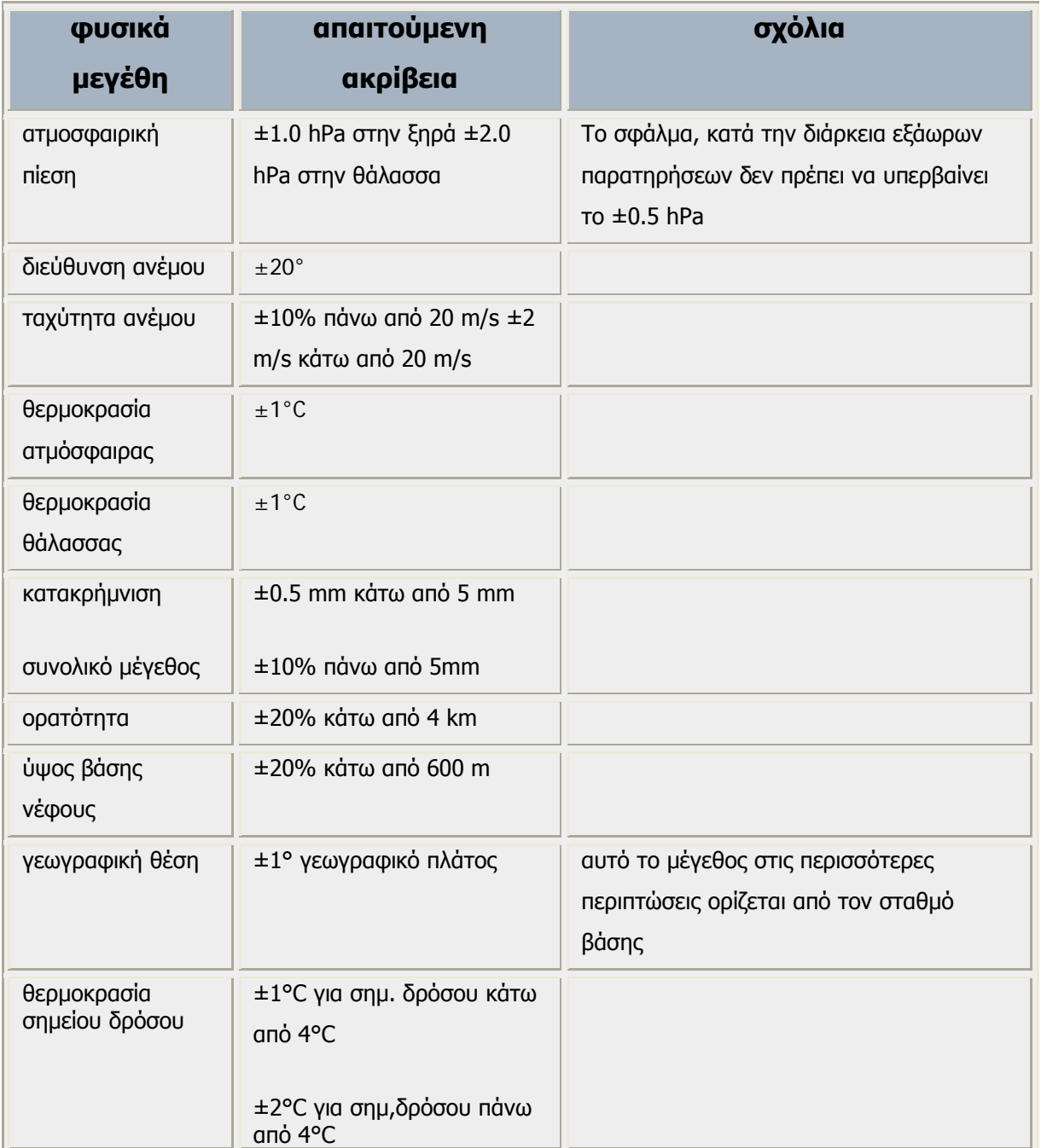

Κεντρική, μονάδα επεξεργασίας

Κάθε αυτόματος μετεωρολογικός σταθμός περιέχει ενσωματωμένη μία κεντρική μονάδα συλλογής επεξεργασίας και αποθήκευσης των δεδομένων.

Ο κεντρικός επεξεργαστής εγκαθίσταται είτε στην θέση του αυτόματου μετεωρολογικού σταθμού, είτε σε ένα σημείο συλλογής δεδομένων, που πιθανότατα απέχει αρκετά χιλιόμετρα.

Εάν αυτός περικλείεται στον Α.Μ.Σ., η επιτόπια επεξεργασία μειώνει τον μεταδιδούμενο όγκο μετρήσεων και η μετατροπή της μορφής των επιτρέπει την άμεση διοχέτευση τους σε μετεωρολογικά δίκτυα επικοινωνίας. Ομως καθίσταται τρωτός σε διακοπές ηλεκτρικής ενέργειας και επιβάλλεται η προστασία του έναντι των δυσμενών καιρικών συνθηκών, των ηλεκτρομαγνητικών παρεμβολών (ΕΜΙ) και των κεραυνών.

Κάποιες από τις λειτουργίες της ΚΜΕ είναι οι εξής:

- Η συλλογή των πρωτογενών μετεωρολογικών δεδομένων από τους αισθητήρες
- Ο ποιοτικός έλεγχος των μετρήσεων.
- Η μετατροπή των μετρήσεων, από ηλεκτρονικά ψηφία σε μετεωρολογικές μονάδες δηλαδή την κωδικοποίηση τους
- Η επιλογή των ακραίων τιμών (min, max)
- Ο υπολογισμός των δευτερογενών μετεωρολογικών δεδομένων (μέσες τιμές, αθροιστικές τιμές και άλλες στατιστικές παραμέτρους) με την εκτέλεση αριθμητικών πράξεων.
- Η ασφαλής αποθήκευση και μετάδοση των δευτερογενών δεδομένων στο κεντρικό σημείο συλλογής των στοιχείων.
- Η ενεργοποίηση π.χ. ενός ηχητικού συστήματος σήμανσης μίας κατάστασης "συναγερμού", όταν μία μετρήσιμη παράμετρος υπερβεί ένα καθορισμένο προγραμματισμένο όριο.

#### Μετάδοση δεδομένων

Το σύστημα μετάδοσης δεδομένων σε ένα κεντρικό σημείο συλλογής αποτελεί εξαιρετικά σημαντική λειτουργία σε αυτόματους σταθμούς πραγματικού χρόνου, για την περαιτέρω διανομή και χρήση των σε συνοπτικές χρονικές κλίμακες. Η μετάδοση πραγματοποιείται με τις παρακάτω μεθόδους:

- Μέσω του τηλεφωνικού δικτύου, όπου υπάρχει δυνατότητα τηλεφωνικής σύνδεσης.
- Μέσω του ψηφιακού ραδιοδικτύου, σε συχνότητες των HF, VHF ή UHF κυμάτων με την χρήση πομπού και δέκτη.
- Μέσω δορυφορικής σύνδεσης.

#### • Εφαρμόζοντας συνδυαστικά τις παραπάνω μεθόδους

Η τηλεμετάδοση γίνεται με χρήση modems και επιτρέπει την αμφίδρομη επικοινωνία μεταξύ του αυτόματου σταθμού και του κεντρικού σημείου συλλογής των δεδομένων, παρεμβαίνοντας έτσι στην λειτουργία του επεξεργαστή του σταθμού (data logger) μέσω του κεντρικού υπολογιστή π.χ. αλλάζοντας την χρονική περίοδο της δειγματοληψίας μίας οποιασδήποτε μετρήσιμης παραμέτρου, λαμβάνοντας ενδιάμεσες ενδείξεις κ.λ.π, και αντιστρόφως.

 Με την ραδιοζεύξη, δημιουργούνται δυσκολίες σύνδεσης μεγάλων αποστάσεων, με αποτέλεσμα την απαιτούμενη εγκατάσταση αναμεταδοτών (επαναλήπτες) σε ενδιάμεσες θέσεις, για την αποφυγή απωλειών δεδομένων. Δίνεται η δυνατότητα αμφίδρομης επικοινωνίας (όπως περιγράφεται παραπάνω), αλλά γενικά μειονεκτεί εν συγκρίσει με την τηλεφωνική σύνδεση.

Η δορυφορική σύνδεση παρουσιάζει την αδυναμία μη αμφίδρομης επικοινωνίας και της ακούσιας διασποράς των δεδομένων, δηλαδή στέλνοντας σήμα στον δορυφόρο για ενημέρωση μίας παραμέτρου, αυτός μεταδίδει τις πληροφορίες στην ευρύτερη περιοχή που βρίσκεται ο ενδιαφερόμενος.

Σε όλες τις παραπάνω περιπτώσεις, η ασφάλεια των μεταδιδούμενων μετρήσεων συντελείται με την εφαρμογή ειδικών συσκευών, όπως κώδικες επαλήθευσης και ελέγχους ισοτιμίας (WMO- No. 8, 1983). Επίσης προτιμάται η υιοθεσία πολλαπλής μετάδοσης των μηνυμάτων, εάν η χρονική περίοδος μετάδοσης και το εύρος της καλωδιακής σύνδεσης το επιτρέπουν, ιδιαίτερα στην ραδιοζεύξη που παρατηρείται σταδιακή εξασθένηση των σημάτων.

#### Επιλογή θέσης αυτόματων μετεωρολογικών σταθμών

Για την επιλογή της θέσης εγκατάστασης των Α.Μ.Σ. απαιτείται η προσεκτική εξέταση των παρακάτω βασικών κριτηρίων:

- 1. Αποφυγή της άμεσης γειτνίασης με κτίρια, δέντρα, απότομες πλαγιές γκρεμούς κορυφογραμμές και εδαφικές κοιλότητες
- 2. Δυνατότητα οικονομικά προσιτής τοποθέτησης του συστήματος και των εξαρτημάτων του, ανάλογα με την φύση του εδαφικού στρώματος.
- 3. Ύπαρξη διαθέσιμης ηλεκτρικής ενέργειας ή πιθανότητα χρήσης εφεδρικού συστήματος τροφοδοσίας (πιθανή εγκατάσταση κατάλληλης γεννήτριας).
- 4. Επιτέλεση απευθείας ζεύξης με υπάρχουσα παροχή του τηλεπικοινωνιακού δικτύου.
- 5. Δυνατότητα πρόσβασης για την συντήρηση του σταθμού με χαμηλό κόστος.
- 6. Ανάλυση των καιρικών συνθηκών που επικρατούν στην περιοχή π.χ. εάν σημειώνονται ακραίες καιρικές συνθήκες την ελάχιστη διάρκεια ημέρας την χειρότερη αναμενόμενη διάρκεια νέφωσης κ.λ.π.

Εξαίρεση του κριτηρίου (1) αποτελούν τα όργανα μέτρησης της κατακρήμνισης που απαιτούν κατάλληλη κατανομή των δέντρων και των θάμνων ή κάποιου ισοδύναμου, λειτουργώντας ως αντιανέμια, δίχως όμως την παράλληλη δημιουργία του δυσάρεστου φαινομένου του στροβιλισμού.

# **1.7 Πρακτικη προγνωση καιρου**

Ένας καλός παρατηρητής του καιρού πρέπει να είναι σε θέση να προβλέπει ενδεχόμενες αλλαγές του παρατηρώντας τα διάφορα φυσικά φαινόμενα ή την συμπεριφορά διαφόρων ζώων και πουλιών.

Ακολουθούν παραδείγματα που αφορούν την επιδείνωση και τη βελτίωση του καιρού. Αυτά τα παραδείγματα είναι κληρονομιά που μπορεί να έχει περάσει από γενιά σε γενιά από τα αρχαία χρόνια. Οι παλαιότεροι, και κυρίως στις αγροτικές περιοχές , γνωρίζουν αρκετά τέτοια παραδείγματα, γιατί αυτά, ήταν που τους βοηθούσαν να εξασκούν άφοβα τα επαγγέλματα της φύσης τα χρόνια που η τηλεόραση και το ραδιόφωνο ήταν πολυτέλεια.

### Επιδείνωση του καιρού θα έχουμε όταν :

- i. ο ουρανός έχει ωχροκίτρινο χρώμα στη δύση του ήλιου
- ii. ο ουρανός γενικά είναι κόκκινος ή ωχροκίτρινος
- iii. ο ήλιος στην ανατολή και κυρίως τη δύση του είναι χλωμός ή συννεφιασμένος
- iv. ο ήλιος και το φεγγάρι φαίνονται μεγαλύτερα
- v. ο ήλιος και το φεγγάρι έχουν κύκλους γύρω τους
- vi. τα αστέρια λάμπουν πολύ
- vii. οι γλάροι δεν απομακρύνονται από την ακτή
- viii. τα χελιδόνια πετούν πολύ χαμηλά (έρχεται βροχή)
- ix. οι μέλισσες το πρωί δεν απομακρύνονται από τις κυψέλες τους
- x. τα μυρμήγκια μαζεύουν τις χρυσαλλίδες τους
- xi. τα σύννεφα ανακατεύονται και κατεβαίνουν προς τη γη
- xii. τα σύννεφα είναι έντονα, γκρίζα και μαύρα
- xiii. αστράφτει ή βροντα χωρίς βροχή (έρχεται καταιγίδα)
- xiv. η γάτα νίβεται

#### Βελτίωση του καιρού θα έχουμε όταν :

- i. ο ουρανός κατά τη δύση του ήλιου έχει χρώμα ρόδινο
- ii. ο ήλιος ανατέλλει χωρίς να υπάρχουν σύννεφα στην ανατολή
- iii. οι γλάροι το πρωί ανοίγονται στο πέλαγος
- iv. οι μέλισσες βγαίνουν το πρωί από τις κυψέλες τους και απομακρύνονται πολύ από αυτές
- v. τα σύννεφα που είναι χαμηλά αρχίζουν να ανοιψόνωνται
- vi. οι διάττωντες αστέρες ακολουθούν τη διεύθυνση του ανέμου που φυσά
- vii. τα βατράχια κάνουν νυχτερινή συναυλία

viii.αν η αράχνη υφαίνει μακριές κλωστές στον ιστό της

Τα παραπάνω χαρακτηριστικά σαφώς και δεν θεωρούνται επιστημονικά δεδομένα αλλά καλό είναι να γίνει μια αναφορά γιατί με αυτά μεγάλωσαν γενιές και γενιές.

# **ΚΕΦΑΛΑΙΟ 2<sup>Ο</sup> Μετεωρολογικός Σταθμός LaCrosse Technologies WS-2350**

Αυτό το κεφάλαιο ασχολείται με τον μετεωρολογικό σταθμό La Crosse Technologies WS-2350. Περιγράφει τα βασικά μέρη του, τόσο τα εξωτερικά, όσο και τα εσωτερικά αισθητήρια, τον τρόπο εγκατάστασης του, καθώς και κάποιες βασικές λειτουργιές του. Είναι ο σταθμός που προτιμήθηκε για την παρούσα εργασία διότι μπορεί να λειτουργήσει ασύρματα ενώ παράλληλα μπορεί να συνδεθεί σε έναν οποιονδήποτε κοινό υπολογιστή μέσω της σειριακής θύρας. Αυτός ο Σταθμός προορίζεται για να επεξεργαστεί και να μετρήσει μετεωρολογικά στοιχεί όπως διεύθυνση και ένταση ανέμου, ποσότητα βροχόπτωσης, βαρομετρική πίεση, θερμοκρασία και υγρασία, το σημείο δρόσους και τον δείκτη ψυχρότητας μέσω των τριών εξωτερικών αισθητήρων. Οι ενδείξεις εμφανίζονται στην οθόνη LCD του εσωτερικού σταθμού ή μπορούν να αποθηκευτούν σε Η/Υ για να τα επεξεργαστούμε αργότερα.

## **2.1 Βασικά μέρη του σταθμού**

Ο συγκεκριμένος μετεωρολογικός σταθμός αποτελείται από 2 κυρία μέρη: τους εξωτερικούς αισθητήρες και τον βασικό σταθμό (κεντρική οθόνη).

Το εξωτερικό μέρος περιλαμβάνει το εξωτερικό θερμόμετρο – υγρόμετρο βαρόμετρο, το ανεμόμετρο – ανεμοδείκτη και το βροχόμετρο. Το ανεμόμετρο και το βροχόμετρο τροφοδοτούνται από τον εξωτερικό αισθητήρα θερμοκρασίαςυγρασίας μέσω καλωδιακής σύνδεσης όπως φαίνεται στο σχήμα 2.1.

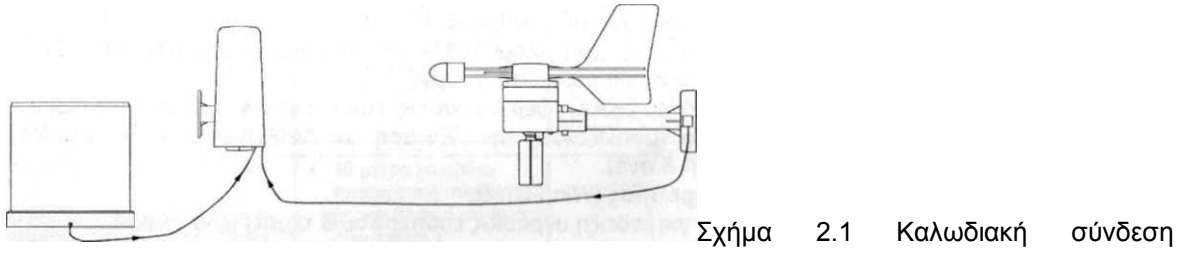

εξωτερικών αισθητήρων

Ο αισθητήρας (Θερμοκρασίας – Υγρασίας) μετράει την εξωτερική θερμοκρασία και υγρασία. Την ίδια στιγμή δέχεται στοιχεία από το ανεμόμετρο και από το βροχόμετρο και στην συνέχεια τα αναμεταδίδει στον Βασικό Σταθμό.

Το βροχόμετρο υπολογίζει την στάθμη βροχόπτωσης και μεταφέρει τα δεδομένα μέσω του αισθητήρα (Θερμοκρασίας - Υγρασίας) στον Βασικό Σταθμό. Δεν απαιτούνται μπαταρίες για την λειτουργία του Βροχόμετρου αφού τροφοδοτείται μέσω ενός 10 μέτρου καλωδίου από τον αισθητήρα (Θερμοκρασίας - Υγρασίας).

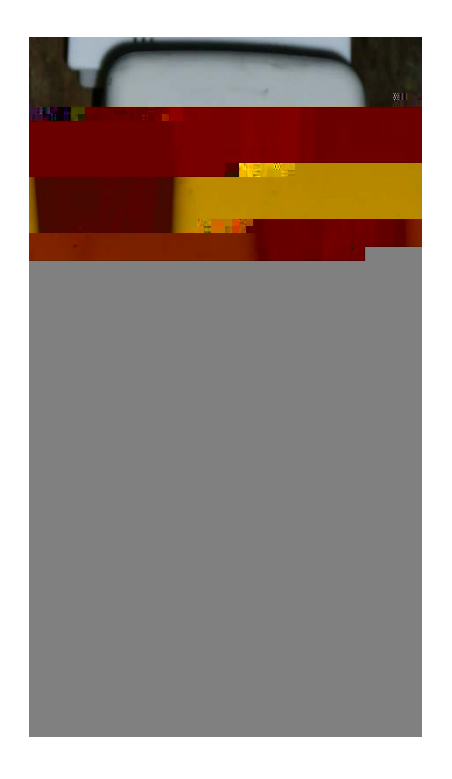

θερμοκρασίας – υγρασίας θερμοκρασίας – υγρασίας

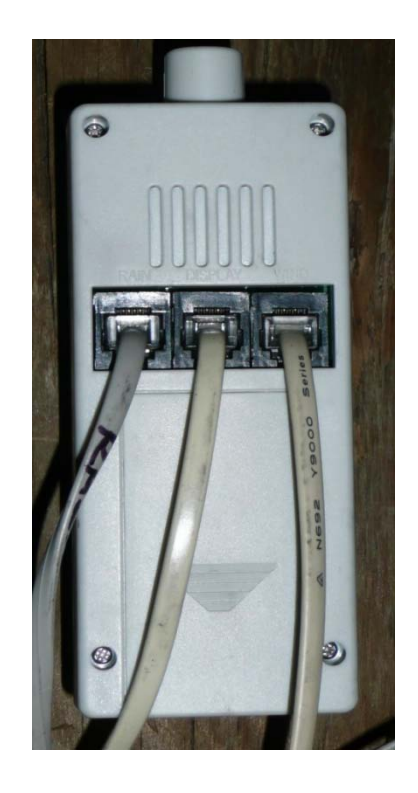

Σχήμα 2.2 . Εξωτερικός αισθητήρας Σχήμα 2.3 Καλωδιακή σύνδεση αισθητήρα

Το ανεμόμετρο μετράει την ένταση και διεύθυνση του ανέμου. Δεν απαιτούνται μπαταρίες για την λειτουργία του αφού τροφοδοτείται μέσω ενός 10 μέτρου καλωδίου από τον αισθητήρα (Θερμοκρασίας - Υγρασίας).
Πτυχιακή εργασία του φοιτητή Γκίκα Μάριου

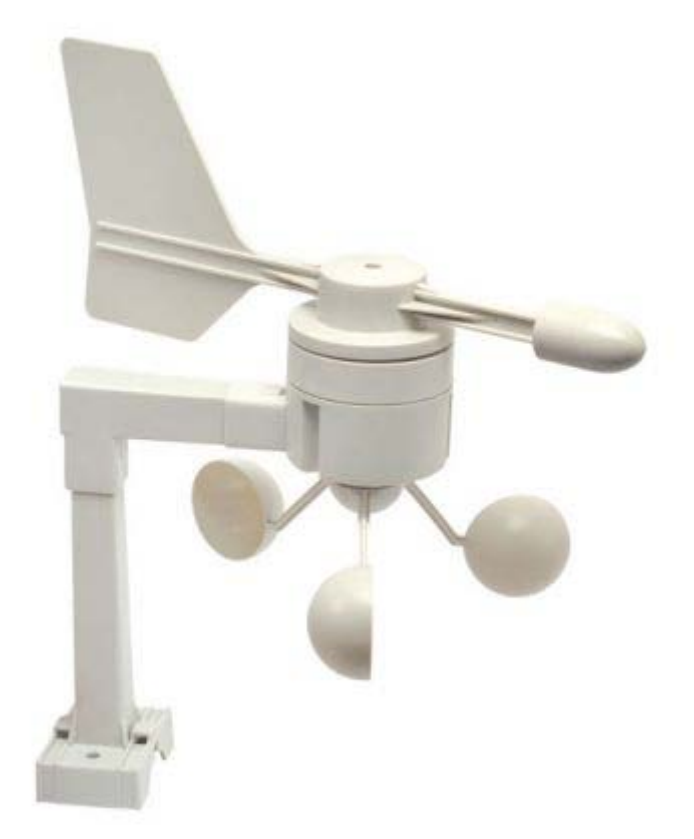

Σχήμα 2.4 Ανεμόμετρο

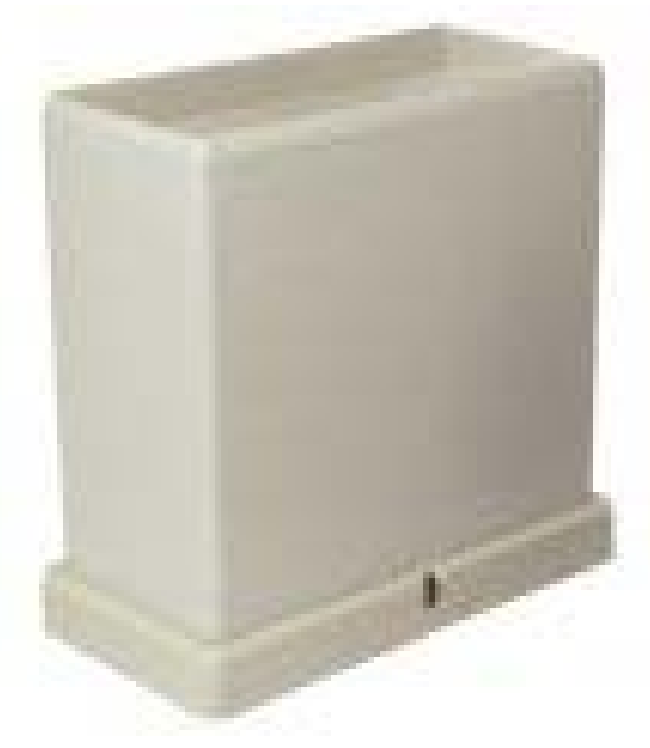

Σχήμα 2.5 Βροχόμετρο

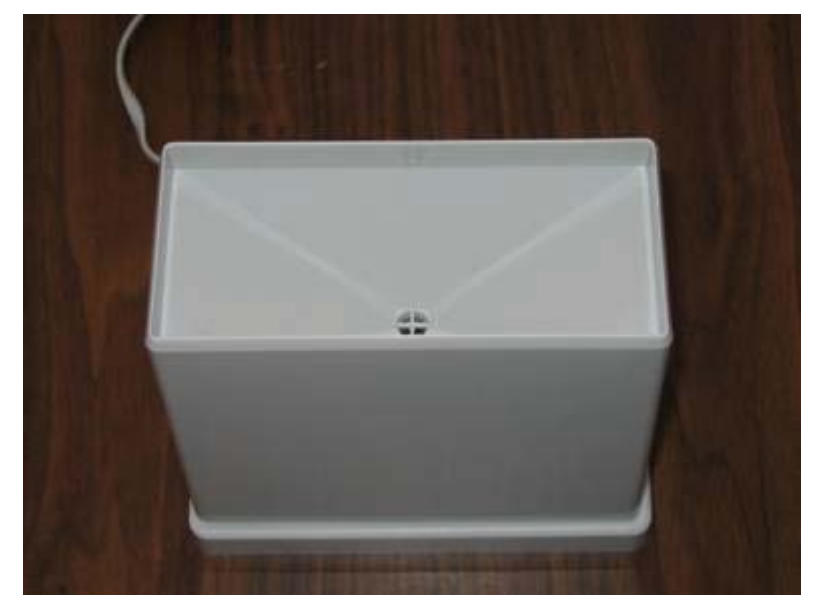

Σχήμα 2.6. Βροχόμετρο

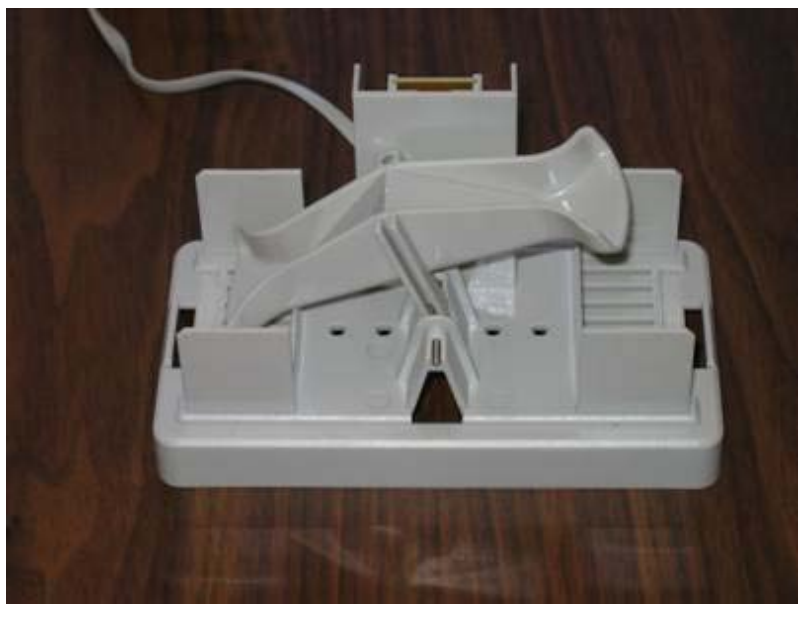

Σχήμα 2.7 Εσωτερική άποψη του βροχόμετρου

Το εξωτερικό κύκλωμα μπορεί να επικοινωνήσει με τον βασικό σταθμό με 2 τρόπους. Ενσύρματα ή ασύρματα.

WIRELESS<br>THER STATION **ALARM** 433 MHz **HA CROSSE** 

Σχήμα 2.8 Βασικός σταθμός (εσωτερική οθόνη)

Με τον ενσύρματο τρόπο χρησιμοποιείται καλώδιο (RJ-11) μήκους μέχρι 10 μετρά και έτσι επιτυγχάνονται ταχύτεροι ρυθμοί μετάδοσης δεδομένων με λιγότερες παρεμβολές. Επίσης συνδέοντας το τροφοδοτικό AC/DC μετασχηματιστή με τον βασικό σταθμό δίνεται η δυνατότητα τροφοδοσίας και στους εξωτερικούς αισθητήρες μέσω της καλωδιακής σύνδεσης.

Με τον ασύρματο τρόπο οι εξωτερικοί αισθητήρες αναμεταδίδουν τις πληροφορίες προς τον βασικό σταθμό με συχνότητα 433 MHz. Η απόσταση των δυο αυτών μερών δεν πρέπει να υπερβαίνει τα 25 μετρά σε ανοιχτό χώρο. Όταν παρεμβάλλονται τοίχοι η αλλά αντικείμενα η εμβέλεια μειώνεται.

Χρησιμοποιώντας την ασύρματη επικοινωνία συχνότητας 433MHz, ο αισθητήρας (Θερμοκρασίας - Υγρασίας) για να μεταφέρει τα στοιχεία στον Βασικό Σταθμό χρειάζεται να τροφοδοτηθεί με μπαταρίες. Εάν ο αισθητήρας (Θερμοκρασίας - Υγρασίας) επιλεχθεί να συνδεθεί καλωδιακά με τον Βασικό Σταθμό δεν απαιτούνται μπαταρίες αφού όλοι οι αισθητήρες τροφοδοτούνται ενσύρματα από τον Βασικό Σταθμό.

Ο Βασικός Σταθμός υπολογίζει τις εσωτερικές ενδείξεις και λαμβάνει τις εξωτερικές ενδείξεις μέσω των 3 εξωτερικών αισθητήρων (θερμοκρασίαςυγρασίας, ανεμομέτρου, βροχόμετρου). Μαζί με την λήψη της ραδιοελεγχόμενης ώρας όλες οι ενδείξεις εμφανίζονται στην μεγάλη φωτιζόμενη οθόνη LCD. Ο Βασικός Σταθμός τροφοδοτείται είτε από μετασχηματιστή AC/DC ρεύματος είτε από μπαταρίες.

## **2.2 Εγκατάσταση**

Προκειμένου ο σταθμός να λειτουργήσει πρέπει να ακολουθηθουν κάποια βήματα. Αυτό θα γίνει με την σύνδεση των αισθητήρων μεταξύ τους καθώς και με τον βασικό σταθμό.

Το Ανεμόμετρο και το Βροχόμετρο πρέπει να συνδεθούν με την μονάδα του Θερμομέτρου -Υγρόμετρο. Κάθε καλώδιο έχει 10 μέτρα μήκος και τοποθετείται στις αντίστοιχες υποδοχές της μονάδας του Θερμομέτρου – Υγρομέτρου(σχήμα 2.3).Πρέπει να χρησιμοποιηθούν 2 μπαταριές τύπου ΑΑ, IEC LR6, 1.5V. Εναλλακτικά μπορεί να χρησιμοποιηθεί ο μετασχηματιστή ρεύματος AC/DC που παρέχεται.

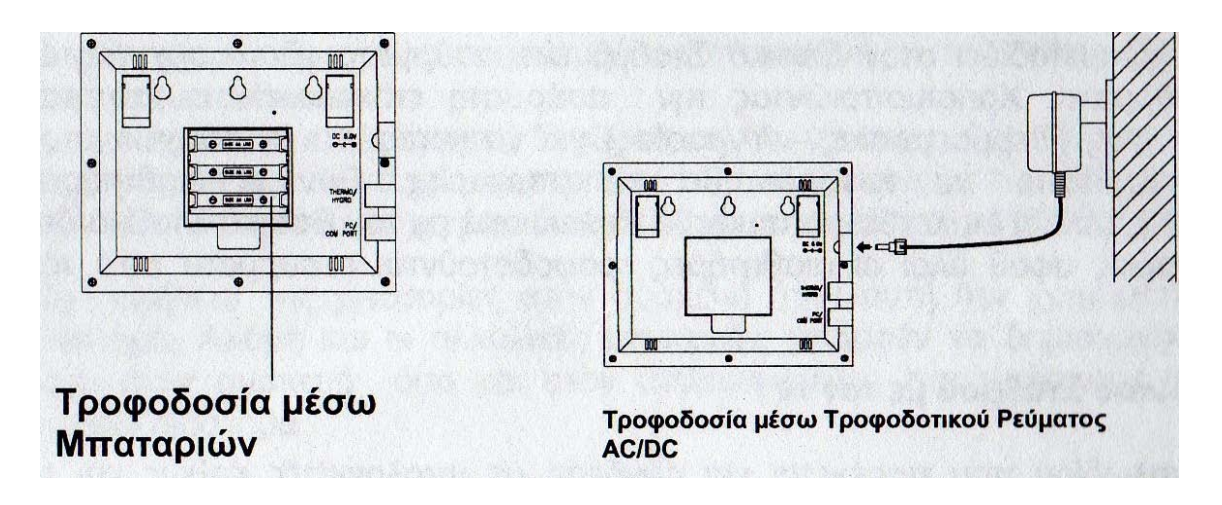

Σχήμα 2.9 Τρόποι τροφοδοσίας

Για την ασύρματη σύνδεση (συχνότητας 433ΜΗζ) του Βασικού Σταθμού με τον αισθητήρα του Θερμομέτρου - Υγρομέτρου θα πρέπει ο Βασικός Σταθμός να τροφοδοτηθεί με μπαταρίες τύπου ΑΑ, IEC LR6, 1.5V .

Επίσης πρέπει να τοποθετηθεί ο Βασικός Σταθμός μακριά από πηγές που προκαλούν παρεμβολές όπως τηλεοράσεις, ηχεία λοιπές ηλεκτρικές συσκευές, έτσι ώστε να υπάρξει καλή λήψη στοιχείων από τις εξωτερικές μονάδες Θερμομέτρου – Υγρομέτρου. Στη συνεχεία εκπέμπεται ένας αναγνωριστικός κωδικός ο οποίος θα πρέπει να αποτυπωθεί από τον Βασικό Σταθμό και ο οποίος θα χρησιμοποιείται μελλοντικά για να αναγνωρίζεται η μονάδα του Θερμομέτρου - Υγρομέτρου από τον Βασικό Σταθμό. Σε περίπτωση που κατά το χρονικό διάστημα αυτό κάποιος από τους εξωτερικούς αισθητήρες (μονάδες) δεν αναγνωριστεί από τον Βασικό Σταθμό, τότε θα πρέπει να επανεκκινήθει ο Βασικός Σταθμός και η εξωτερική μονάδα Θερμοκρασίας Υγρασίας απλά αφαιρώντας τις μπαταρίες από τις μονάδες αυτές.

Χρησιμοποιώντας την καλωδιακή σύνδεση μεταξύ του Βασικού Σταθμού και των εξωτερικών μονάδων πετυχαίνεται ταχύτερη μετάδοση δεδομένων και χωρίς την πιθανότητα παρεμβολών. Κατά την διάρκεια της εγκατάστασης και για περίπου 15 λεπτά, οι εξωτερικές μονάδες εκπέμπουν συνεχόμενα στοιχεία στον Βασικό Σταθμό.

Για καλύτερες και πιο ακριβείς μετρήσεις το ανεμόμετρο θα πρέπει να τοποθετηθεί σε μέρος όπου η ροή του αέρα γύρω από αυτό είναι ανεμπόδιστη. Η τοποθέτηση του μπορεί να γίνει πάνω σε έναν ιστό με διαστάσεις διαμέτρου 016mm - 033mm. Λόγο του τρόπου κατασκευής αυτής της μονάδας είναι απαραίτητο να προσανατολιστεί το μπροστινό μέρος (με το γράμμα Ε) με Ανατολική κατεύθυνση. Έτσι δεν θα προβάλλονται λάθος διευθύνσεις από τον βασικό σταθμό.

Πτυχιακή εργασία του φοιτητή Γκίκα Μάριου

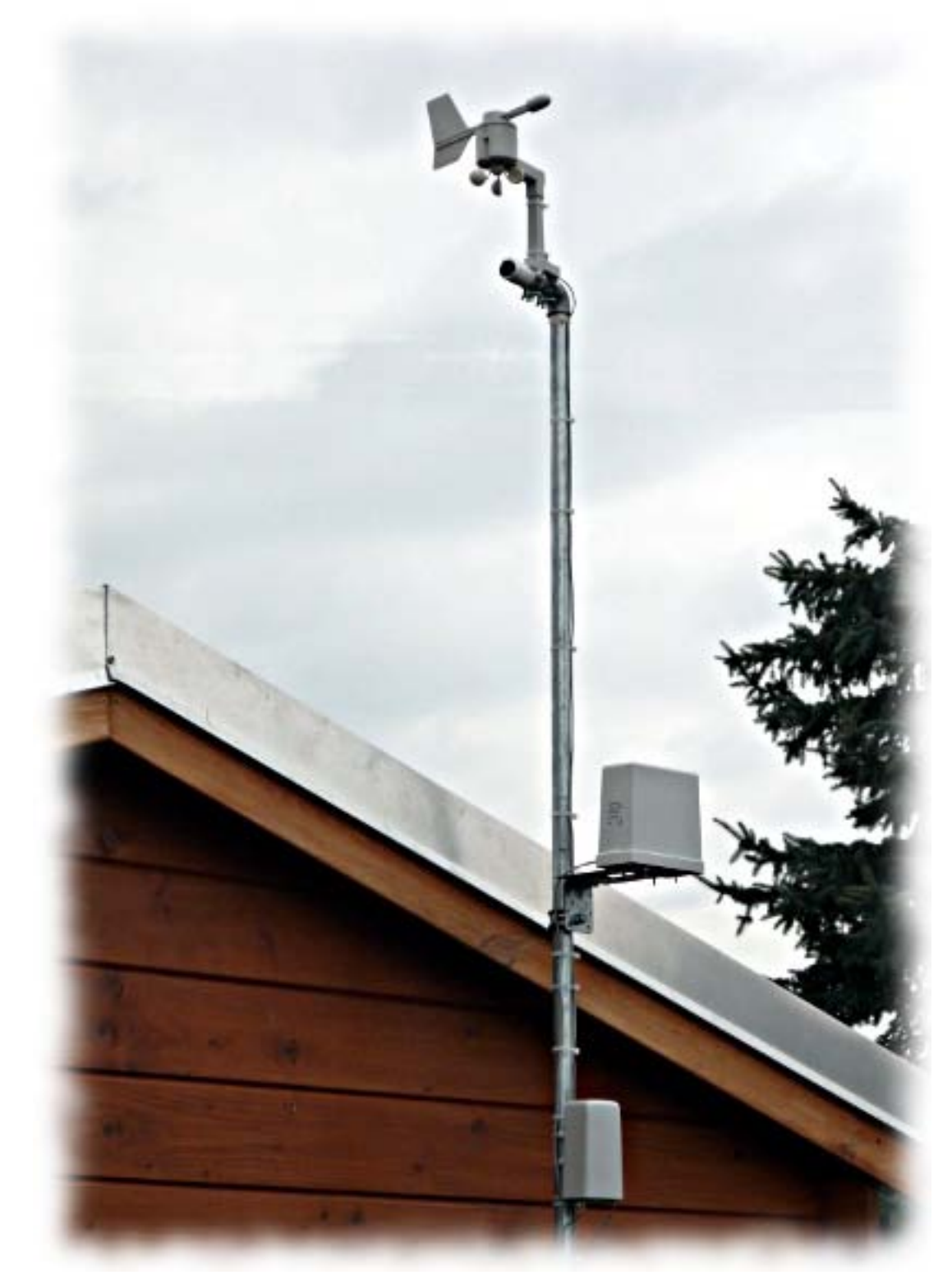

Σχήμα 2.10 Τοποθέτηση ανεμόμετρου

Είναι απαραίτητο να βεβαιωθεί ότι ο Βασικός Σταθμός Επικοινωνεί με τις ασύρματες μονάδες μέσω της συχνότητας 433MHz καθώς επίσης και ότι λαμβάνει την κωδικοποιημένη ώρα μέσω της συχνότητας DCF-77 πριν την οριστική του τοποθέτηση (πχ. πριν τρυπηθεί κάποιος τοίχος ή άλλη επιφάνεια). Στην περίπτωση που ο Βασικός Σταθμός δεν λαμβάνει κάποιο σήμα από τις εξωτερικές μονάδες τότε μια μικρή αλλαγή της θέσης του ή των θέσεων των εξωτερικών μονάδων θα λύσει το πρόβλημα αυτό. Επίσης είναι απαραίτητο να βεβαιωθεί ότι το μήκος των καλωδίων των εξωτερικών μονάδων επαρκεί για την ανεμπόδιστη τοποθέτηση του Βασικού Σταθμού**.**

Το βροχόμετρο θα πρέπει να τοποθετηθεί με ασφάλεια σε μια οριζόντια επιφάνεια έχοντας μια απόσταση περίπου 1 μέτρου πάνω από το έδαφος και σε μια ανοιχτή τοποθεσία μακριά από δέντρα ή άλλες επιφάνειες που εμποδίζουν την ροή της βροχής προκαλώντας λανθασμένες ενδείξεις.

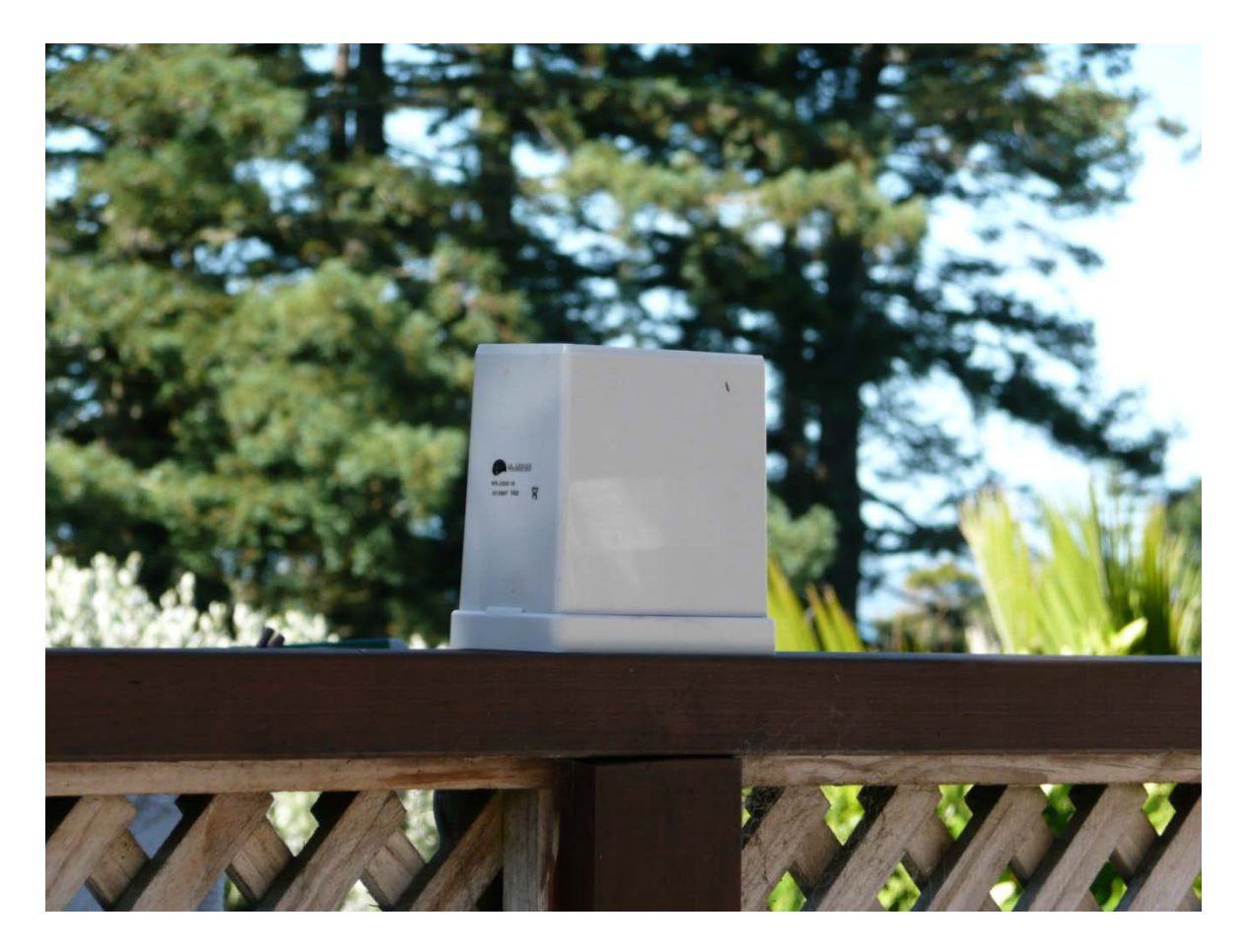

Σχήμα 2.11 Τοποθέτηση βροχόμετρου

Για να τοποθετηθούν οι μπαταριές στον εξωτερικό αισθητήρα θερμοκρασίας – υγρασίας πρέπει να αφαιρεθεί πρώτα το κάλυμμα βροχής από το πάνω μέρος της συσκευής αυτής. Κατόπιν σύροντας προς τα κάτω το κάλυμμα των μπαταριών μπορούν να τοποθετηθούν οι μπαταρίες προσέχοντας για την σωστή πολικότητα.

Πτυχιακή εργασία του φοιτητή Γκίκα Μάριου

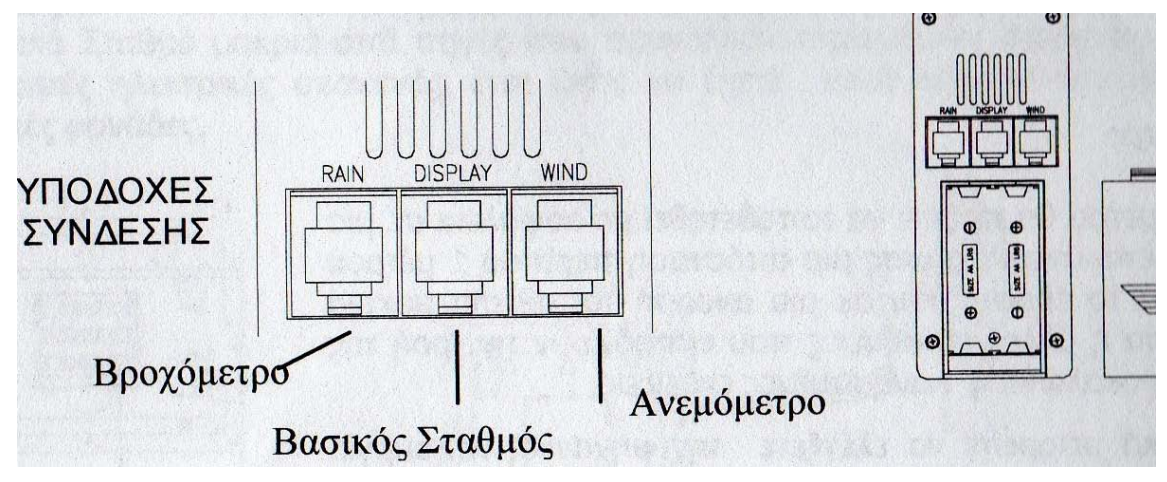

Σχήμα 2.12 Υποδοχές Σύνδεσης

Ένα προτεινόμενο μέρος για την εγκατάσταση του σταθμού είναι το βορινό τμήμα κάτω από την προέκταση της σκεπής.

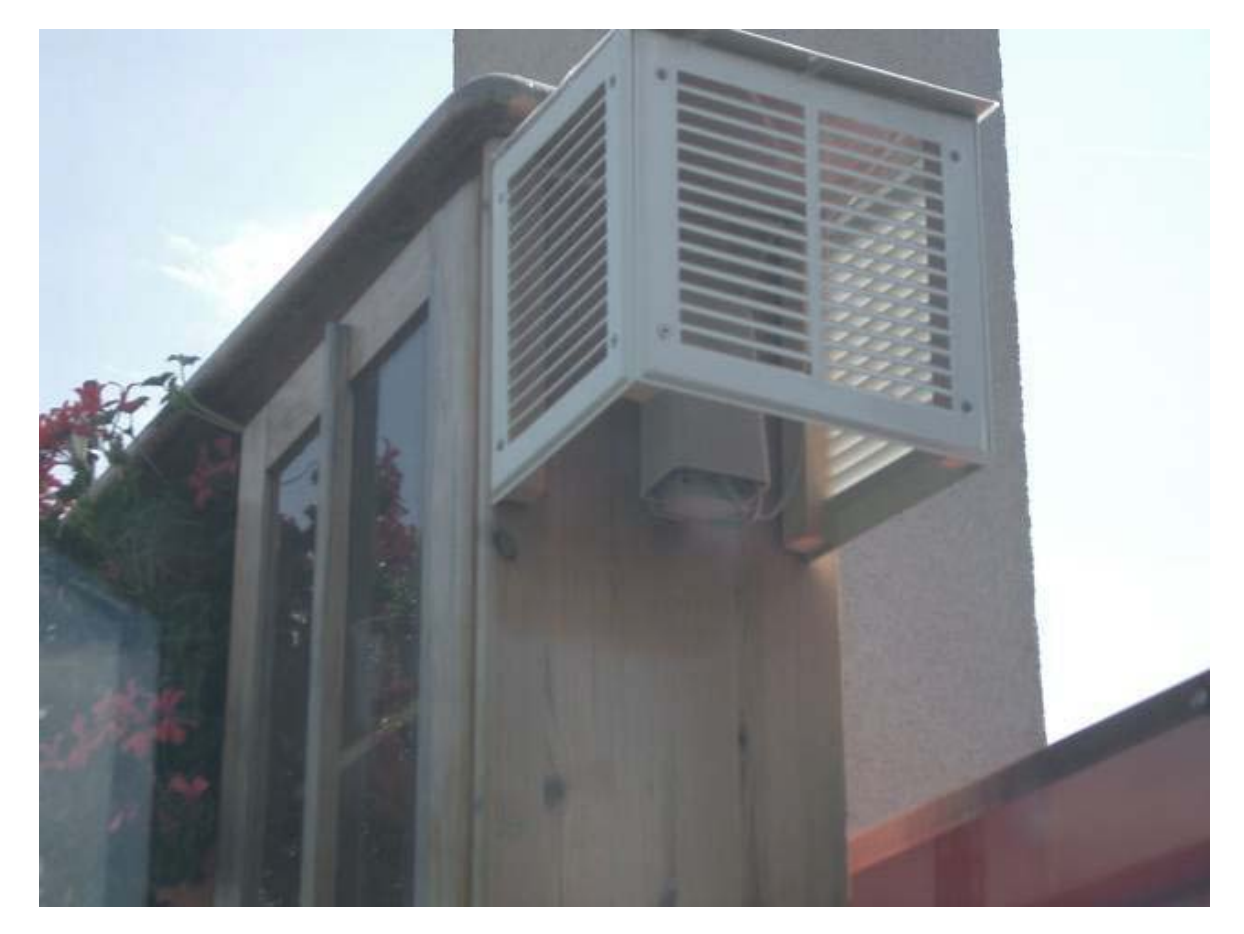

Σχήμα 2.13 Τοποθέτηση αισθητήρα θερμοκρασίας υγρασίας

Μετά την εγκατάσταση το σύστημα θα μπορούσε να μοιάζει όπως στο σχήμα 2.15.

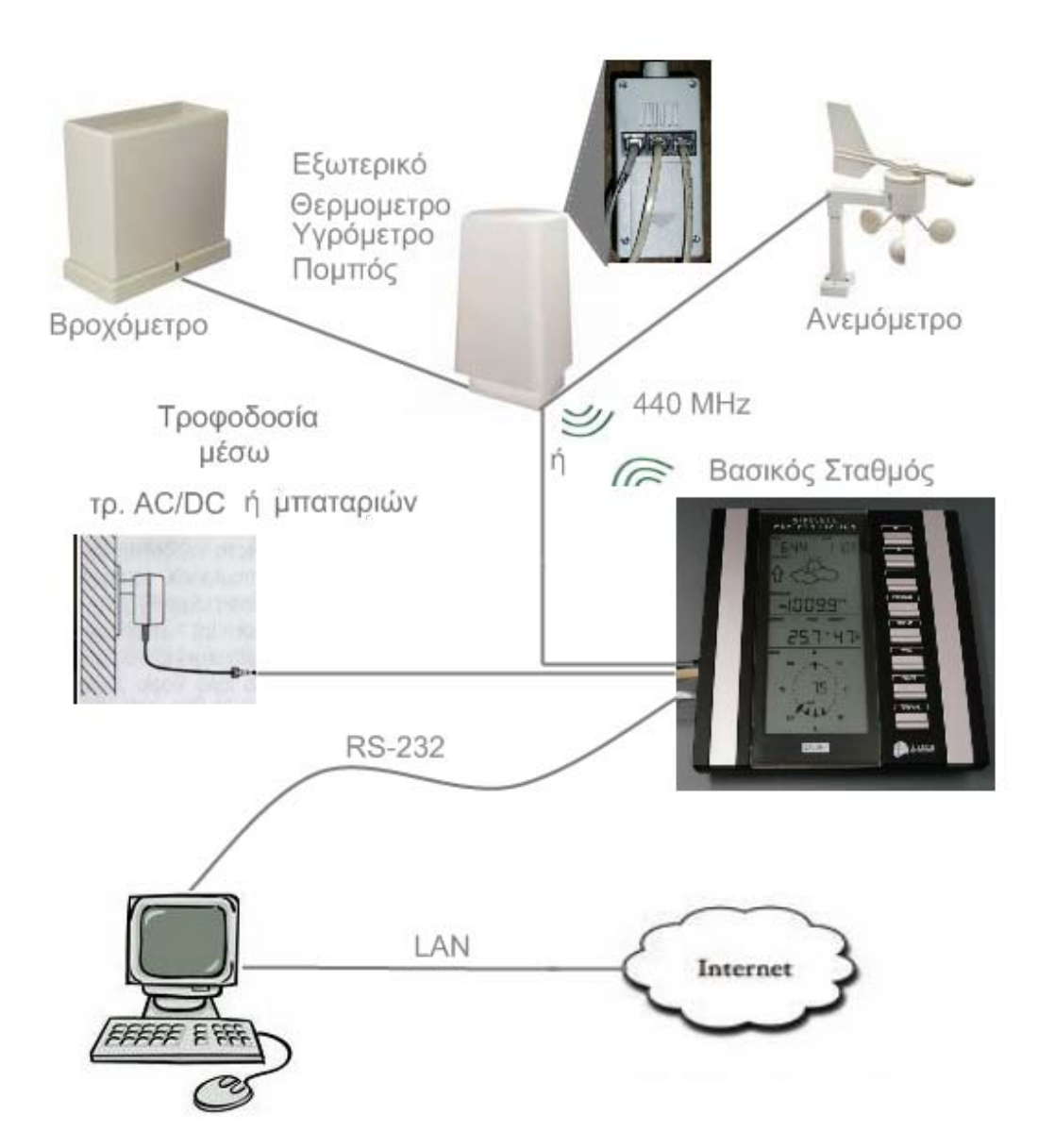

Σχήμα 2.14 Διάγραμμα εγκατάστασης

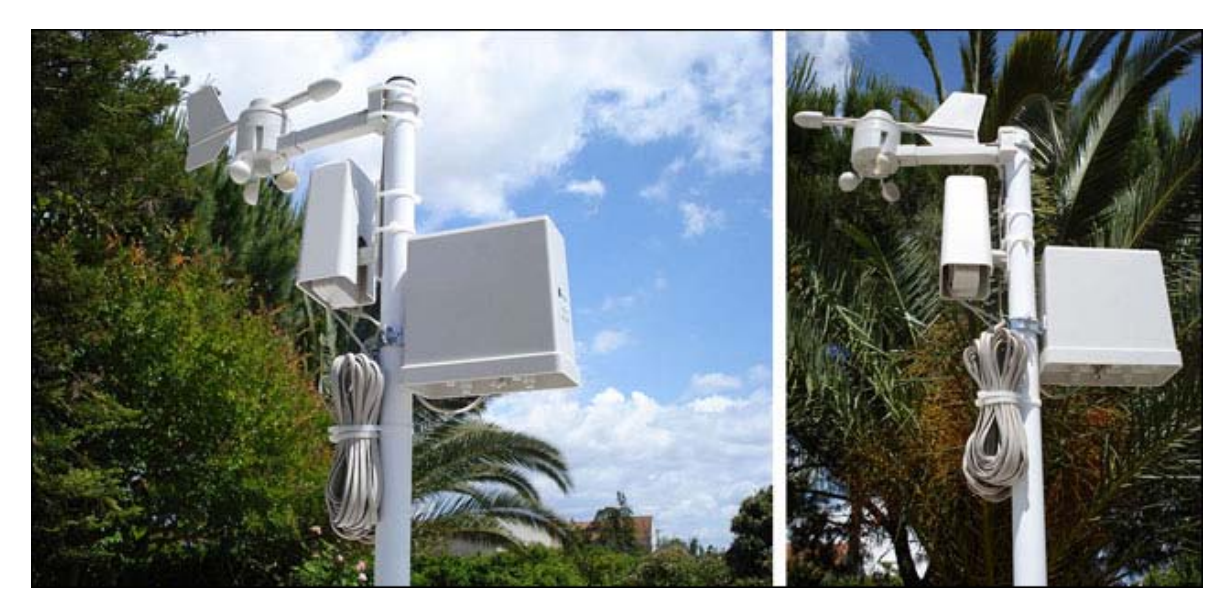

Σχήμα 2.15 Τυπική εγκατάσταση μετεωρολογικού σταθμού WS-2350

#### Σελίδα **45** από **104**

## **2.3 Το ρολόι**

Το ρολόι του Μετεωρολογικού σταθμού συντονίζεται με ένα ατομικό ρολόι κεσίου το οποίο χάνει λιγότερο από ένα δευτερόλεπτο κάθε ένα εκατομμύριο χρόνια. Ο χρόνος είναι κωδικοποιημένος και αναμεταδίδεται από το Mainflingen της Φραγκφούρτης (Γερμανία), μέσω του σήματος συχνότητας DCF -77 (77,5 kHz) και έχει ακτίνα αναμετάδοσης περίπου 1.500 km. Η ποιότητα της λήψης εξαρτάται πάρα πολύ από τη γεωγραφική τοποθεσία. Σε κανονικές συνθήκες, δεν θα πρέπει να υπάρξει πρόβλημα λήψης μέχρι σε ακτίνα 1.500 km από τη Φραγκφούρτη. Η ικανοποιητική λήψη του ώρας από τον Βασικό Σταθμό είναι απαραίτητα για την σωστή λειτουργία της μνήμης του σταθμού και για τις τιμές που καταγράφονται με βάση την ακριβή ώρα και ημερομηνία. Η καλύτερη ώρα λήψης του σήματος είναι μεταξύ 2πμ και 6πμ όπου η ατμόσφαιρα σε αυτό το διάστημα είναι περισσότερο σταθερή.

## **2.4 Βασικά Πλήκτρα Λειτουργίας**

Ο Μετεωρολογικός Σταθμός έχει 8 πλήκτρα λειτουργίας. Κάθε πλήκτρο εκτελεί και ορισμένες λειτουργιές. Τα πλήκτρα αυτά είναι:

- SET : ρυθμίσεις του σταθμού.
- PRESSURE : επιλογή μεταξύ Σχετικής ή Απόλυτης ένδειξης ατμοσφαιρικής πίεσης.
- DISPLAY : επιλογή προβολής διάφορων δεδομένων
- WIND : επιλογή ρυθμίσεων ενδείξεων ανέμου
- ALARM : επιλογή η μη χρήσης συναγερμού
- MIN/MAX : επιλογή προβολής μέγιστων και ελαχίστων τιμών
- (+) Plus : Επιπρόσθετες ρυθμίσεις
- (-) Minus : Επιπρόσθετες ρυθμίσεις

# **2.5 Περιγραφή Ενδείξεων Οθόνης**

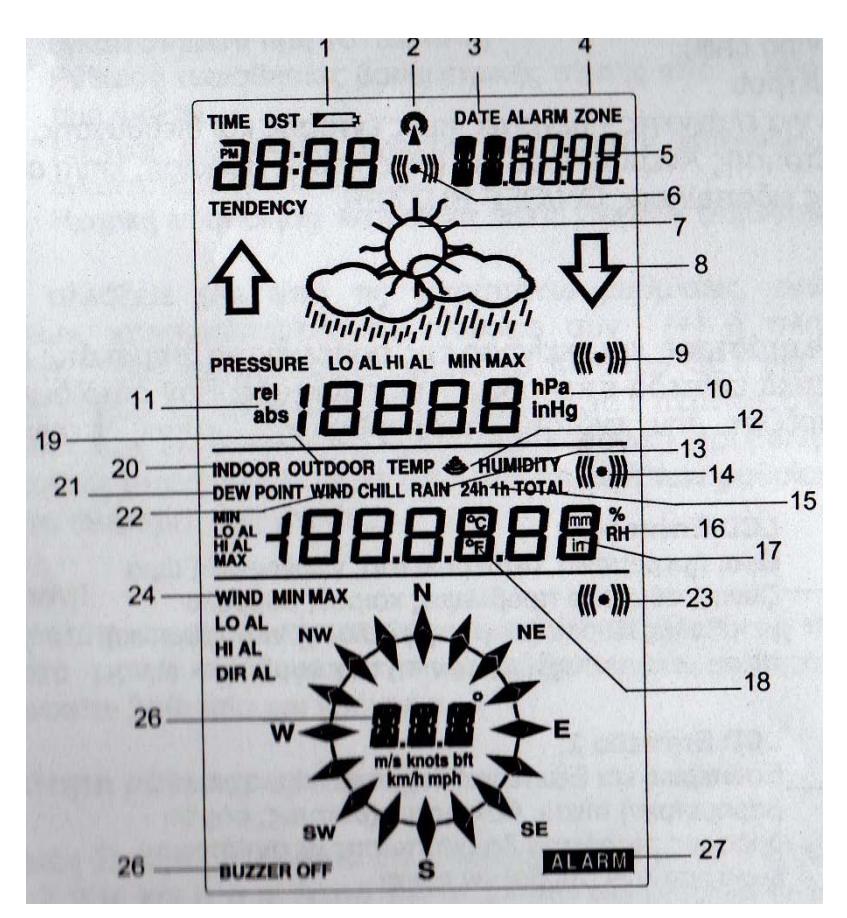

Σχήμα 2.15 Σχεδιάγραμμα ενδείξεων οθόνης

Καλό είναι να γίνει μια σύντομη περιγραφή των ενδείξεων της οθόνης προκειμένου να υπάρξει μια κατανόηση των διάφορων συμβόλων που υπάρχουν στην οθόνη. Ακολουθεί μια λίστα των συμβόλων αυτών με βάση το σχήμα 2.15:

- 1.Ένδειξη Χαμηλής Μπαταρίας
- 2.DCF77 Ραδιοελεγχόμενη ώρα
- 3.Ένδειξη ημέρας
- 4.Γεωγραφική ώρα ζώνης
- 5.Ημερομηνία ,ώρα
- 6.Σύμβολο Alarm
- 7.Σύμβολο πρόβλεψης καιρού
- 8.Σύμβολο μεταβολής καιρού
- 9.Σύμβολο alarm βαρομετρικής πίεσης
- 10.μοναδες ατμοσφαιρικής πίεσης
- 11.εμφάνιση βαρομετρικής πίεσης (απόλυτη/σχετική)
- 12.433 ΜΗz σύμβολο λήψης
- 13.Ενδείξεις Βροχόπτωσης

14. Σύμβολο alarm (ειδοποίησης) για αλλαγές των παρακάτω ενδείξεων: εσωτερικές -εξωτερικές (θερμοκρασίας - υγρασίας), σημείου δρόσους, δείκτη ψυχρότητας και βροχόπτωσης

- 15.24h, 1h ή εμφάνιση συνολικής ώρας
- 16.Εμφάνιση σχετικής υγρασίας ως RH%
- 17.Μονάδες Βροχόπτωσης σε (inch or mm)
- 18.Εμφάνιση μονάδων Θερμοκρασίας σε (°C ή °F)
- 19.Εμφάνιση εξωτερικής Θερμοκρασίας Υγρασίας
- 20.Εμφάνιση εσωτερικής Θερμοκρασίας Υγρασίας
- 21.Σύμβολο Σημείου Δρόσους (Dew point)
- 22.Δείκτης Ψυχρότητας (Wind chill)
- 23.Σύμβολο alarm Ανεμομέτρου
- 24.Ενδείξεις Ανεμομέτρου για ελάχιστες μέγιστες τιμές έντασης και διεύθυνσης.

25.Εμφάνιση Μονάδων μέτρησης Ανεμομέτρου σε (m/s, knots, Beaufort, km/h or mph)

26.Σύμβολο Alarm ακραίας ειδοποίησης ON/OFF BUZZER

27. Γενικό σύμβολο alarm

Πτυχιακή εργασία του φοιτητή Γκίκα Μάριου

Σχήμα 2.16 Σταθμός σε λειτουργία(τυπική εικόνα οθόνης)

Μετά την ολοκληρωμένη εγκατάσταση και εκκίνηση της συσκευής τα παρακάτω στοιχεία θα εμφανιστούν σε διαφορετικά επίπεδα στην οθόνη της συσκευής.

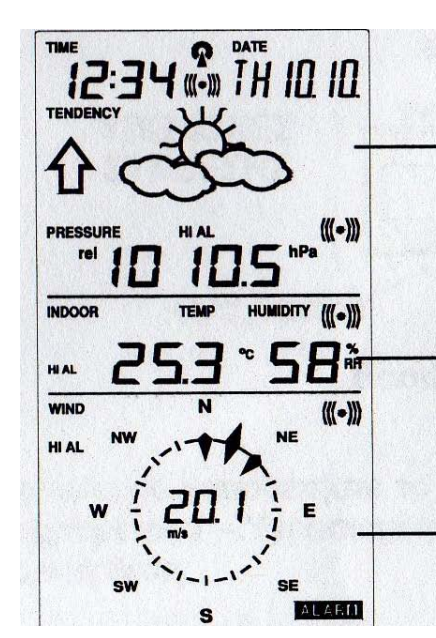

#### LCD Επίπεδο 1:

Ώρα, ημερομηνία, δευτερόλεπτα, γεωγραφική ώρα ζώνης, σύμβολο πρόβλεψης καιρού, σύμβολο μεταβολής καιρού (σε μορφή βέλους), ατμοσφαιρική πίεση με αντίστοιχη εμφάνιση των συμβόλων alarm

#### **LCD Επίπεδο 2:**

Εσωτερική και Εξωτερική θερμοκρασία, σχετική βαρομετρική πίεση, δείκτης ψυχρότητας, σημείο δρόσους, ποσότητα βροχόπτωσης με αντίστοιχη εμφάνιση των συμβόλων alarm

#### **LCD Επίπεδο 3:**

Διεύθυνση ανέμου, ταχύτητα ανέμου με αντίστοιχη εμφάνιση των συμβόλων alarm

Σχήμα 2.17 Επίπεδα οθόνης βασικού σταθμού

#### Ώρα και ημερομηνία .

Εδώ εμφανίζεται η τρέχουσα ώρα και ημερομηνία. Εάν το σύμβολο της αυτορυθμιζόμενης ώρας DCF77 είναι ενεργοποιημένο ON και δεν αναβοσβήνει τότε λαμβάνεται πλήρως την ραδιοελεγχόμενη ώρα

#### Σύμβολα Πρόβλεψης Καιρού

Στην οθόνη του Βασικού Σταθμού μπορούν να εμφανιστούν 3 σύμβολα πρόβλεψης καιρού όπως Ήλιος, Συννεφιά και Βροχή. Υπάρχουν επίσης και δύο ενδείξεις που δείχνουν την μεταβολή του καιρού και αυτές εμφανίζονται σε μορφή βέλους δίπλα στα σύμβολα καιρού.

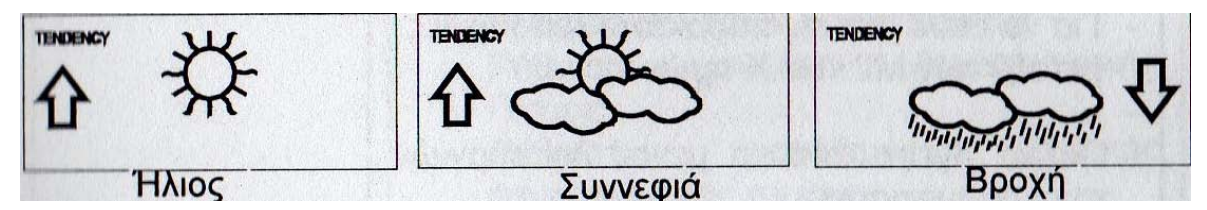

Σχήμα 2.18 Σύμβολα πρόβλεψης καιρού

## Σημείωση για την ρύθμιση της ευαισθησίας σε μονάδες hPa

Η μονάδα hPa (Hekto-Pascal) δηλώνει την ευαισθησία της ατμοσφαιρικής πίεσης και μπορεί να ρυθμιστεί από 2 hPa έως 4 hPa. Για περιοχές όπου παρατηρούνται συχνές μεταβολές στην ατμοσφαιρική πίεση (χωρίς απαραίτητα μεταβολή του καιρού) χρειάζεται να εισαχθεί υψηλότερη τιμή δηλαδή την τιμή 4 hPa σε σύν κιση με περιοχές που δεν εμφανίζουν συχνές μεταβολ ές στην ατμοσφαιρική πίεση οη όπου εδώ μπορεί να εισαχθεί τιμή 2 hPa.

## Σημειώσεις μεταξύ Απόλυτης ή Σχετικής Ατμοσφαιρικής Πίεσης:

Η απόλυτη ατμοσφαιρική πίεση δηλώνει την πραγματική τιμή της ατμοσφαιρικής πίεσης 'όπως εμφανίζεται στην συγκεκριμένη χρονική στιγμή και τοποθεσία. Η Σχετική ατμοσφαιρική πίεση υπολογίζει με βάση την Απόλυτη Ατμοσφαιρική Πίεση την ατμοσφαιρική Πίεση όπως αυτή μετριέται στο επίπεδο της θάλασσας και λαμβάνεται σαν σημείο αναφοράς για την αξιολόγηση του καιρού σε μια ευρύτερη γεωγραφική επιφάνεια.

Η απόλυτη ατμοσφαιρική πίεση με τιμή 962 hPa σε ένα υψόμετρο περίπου 500μέτρων πάνω από την επιφάνεια της θάλασσας αντιστοιχεί σε μία σχετική ατμοσφαιρική πίεση 1013 hPa σε σχέση με το επίπεδο θαλάσσης. Επειδή η σχετική ατμοσφαιρική πίεση είναι η τιμή που ανακοινώνεται ή εμφανίζεται ευρέως από την τηλεόραση, ραδιόφωνο, εφημερίδες σας συνιστούμε να χρησιμοποιείτε αυτήν.

#### Στοιχεία Καιρικών Ενδείξεων

Εδώ εμφανίζονται ταυτόχρονα σε αυτό το επίπεδο η εσωτερική θερμοκρασία και υγρασία. Επίσης μπορούν να εμφανιστούν παρακάτω πληροφορίες:

- Εξωτερική Θερμοκρασία / Υγρασία
- Δείκτης Ψυχρότητας Εξωτερικού Χώρου
- Σημείο Δρόσους Εξωτερικού Χώρου
- Βροχόπτωση κατά την διάρκεια του 24ώρου
- Βροχόπτωση κατά την διάρκεια της τελευταίας 1 ώρας
- Συνολική ποσότητα Βροχόπτωσης

#### Σημειώσεις για το Σημείο Δρόσους και του Δείκτη Ψυχρότητας

Ο αέρας κ άτω από μια ορισμένη θερμοκ ρασία μπορεί να περιέχει ένα συγκεκριμένο ποσοστό υγρασίας σε μορφή υδρατμών το οποίο αυξάνεται ή ελαττώνεται ανάλογα με την θερμοκρασία. Εάν η θερμοκρασία του αέρα ελαττωθεί κάτω από μια ορισμένη θερμοκρασία που ορίζεται σαν το σημείο Δρόσους (σημείο κορεσμού), οι επιπλέον υδρατμοί που θα σχηματιστούν θα συμπυκνωθούν και θα εμφανιστούν σε μορφή δροσιάς, ομίχλης ή βροχής. Σε μια θερμοκρασία πχ 15°C και σχετικής υγρασίας 50% το σημείο δρόσους είναι περίπου 5°C, σε ένα ποσοστό υγρασίας 80% το σημείο δρόσους είναι περίπου 12°C. Σε ποσοστό σχετικής υγρασίας 100% επέρχεται κορεσμός με το σημείο Δρόσους να είναι η θερμοκρασία 15°C. Σε σημείο Δρόσους κάτω από την θερμοκρασία ψύξης οι υδρατμοί θα πάρουν την μορφή χιονιού ή παγωνιάς. Ο Δείκτης Ψυχρότητας χρησιμοποιήθηκε ευρέως κατά την διάρκεια του Β' παγκοσμίου πολέμου. Αυτός

αντιπροσωπεύει όχι την πραγματική θερμοκρασία αλλά την θερμοκρασία που αισθάνεται ο άνθρωπος όταν είναι εκτεθειμένος σε ένα ανοιχτό χώρο κάτω από τον συνδυασμό της επίδρασης αέρα και κρύου. Ο δείκτης Ψυχρότητας παρουσιάζεται σε πίνακες συγκρίνοντας και υπολογίζοντας τις διάφορες θερμοκρασίες με τις αντίστοιχες ταχύτητες ανέμου. Πχ έχοντας μια εξωτερική θερμοκρασία 8°C και συνθήκες άπνοιας ένα άτομο που κινείται με μια ταχύτητα 6 m/s θα αισθάνεται σαν να βρισκόταν σε μια θερμοκρασία 0°C (ο δείκτης ψυχρότητας είναι 0°C ).

#### Στοιχεία Ανεμομέτρου

Η τρέχουσα διεύθυνση του ανέμου θα εμφανίζεται στο επίπεδο της οθόνης LCD σε μορφή πυξίδας. Πατώντας το πλήκτρο WIND μπορεί να επιλεχτεί η αριθμητική εμφάνιση της διεύθυνσης τους ανέμου (π.χ. 225°), την συντομογραφία αυτής όπως (π.χ. SW ) καθώς επίσης και της αριθμητικής ένδειξης της έντασης του ανέμου.

# **2.6 Λειτουργίες Alarm**

Όπως γίνεται ο προγραμματισμός μιας κανονικής συσκευής alarm, με τον ίδιο τρόπο προγραμματίζει ο χρήστης την δυνατότητα της ηχητικής ειδοποίησης (alarm) σε ένα μεγάλο εύρος μετεωρολογικών ενδείξεων συμπεριλαμβανομένου και των ενδείξεων της θερμοκρασίας. Ο Μετεωρολογικός Σταθμός υποστηρίζει τις παρακάτω 13 δυνατότητες προγραμματισμού ηχητικής ειδοποίησης (Alarm):

- 1. Alarm Ώρας
- 2. Alarm "Εσωτερικής Θερμοκρασίας" για μέγιστες και ελάχιστες τιμές
- 3. Alarm "Εξωτερικής Θερμοκρασία" για μέγιστες και ελάχιστες τιμές
- 4. Alarm "Εσωτερικής Υγρασίας" για μέγιστες και ελάχιστες τιμές
- 5. Alarm "Εξωτερικής Υγρασίας" για μέγιστες και ελάχιστες τιμές
- 6. Alarm "Δείκτη Ψυχρότητας" για μέγιστες και ελάχιστες τιμές
- 7. Alarm "Σημείο Δρόσους" για μέγιστες και ελάχιστες τιμές
- 8. Alarm "Βροχόπτωσης" 24ώρου Rainfall 24h
- 9. Alarm "Βροχόπτωσης" 1 ώρας Rainfall 1h
- 10.Alarm "Βαρομετρικής" Πίεσης για μέγιστες και ελάχιστες τιμές
- 11.Alarm "Έντασης Ανέμου" για μέγιστες και ελάχιστες τιμές
- 12.Alarm "Διεύθυνσης Ανέμου"
- 13.Alarm "Προειδοποίηση Καταιγίδας"

# **2.7 Εμβέλεια λήψης και συντήρηση συσκευής**

Η εμβέλεια λήψης μεταξύ των ασύρματων μονάδων και του Σταθμού Βάσης είναι περίπου τα 25 μέτρα κάτω από ιδανικές συνθήκες και σε έναν γενικά ανοικτό χώρο. Τοίχοι από μπετόν και μεταλλικές κατασκευές μπορούν να ελαττώσουν την εμβέλεια λήψης. Στην περίπτωση που παρατηρηθεί μείωση της απόστασης λήψης θα πρέπει να εξεταστούν οι παρακάτω παράγοντες:

- Κάθε είδους Υψηλής Συχνότητας Παρεμβολές.
- Κτίσματα από μπετόν ή πυκνή βλάστηση.

Ιδιαίτερα για την μονάδα του Ανεμομέτρου η απόσταση λήψης μπορεί να επηρεαστεί από μεταλλικές στέγες ή από φύλλα αλουμινίου που χρησιμοποιούνται για κάλυψη στεγών. Χώροι που είναι γεμάτοι με πολλά άτομα μπορούν να ελαττώσουν την εμβέλεια λήψης. Ένα μεγάλο εύρος παρεμβολών που παρατηρείται σε πυκνοκατοικημένες περιοχές μπορεί να επηρεάσει αρνητικά την απόσταση λήψης. Συσκευές που λειτουργούν σε κοντινές συχνότητες με τον Μετεωρολογικό Σταθμό μπορούν να επηρεάσουν την λήψη. Ηλεκτρονικοί υπολογιστές που δεν είναι καλά μονωμένοι μπορούν να επηρεάσουν την απόσταση λήψης.

Ο καθαρισμός του Βασικού Σταθμού θα πρέπει να γίνεται με ένα μαλακό ελαφρώς υγρό ύφασμα. Σε καμία περίπτωση δεν πρέπει να χρησιμοποιηθούν ισχυρά καθαριστικά. Επίσης ο Συλλέκτης Βροχής με τον καρό μαζεύει φύλλαή άλλα αντικείμενα. Τότε θα πρέπει να αφαιρεθεί το πάνω μέρος και να καθαριστεί κάτω από τρεχούμενο νερό. Τέλος με ένα ελαφρώς βρεγμένο ύφασμα μπορεί να καθαριστεί το εσωτερικό εξάρτημα που μοιάζει σαν "τραμπάλα" και έχοντας τοποθετήσει το δάκτυλο με πολύ προσοχή στις άκρες του πρέπει να βεβαιωθεί ότι μπορεί να κινείται ελεύθερα από την μια μεριά έως την άλλη.

# **ΚΕΦΑΛΑΙΟ 3<sup>ο</sup> ΤΟ ΛΟΓΙΣΜΙΚΟ**

Σε αυτό το κεφάλαιο θα γίνει μια αναλυτική περιγραφή του λογισμικού που χειρίζεται τόσο την επικοινωνία με τον Βασικό Σταθμό όσο και τα δεδομένα που αυτό επεξεργάζεται. Η ουσία της εργασίας βρίσκεται σε αυτό το κεφάλαιο. Εφόσον ακολουθηθήκαν οι οδηγίες εγκατάστασης του Μετ. Σταθμού του κεφαλαίου 2 τώρα είναι καιρός να γίνει σωστά η εγκατάσταση του λογισμικού. Με λίγα λόγια θα αναλυθεί το πώς λειτούργει το πρόγραμμα (γραμμένο σε java) επικοινωνίας και αποθήκευσης των δεδομένων, οι ιστοσελίδες (γραμμένες σε php) που προβάλλουν τα δεδομένα στο διαδίκτυο, καθώς επίσης και η δομή της βάσης δεδομένων (Microsoft Access).

## **3.1 Γενική αναφορά**

O Bασικός Σταθμός (εσωτερική συσκευή) έχει τη δυνατότητα να συνδέεται με τον υπολογιστή μέσω της σειριακής θύρας RS-232(9 pin). Έτσι μας δίνεται η δυνατότητα να επικοινωνήσουμε με τη συσκευή και να επεξεργαστούμε τα δεδομένα. Στο σχήμα 3.1 παρουσιάζουμε μια συνοπτική εικόνα των διατάξεων που χρησιμοποιήθηκαν. Η συσκευασία του σταθμού περιελάμβανε ένα δικό της πρόγραμμα (Heavy Weather) το οποίο δεν είναι αρκετό για την περίπτωση μας. Εμείς θέλουμε να επικοινωνούμε με την συσκευή και ταυτόχρονα να δημοσιεύουμε τα δεδομένα στο διαδίκτυο. Έτσι γεννήθηκε η ιδέα να δημιουργήσουμε το δικό μας λογισμικό που είναι και ο σκοπός αυτής της εργασίας.

Είναι γνωστό πως υπάρχουν εκατοντάδες γλώσσες προγραμματισμού και αλλά τόσα έτοιμα προγράμματα επικοινωνίας συσκευών με τον υπολογιστή. Εμείς επιλέξαμε την γλώσσα προγραμματισμού JAVA λόγω της ευκολίας μεταφοράς της από πλατφόρμα σε πλατφόρμα.

Η JAVA αρχικά και μέχρι πρόσφατα υποστήριζε την σειριακή επικοινωνία και για το λειτουργικό της Microsoft, Windows. Όμως για κάποιον περίεργο λόγο αφαίρεσαν αυτήν την επιλογή από τις τελευταίες εκδόσεις της JAVA.Έτσι μετά από αναζήτηση στο διαδίκτυο βρήκαμε την παλιά έκδοση του σειριακού API.Επίσης για την παρούσα εργασία χρησιμοποιήθηκε ο μεταγλωττιστής της SUN , το jdk1.5.0\_06 (παρέχεται στο CD που συνοδεύει το βιβλίο αυτό).

Δεύτερον επιλέξαμε για την αποθήκευση δεδομένων τη βάση Access. Αν και δεν θεωρείται και η καλύτερη λύση σε σχέση με άλλες βάσεις επιλέχτηκε η συγκεκριμένη λόγω του ότι ο περισσότερος κόσμος είναι εξοικειωμένος με την Access και τον χειρισμό της, αλλά και για την ευκολία στη χρήση της λόγω του γραφικού της περιβάλλοντος.

Τρίτον, επιλέξαμε τον web server Apache μέσω της εφαρμογής WAMP(Windows, Apache, mysql, PHP). Η συγκεκριμένη εφαρμογή είναι πολύ εύκολη στην εγκατάσταση της και δεν απαιτεί παραμετροποίηση για να λειτουργησει. Περιλαμβάνει μια έκδοση της PHP και επίσης μια έκδοση της βάσης mySQL. Όπως προαναφέραμε εμείς δεν χρησιμοποιούμε την mySQL αλλά την Microsoft Access.

Τέλος, για λειτουργικό σύστημα επιλέξαμε τα Windows XP τόσο για την ευκολία στην χρήση του όσο και για το λόγο του ότι είναι το δημοφιλέστερο λειτουργικό σύστημα στον κόσμο.

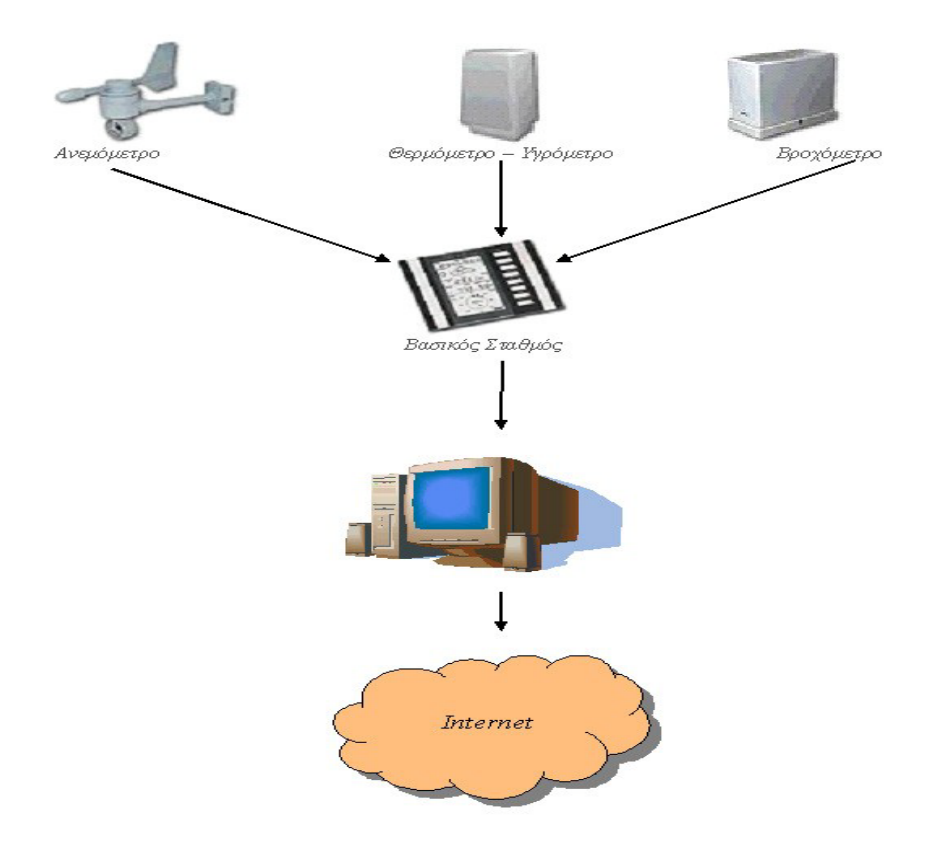

Σχήμα 3.1 Γενικό σχεδιάγραμμα της εργασίας

## **3.2 JAVA Communications API**

Με τον όρο API (Application Programming Interface), γνωστή και ως Διασύνδεση Προγραμματισμού Εφαρμογών (για συντομία διεπαφή ή διασύνδεση) εννοούμε τη [διεπαφή](http://el.wikipedia.org/wiki/%CE%94%CE%B9%CE%B5%CF%80%CE%B1%CF%86%CE%AE) των [προγραμματιστικών](http://el.wikipedia.org/wiki/%CE%A0%CF%81%CE%BF%CE%B3%CF%81%CE%B1%CE%BC%CE%BC%CE%B1%CF%84%CE%B9%CF%83%CE%BC%CF%8C%CF%82) [διαδικασιών](http://el.wikipedia.org/wiki/%CE%94%CE%B9%CE%B1%CE%B4%CE%B9%CE%BA%CE%B1%CF%83%CE%AF%CE%B1_%28%CF%85%CF%80%CE%BF%CE%BB%CE%BF%CE%B3%CE%B9%CF%83%CF%84%CE%AD%CF%82%29) που ένα [λειτουργικό](http://el.wikipedia.org/wiki/%CE%9B%CE%B5%CE%B9%CF%84%CE%BF%CF%85%CF%81%CE%B3%CE%B9%CE%BA%CF%8C_%CF%83%CF%8D%CF%83%CF%84%CE%B7%CE%BC%CE%B1)  [σύστημα](http://el.wikipedia.org/wiki/%CE%9B%CE%B5%CE%B9%CF%84%CE%BF%CF%85%CF%81%CE%B3%CE%B9%CE%BA%CF%8C_%CF%83%CF%8D%CF%83%CF%84%CE%B7%CE%BC%CE%B1), [βιβλιοθήκη](http://el.wikipedia.org/wiki/%CE%92%CE%B9%CE%B2%CE%BB%CE%B9%CE%BF%CE%B8%CE%AE%CE%BA%CE%B7_%28%CF%85%CF%80%CE%BF%CE%BB%CE%BF%CE%B3%CE%B9%CF%83%CF%84%CE%AD%CF%82%29) ή εφαρμογή παρέχει προκειμένου να επιτρέπει να γίνονται προς αυτό αιτήσεις από άλλα προγράμματα ή / και ανταλλαγή δεδομένων(πηγή : www.wikipedia.org). Για να πετύχουμε επικοινωνία μεταξύ της JAVA εφαρμογής μας μέσω της σειριακής θύρας με τον Βασικό Σταθμό πρέπει να κάνουμε χρήση του JAVA Communications API. Η συγκεκριμένη βιβλιοθήκη παρέχει επιλογές τόσο για παράλληλη επικοινωνία όσο και για σειριακή, πιο συγκεκριμένα για λειτουργικά Windows και Solaris. To API μπορεί να βρεθεί στη διεύθυνση **[http://java.sun.com/products/javacomm.](http://java.sun.com/products/javacomm)** Υπάρχουν και άλλοι κλώνοι αυτού του API οι οποίοι είναι ανοιχτού κώδικα και υποστηρίζουν το λειτουργικό Linux.Χρησιμοποιώντας το API, μπορούμε να δημιουργήσουμε ένα αντικείμενο για κάθε πόρτα ,να ανοίξουμε πόρτες , να πετύχουμε επικοινωνία με σύγχρονο ή ασύγχρονο τρόπο. Να σημειωθεί πως η JAVA δεν υποστηρίζει πια (με την καινούρια έκδοση)την επικοινωνία μέσω των Microsoft Windows.Γι αυτό το λόγο η τα αρχεία της βιβλιοθήκης βρίσκονται και μέσα στο CD που συνοδεύει το βιβλίο αυτό.

## **3.3 Εγκατάσταση του Java Communications API**

Για να εγκαταστήσουμε το API στα Windows πρέπει να κάνουμε κάποια «κόλπα». Τα αρχεία μπορούν να βρεθούν στο CD στο φάκελο javacomm20 win32.Υπάρχουν τρία βασικά αρχεία μεταξύ των άλλων που πρέπει να δώσουμε ιδιαίτερη προσοχή. Αυτά είναι:

- comm.jar
- win32com.dll
- javax.comm.properties

Για να λειτουργήσει σωστά η εφαρμογή μας μέσω της JVM(Java Virtual Machine) πρέπει να εγκαταστήσουμε τα αρχεία αυτά σε ορισμένες θέσεις:

(όπου %JAVA\_HOME% είναι ο κατάλογος εγκατάστασης της JAVA στον υπολογιστη. Συνήθως βρίσκεται στον κατάλογο Program Files)

Το **comm.jar** πρέπει να τοποθετηθεί στους εξής καταλόγους του υπολογιστή:

%JAVA\_HOME%/lib %JAVA\_HOME%/jre/lib/ext

Το **win32com.dll** πρέπει να τοποθετηθεί στους εξής καταλόγους του υπολογιστή: %JAVA\_HOME%/bin %JAVA\_HOME%/jre/bin %windir%System32

**Το javax.comm.properties** πρέπει να τοποθετηθεί στους εξής καταλόγους του υπολογιστή:

 %JAVA\_HOME%/lib %JAVA\_HOME%/jre/lib

Μόλις τα αντιγράψουμε στις σωστές θέσεις καλό είναι να τα δοκιμάσουμε εκτελώντας ένα οποιοδήποτε πρόγραμμα που κάνει χρήση της βιβλιοθήκης αυτής.

# **3.4 Το λογισμικό JAVA**

Η εφαρμογή μας κάνοντας χρήση της παραπάνω βιβλιοθήκης καταφέρνει να επικοινωνήσει με τον μετεωρολογικό σταθμό. Περιλαμβάνει 3 java προγράμματα τα όποια συλλέγουν τα δεδομένα και τα αποθηκεύουν σε μια βάση δεδομένων. Τα αρχεία αυτά είναι : WeatherStation.java , WeatherData.java , WSException.java. Το weatherstation.java επικοινωνεί με τον Βασικό Σταθμό και αποθηκεύει τα δεδομένα πραγματικού χρόνου στη βάση δεδομένων, το weatherdata.java προβάλλει τα στοιχειά μέσω DOS και κάποιες πληροφορίες για λογούς debugging και τέλος το WSexception.java χειρίζεται τις εξαιρέσεις που συμβαίνουν κατά την εκτέλεση.

#### **3.4.1 WeatherStation.java**

Αυτό είναι το βασικό πρόγραμμα που πετυχαίνει την επικοινωνία μεταξύ του υπολογιστή και του σταθμού, αποθηκευει τα δεδομένα στην βάση δεδομένων καθώς επίσης ελέγχει για την σωστή μεταφορά των δεδομένων και την αντιγραφή αυτών σε ένα log αρχείο. Το πρόγραμμα αυτό περιλαμβάνει την μέθοδο main. Βασική είναι η χρήση των παρακάτω βιβλιοθηκών προκειμένου να τρέξει σωστά η εφαρμογή.

java.io.\*; java.util.\*; javax.comm; java.text.\*; java.sql.\*; java.sql.Connection; java.sql.DriverManager; java.sql.PreparedStatement; java.sql.ResultSet; java.sql.ResultSetMetaData;

java.sql.Statement;

Η java.io βιβλιοθήκη χειρίζεται τα input-output streams που χρησιμοποιεί το πρόγραμμα για να στείλει και να λάβει πληροφορίες από τον Βασικό Σταθμό. java.util κάνει χρήση κάποιων εργαλείων τα όποια χρησιμεύουν στην εκτέλεση του προγράμματος. Η java.text περιλαμβάνει εργασίες που χειρίζονται κείμενα και τέλος η βιβλιοθήκη *java.sql.*\* παρέχει όλα τα απαραίτητα εργαλεία για την αποθήκευση των δεδομένων στη βάση.

Τώρα θα ακολουθήσει μια πιο λεπτομερής περιγραφή του προγράμματος WeatherStation.java καθώς και των κυριοτέρων μεθόδων του.

Αρχικά δηλώνουμε σαν μεταβλητές τις διευθύνσεις μνήμης (του Βασικού Σταθμού) όπου βρίσκονται τα δεδομένα που θέλουμε να συλλέξουμε. H δήλωση γίνεται ως εξής:

public static int  $WIND = 0x527$ ;

public static int OUTDOOR\_TEMP = 0x373;

public static int OUTDOOR  $HUMIDITY = 0x419$ ;

public static int INDOOR\_TEMP = 0x346;

public static int RELATIVE\_PRESSURE = 0x5E2;

public static int RAIN\_TOTAL = 0x4D2;

Η μεταβλητή WIND αναφέρεται στον άνεμο,η OUTDOOR ΤΕΜΡ στην εξωτερική θερμοκρασία, η OUTDOOR\_HUMIDITY στην υγρασία, η INDOOR\_TEMP στην εσωτερική θεοκρασία, η RELATIVE\_PRESSURE στην σχετική πίεση και τέλος η RAIN\_TOTAL στην βροχόπτωση.

Η μέθοδος η όποια εκκινεί τη διαδικασία επικοινωνίας-αποθήκευσης δεδομένων είναι η go().

Ξεκινώντας η μέθοδος αυτή βρίσκει την σειριακή πόρτα COM 1 ,προσπαθεί να την ανοίξει κάνοντας έλεγχο για το αν είναι δυνατό αυτό. Αν δεν γίνεται τότε επιστρέφει μήνυμα αποτυχίας "Cannot open port ".Αν αυτό επιτευχτεί τότε δίνει τις παραμέτρους επικοινωνίας όπως περιγράφεται στην ενότητα «Το πρωτόκολλο επικοινωνίας». Δηλαδή :

serialPort.setSerialPortParams(2400,SerialPort.DATABITS\_8,SerialPort.ST OPBITS\_1,SerialPort.PARITY\_NONE);

και επιστρέφει μήνυμα "Serial port configured.".

Στη συνεχεία μέσω ενός loop προσπαθεί να επικοινωνήσει με τον Βασικό Σταθμό μέσω της μεθόδου reset().

```
for(int i = 0; i < maxRetries; i+1{ reset(); }
```
Η μέθοδος reset() στέλνει συνεχόμενα μηνύματα στον σταθμό μέχρι αυτός να απαντησει. Αυτο γίνεται 5 φορες. Η μέθοδος έχει ως εξής:

```
private synchronized void reset(){
try{
serialPort.setDTR(false);
serialPort.setRTS(true);
outputStream.write(0x06);
//if(configuration.getDebug() == 1){
System.out.println("Wrote 0x06h...");
//}
for(int i = 0; i < maxRetries; i+1}
try{
Thread.sleep(100);
}
catch(InterruptedException e){}
while(inputStream.available() > 0){
int data = inputStream.read();
if(configuration.getDebug() == 1){
System.out.println("data read: " + data);
// }
if(data == 2)
```

```
//consume the rest of the buffer
}
else{
outputStream.write(0x06);
}
}
}
}
catch (IOException e){
System.out.println("Error resetting weather station " + e);
return;
}
```
Στη συνεχεία ξεκινά ένας ατέρμων βρόγχος όπου ουσιαστικά είναι και η ουσία του προγραμματος, γιατί τότε ξεκινά να διαβάζει δεδομένα συνεχως. Με την προσθήκη μιας παύσης μπορούμε να καθορίσουμε κάθε ποτέ θέλουμε να διαβάζουμε δεδομένα σε milliseconds.Στην περίπτωση μας επιλεγούμε αυτό να γίνεται κάθε 300000 milliseconds που ισοδυναμεί με 4.5 λεπτα. Η εντολή έχει ως εξής:

try{

Thread.sleep(300000);

}

catch(InterruptedException e){

}

Μέσα σε αυτό το loop το πρόγραμμα ξεκινά να διαβάζει ένα τα δεδομένα που θελουμε. Καλούνται οι μέθοδοι

getTemperature(INDOOR\_TEMP);

getTemperature(OUTDOOR\_TEMP);

getWind();

getHumidity();

getpressure();

getrain();

Αμέσως μετά μέσω της εντολής

dataWeather=new WeatherData(indoorTempC, outdoorTempC, indoorTempF, outdoorTempF, windSpeed, windDir, humidity, pressure, rain, windDirString, timeStamp);

καλείται πρόγραμμα WeatherData μέσω του δομητή του (WeatherData) και του αντικείμενου που δημιουργούμε dataWeather.Αυτό έχει σαν αποτέλεσμα να προβάλλονται στην οθόνη μας μέσω του DOS τα δεδομένα.

Στη συνεχεία αυτά τα δεδομένα πρέπει να τα αποθηκεύσουμε στη βάση δεδομένων meteo όπου την έχουμε δηλώσει νωρίτερα με την εντολή:

static String driverClassName = "sun.jdbc.odbc.JdbcOdbcDriver" ;

static String url = "jdbc:odbc:meteo";

static Connection dbConnection = null;

static Statement statement = null;

Class.forName (driverClassName);

dbConnection = DriverManager.getConnection (url, "", "");

statement = dbConnection.createStatement();

Η αποθήκευση των παραπάνω γίνεται με τον παρακάτω κώδικα:

DbInsert(indoorTempC, outdoorTempC, windSpeed, windDirString, humidity, pressure, rain);

Η δομή της βάσης ,τα όρια της καθώς και άλλες πληροφορίες γι αυτή εξηγούνται σε ξεχωριστή ενότητα.

Εδώ τελειώνει η μέθοδος go() όπου ξεκινά πάλι από την αρχή. Να σημειωθεί πως σε περίπτωση βλάβης ή διακοπής ρεύματος κατά τη διάρκεια εκτέλεσης του προγράμματος ό,τι δεδομένο έχει διαβαστεί μέχρι εκείνη την ώρα θα έχει αποθηκευτεί στη βάση και δεν υπάρχει κίνδυνος να διαγραφει. Ο,τι δεδομένο λάβει ο σταθμός κατά τη διάρκεια αυτής της διακοπής είναι προφανές πως δεν θα αποθηκευτεί τίποτα διότι το πρόγραμμα θα είναι εκτός λειτουργιάς.

#### **3.4.2 WeatherData.java**

Το πρόγραμμα αυτό είναι ένα βοηθητικό πρόγραμμα το όποιο προβάλει τα δεδομένα στην οθόνη μας μέσω του DOS. Καλείται από το WeatherStation.java. Το χρησιμοποιούμε σαν ένα εργαλείο για να ελέγχουμε αν το πρόγραμμα μας τρέχει σωστα. Με λίγα λόγια είναι ένας μηχανισμός για debugging.Οτιδήποτε πάει στραβά κατά τη διάρκεια της εκτέλεσης ,πάντα θα εμφανίζεται ένα μήνυμα στην οθονη. Όταν εμφανιστούν τα δεδομένα στην οθόνη μας τότε ξέρουμε πως έχουν αποθηκευτεί στη βάση και ότι όλα πάνε καλα. Κύρια μέθοδος του είναι η display().H μέθοδος αυτή έχει ως εξης:

public void display(){

System.out.println(timeStamp.format(new Date()));

System.out.println("Indoor temp: " + (((int)(indoorTempC\*100))/100.0) + " C and the outdoor temp: " +

 $((int)(outdoorTempC*100))/100.0) + "C"$ 

System.out.format("Wind Speed: %.2f km/h from the %s\n", windSpeed,windDirString);

System.out.println("Humidity: " + humidity + "%");

System.out.println("pressure: " + pressure + "hpa");

```
System.out.println("Total Rain: " + rain + "mm");
```
}

Θα μπορούσε αυτό το πρόγραμμα να μην υπάρχει καθόλου, αλλά κρίθηκε σκόπιμο να χρησιμοποιηθεί για να γίνεται έλεγχος σωστής λειτουργιάς του προγράμματος WeatherStation.java. Στο σχήμα 3.2 παρουσιάζουμε ένα στιγμιότυπο από μια τέτοια οθόνη.

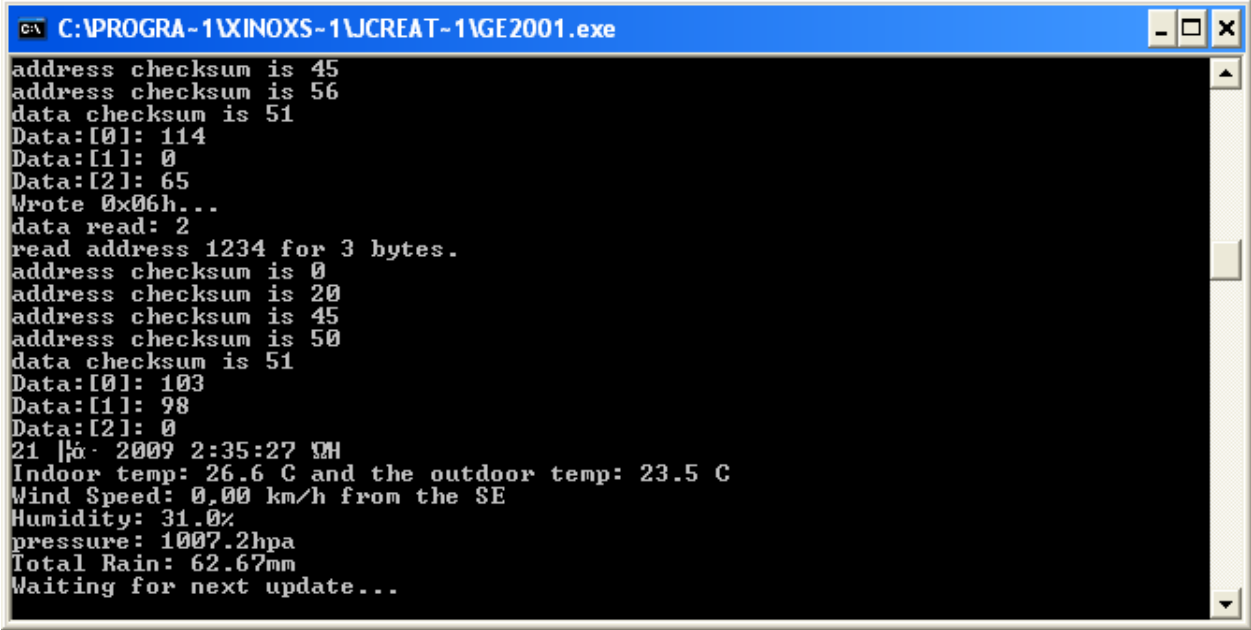

Σχήμα 3.2 Έξοδος αποτελεσμάτων στον υπολογιστή κατά τη διάρκεια εκτέλεσης

#### **3.4.3 WSException.java**

Το πρόγραμμα αυτό είναι μια σειρά από εντολές οι οποίες χειρίζονται τις εξαιρέσεις κατά τη διάρκεια εκτέλεσης του προγράμματος. Προκειμένου το πρόγραμμα WeatherStation να μην τερματίσει αν συμβεί κάποιο μη αναμενόμενο λάθος, το WSException αναλαμβάνει να μην συμβεί αυτό. Οι εξαιρέσεις είναι ένα στοιχειό της JAVA το όποιο βοήθα με τον τρόπο αυτό. Σε περιπτωση που δεν διαβαστεί σωστά ένα δεδομένο τότε καλείται αυτό το πρόγραμμα και τυπώνει στην οθόνη το πρόβλημα που προεκυψε. Όλες οι μέθοδοι που διαβάζουν δεδομένα (πχ getWind() ) περιλαμβάνουν και την κλήση της WSException.java.O κώδικας αυτής της κλάσης έχει ως εξής:

```
public class WSException extends Exception {
String info;
public WSException (String s) {
info = s;
}
public String toString() {
return info;}}
```
Με τη χρήση αυτών των προγραμματων πετυχαίνουμε την επικοινωνία με τον Βασικό Σταθμό, τον έλεγχο για την σωστή μετάδοση των δεδομένων, την προβολή των δεδομένων στην οθόνη του υπολογιστή μέσω του τερματικού και τέλος την αποθήκευση αυτών στη βάση δεδομενων. Στις επόμενες ενότητες θα γίνει περιγραφή του πρωτοκόλλου επικοινωνίας μεταξύ του Βασικού Σταθμού και του υπολογιστή, της βάσης δεδομένων καθώς επίσης και αναλυτική παρουσίαση των ιστοσελίδων που χειρίζονται τα μετεωρολογικά δεδομένα.

## **3.5 Το πρωτόκολλο επικοινωνίας**

Πρέπει να επισημάνουμε πως η εταιρία παράγωγης του σταθμού δεν δημοσιεύει το εσωτερικό πρωτόκολλο της συσκευης. Ο,τι αναφέρεται παρακάτω είναι αποτέλεσμα πειραματισμών που κάναμε και δεν υπάρχει 100% εγγύηση ορθότητας των πληροφοριών που θα παρουσιαστουν. Παρ'όλα αυτά , μετά από πειράματα , φάνηκε πως η συσκευή ανταποκρίνεται στις διαφορές εντολές, άρα μπορεί κάποιος να καταφέρει να επικοινωνήσει με την συσκευή και μάλιστα αποτελεί μια αρκετά χρήσιμη πλατφόρμα για προγραμματιστες. Επισης στην εργασία μας δεν επιχειρούμε πουθενά να γράψουμε μέσα στη μνήμη της συσκευής, γιατί υπάρχει κίνδυνος ανεπανόρθωτης ζημιάς στο Σταθμο. Αυτο που κάνουμε είναι να διαβάζουμε.

Η συσκευή δεν έχει κάποιο API (**application programming interface),** αλλά ένα σύνολο από εντολές οι οποίες μπορούν να γράψουν και να διαβάσουν κατευθείαν από τη μνήμη. Κάποια βασικά χαρακτηριστικά είναι τα εξής:

- 2400 Bauds
- 8 bits
- No parity
- Stopbits 1

Όσον αφορά το μέρος της σύνδεσης σε φυσικό επίπεδο τα εξηγεί ο παρακάτω πινάκας.

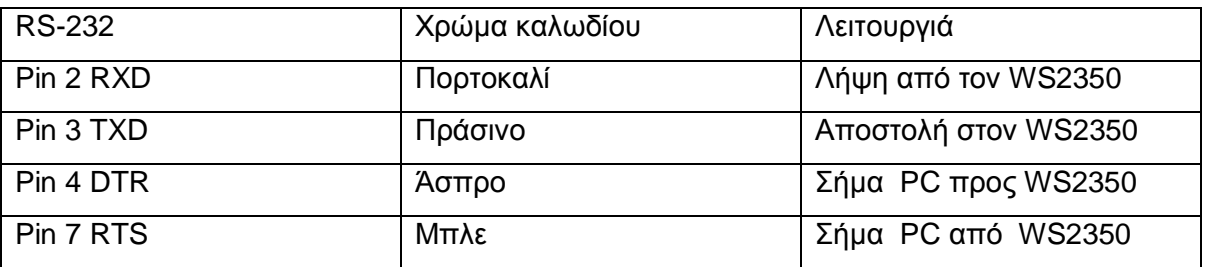

Πινάκας 3.1 Φυσική σύνδεση

Επίσης δεν υπάρχει γειωση.Τα DTR & RTS δεν χρησιμοποιούνται για «χειραψία»(handshake).Tα DTR πρέπει να είναι low voltage και τα RTS σε high voltage.Έτσι φαίνεται πως ο σταθμός επικοινωνεί μέσω της σειριακής θύρας.

Η επικοινωνία με τον Σταθμό είναι κάπως «πρωτόγονη». Δηλαδή δεν έχει κάποιο συγκεκριμένο user interface.To μόνο που συμβαίνει είναι η εγγραφή και η λήψη από τη μνήμη της συσκευης.Η μνήμη του Σταθμού είναι 5kb , Οι διευθύνσεις ξεκινούν από το 0000 και τελειώνουν στο 13C0.

Η ανταλλαγή των bytes γίνεται με αποστολή και λήψη ενός byte κάθε φορα.Η αρχική εντολή που πρέπει να σταλεί για να μπει ο σταθμός σε κατάσταση επικοινωνίας είναι η 0x06.

Κατά τη διάρκεια της επικοινωνίας με τον Σταθμό συμβαίνουν συνεχεία λαθη.Ο Σταθμός σταματά την σειριακή επικοινωνία διότι δεν την θεώρει πρώτης προτεραιότητας και γι' αυτό αρνείται να απαντήσει αν εκείνη τη στιγμή κάνει κάτι άλλο.Γι αυτό το λόγο πρέπει να επαναλάβουμε την αποστολή 06 μέχρι ο σταθμός να απαντήσει με 02.Αυτο γίνεται μέσω ενός loop.

Όσον αφορά το διάβασμα από τη συσκευή το πρωτόκολλο λειτούργει ως εξής:

- 1. Αρχικοποιούμε το σταθμό μέχρι να σιγουρευτούμε ότι μας ακούει
- 2. Στέλνουμε την διεύθυνση που θέλουμε να δουλέψουμε
- 3. Στέλνουμε την εντολή που θέλουμε να εκτελεστεί για αυτήν την διεύθυνση
- 4. Λαμβάνουμε αποτελέσματα
- 5. Επανεκκινούμε από το 2<sup>°</sup> βήμα

Η επικοινωνία μέσω της RS232 γίνεται μέσω ανταλλαγής bytes ενώ η διευθυνσιοδοτηση του σταθμού γίνεται με nibbles(μισό byte-4 bits).

Πχ αν θέλουμε την διεύθυνση 0χ08 πρέπει να στείλουμε 0χ0008,αν θέλουμε την διεύθυνση 0χ527 πρέπει να στείλουμε 0χ0527.

Επίσης θέλουμε να «ξέρει» ο σταθμός ότι θέλουμε να μπει στην addressing mode. Αυτό γίνεται με το να «ενώσουμε» την διεύθυνση με το nibble.Έτσι θέλουμε το byte που θα στείλουμε να υπακούει τη φόρμουλα

```
0x82+(address_nibble*4)
```
Π.χ:

- address  $0x8$  send  $0x82+(0*4)$  then  $0x82+(0*4)$  then  $0x82+(0*4)$  then  $0x82+(8*4)$
- address  $0x527$  send  $0x82+(0^*4)$  then  $0x82+(5^*4)$  then  $0x82+(2^*4)$  then  $0x82+(7*4)$
- address  $0x13B0$  send  $0x82+(1*4)$  then  $0x82+(3*4)$  then  $0x82+(0xB)*4)$ then 0x82+(0\*4)

O Σταθμός τότε απαντάει στέλνοντας 0S, 1S, 2S και 3S όπου S είναι ένα ψηφίο επιβεβαίωσης σωστής διεύθυνσης σε 16δικη μορφή.

Τότε ξεκινά η διαδικασία read από το σταθμο.Εχει ως εξής:

read cmd=0xC2+(αριθμος ζητουμενων bytes \*4).

Ο σταθμός απαντάει με μια εντολή 0χ3Ν όπου το 3 είναι ένα είδος header και Ν είναι το o αριθμός bytes που ζητήσαμε(για επιβεβαίωση).Αμέσως μετά ο σταθμός στέλνει τα bytes με τα δεδομένα που ζητήσαμε και τέλος στέλνει και ένα byte checksum για επαλήθευση.

Όπως φαίνεται από τα προαναφερθέντα υπάρχει ανάγκη για επιβεβαίωση κάθε πληροφορίας που στέλνουμε προς τον σταθμό ,γι' αυτό και ο σταθμός πάντα απαντά για επιβεβαίωση.

Το πρωτόκολλο γίνεται πιο πολύπλοκο αν θελήσουμε να διαβάσουμε ιστορικά στοιχειά μέσα από το σταθμό η ακόμα περισσότερο να του δώσουμε εντολές για να ενεργοποιήσουμε τον συναγερμό ή ακόμα να τον ρυθμίσουμε από αποσταση.Ομως όπως προαναφέρθηκε δεν επιχειρούμε τέτοιου είδους ενέργειες γιατί υπάρχει κίνδυνος ανεπανόρθωτης ζημιάς.

## **3.6 Η βάση δεδομένων**

#### **3.6.1 Περιγραφή της βάσης**

Όπως προαναφέραμε η βάση δεδομένων υλοποιείται σε περιβάλλον Microsoft Access 2007.Ο λόγος είναι ότι το συγκεκριμένο εργαλείο είναι ευρέως διαδεδομένο και εύκολα παραμετροποιησιμο. Επίσης όλες οι εργασίες παραμετροποίησης μπορούν να γίνουν μέσω του γραφικού του περιβάλλοντος και χωρίς την χρήση κώδικα.

Δημιουργούμε μια καινούρια βάση δεδομένων σε οποιονδήποτε κατάλογο επιθυμούμε και της δίνουμε το όνομα "meteo.mdb".Στη συνεχεία δημιουργούμε έναν και μόνο πινάκα με το όνομα «meteo».

Η δομή της βάσης που χρησιμοποιούμε είναι απλη. Περιέχει έναν και μόνο πινάκα ο όποιος με τη σειρά του έχει 9 πεδια.Αυτα είναι:

1. **Αναγνωριστικό** (τύπου autonumber – long integer - αύξοντας αριθμός)

- 2. **Intemp** (number double εσωτερική θερμοκρασία)
- 3. **Outtemp** (number double εξωτερική θερμοκρασία)
- 4. **Windsp** (number double ταχύτητα άνεμου)
- 5. **Windir** (text διεύθυνση άνεμου)
- 6. **Humidity** (number double υγρασία εξωτερική)
- 7. **Datadate** (date/time ημερομηνία καταχώρησης)
- 8. **Pressure** (number double ατμοσφαιρική πίεση)
- 9. **Rain** (number double ,demical places-> 0 συνολική βροχόπτωση)

Μια εικόνα της βάσης φαίνεται στο σχήμα 3.3

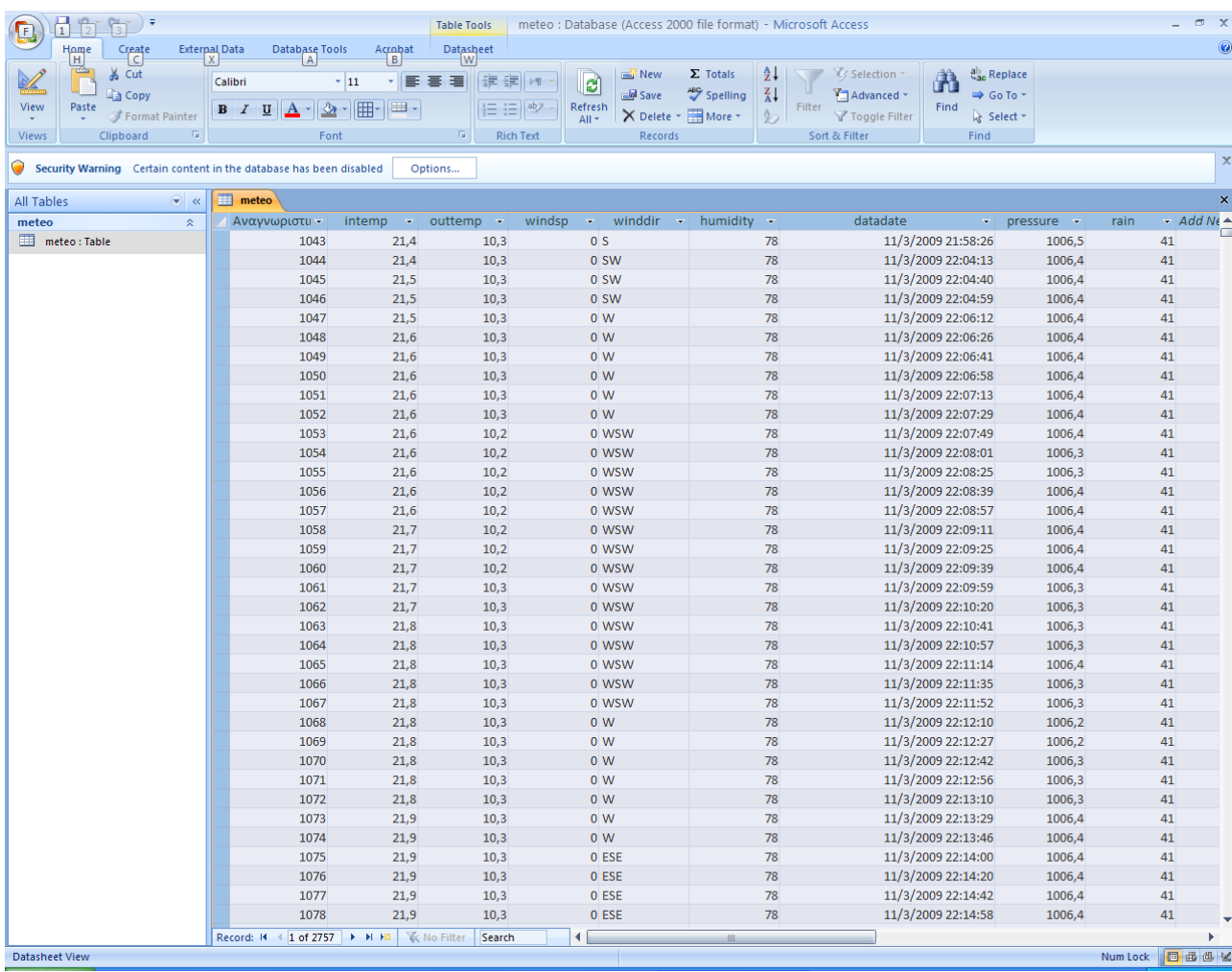

Σχήμα 3.3 Η βάση meteo.mdb

Το πεδίο «αναγνωριστικό» είναι και το κύριο κλειδί της βασης.Πατωντας (πάνω αριστερά) το κουμπί «View» μπαίνουμε στην «προβολή σχεδίασης» όπως φαίνεται στο σχήμα 3.4

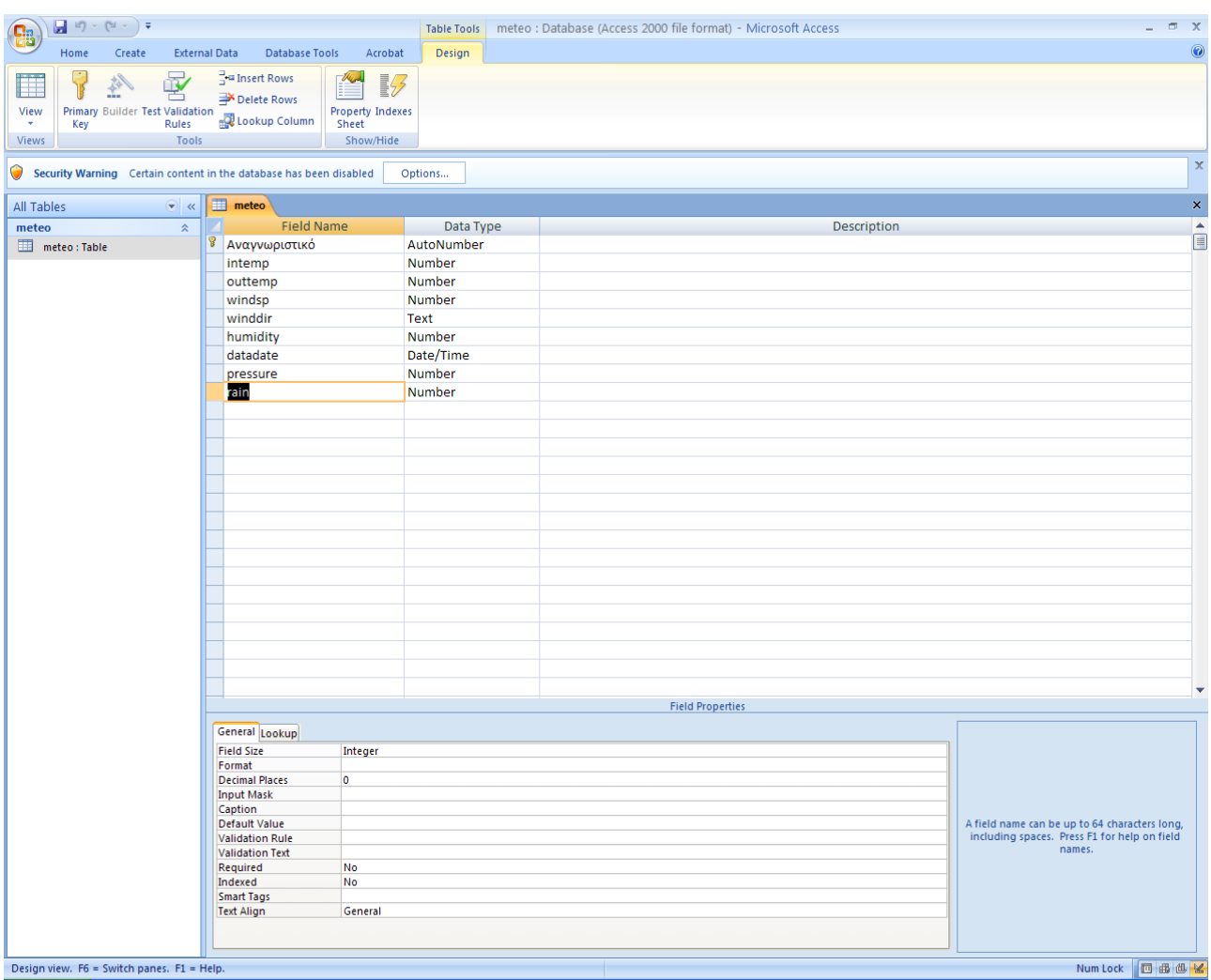

Σχήμα 3.4 Προβολή σχεδίασης meteo.mdb

Εκεί επιλέγοντας το κάθε πεδίο ξεχωριστά (field name) επιλεγούμε από το Data Type τις παραμέτρους που θέλουμε να ισχύουν για τη βάση που περιγράψαμε λίγο πιο πάνω.

Η Access 2007 έχει κάποια όρια όσον αφορά το μέγιστο των καταχωρήσεων και το μέγιστο αριθμό των ταυτόχρονων χρηστων.Το μέγεθος του αρχείου της βάσης μπορεί να φτάσει μέχρι και τα 2 gigabytes.Αρκετά μεγάλο μέγεθος για την περίπτωση μας.Επισης μπορεί να υποστηρίξει 255 ταυτοχρόνους χρηστές.

Όταν παρουσιαστεί ανάγκη να μεταφερθεί η βάση σε άλλον υπολογιστή ή κατάλογο δεν έχουμε παρά να αντιγράψουμε το αρχείο της βάσης όπως συνηθίζουμε με κάθε είδους αρχεια.Σε περίπτωση που θελήσουμε να μηδενίζουμε (αρχικοποίηση) τη βάση καλό είναι να μην διαγράψουμε όλες τις έγγραφες ,αλλά να δημιουργήσουμε μια καινούρια βάση δεδομενων.Αυτη η διαδικασία είναι απλή και δεν παίρνει παρά μόνο λίγα λεπτά για να ολοκληρωθει.Να σημειωθεί (αν και αναφέρθηκε σε προηγούμενη ενότητα) ότι σε περίπτωση βλάβης η διακοπής ρεύματος τα δεδομένα δεν χανονται.Απλα όποιο δεδομένο διαβαστεί μετά τη διακοπή-βλάβη θα προστεθεί αθροιστικά στη βάση.

#### **3.6.2 Σύνδεση βάσης «meteo.mdb» με το λογισμικό**

Προκειμένου να επικοινωνήσει το JAVA πρόγραμμα καθώς και οι ιστοσελίδες με την βάση θα πρέπει να γίνει η σύνδεση μεταξύ τους.Οπως προαναφέρθηκε, στο JAVA πρόγραμμα δηλώθηκε μια σχέση με μια βάση δεδομένων meteo.Όμως το πρόγραμμα, οι ιστοσελίδες καθώς και το λειτουργικό σύστημα δεν γνωρίζουν σε ποιο κατάλογο βρίσκεται η βάση.Αυτό θα γίνει μέσω Data Source Name του ODBC των Windows.

Ακλουθούν τα σχήματα για καλύτερη κατανόηση.

1)Πατάμε Start – Control Panel – Administrative tools - Data Sources(ODBC) και εμφανίζεται το παρακάτω παράθυρο.

Πτυχιακή εργασία του φοιτητή Γκίκα Μάριου

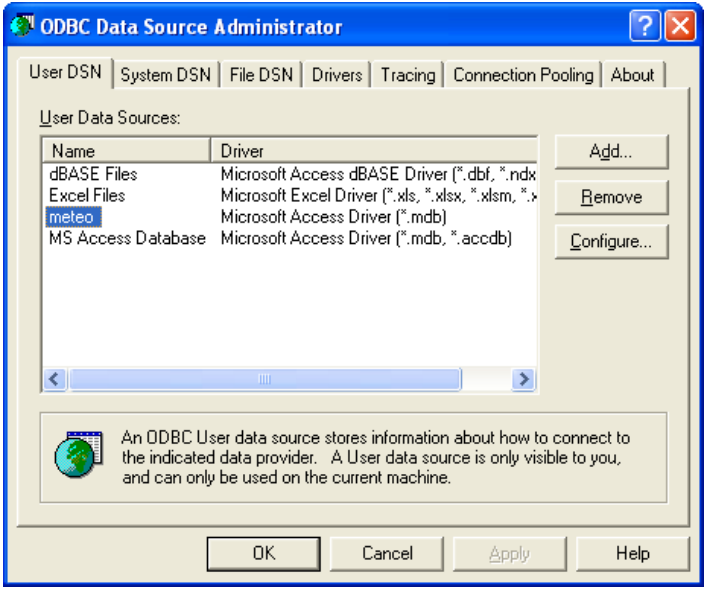

Σχήμα 3.5 ODBC

2)Επιλεγούμε την ετικέτα User DSN και πατάμε Add…

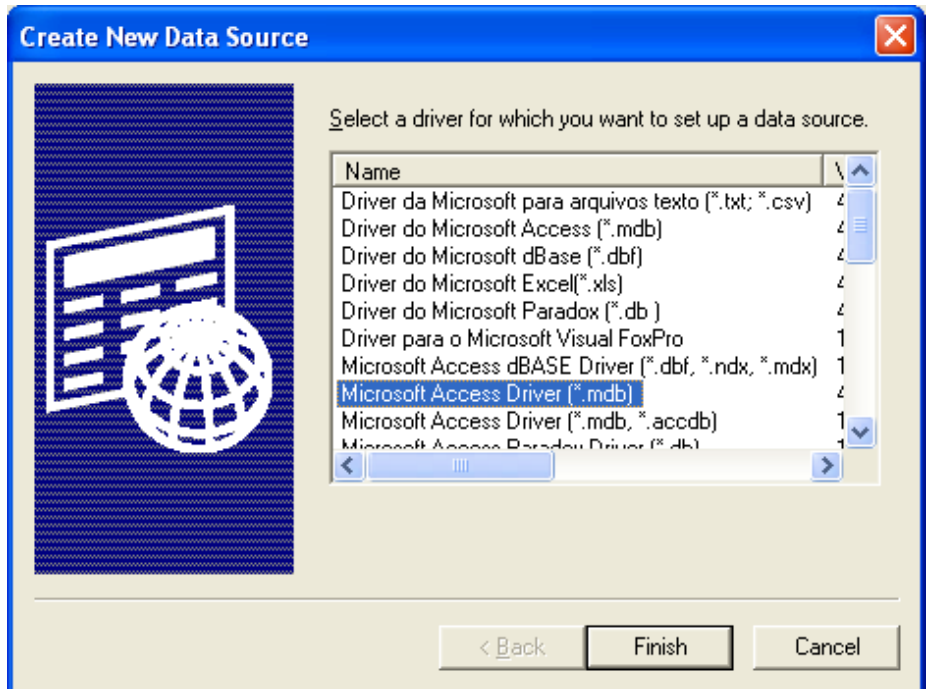

Σχήμα 3.6 User DSN

3)Επιλεγούμε Microsoft Access Driver και μετά Finish.(σχήμα 3.6)
4)Δίνουμε όνομα meteo στο πεδίο Data Source Name(σχήμα 3.7) και στη συνεχεία πατάμε Select .

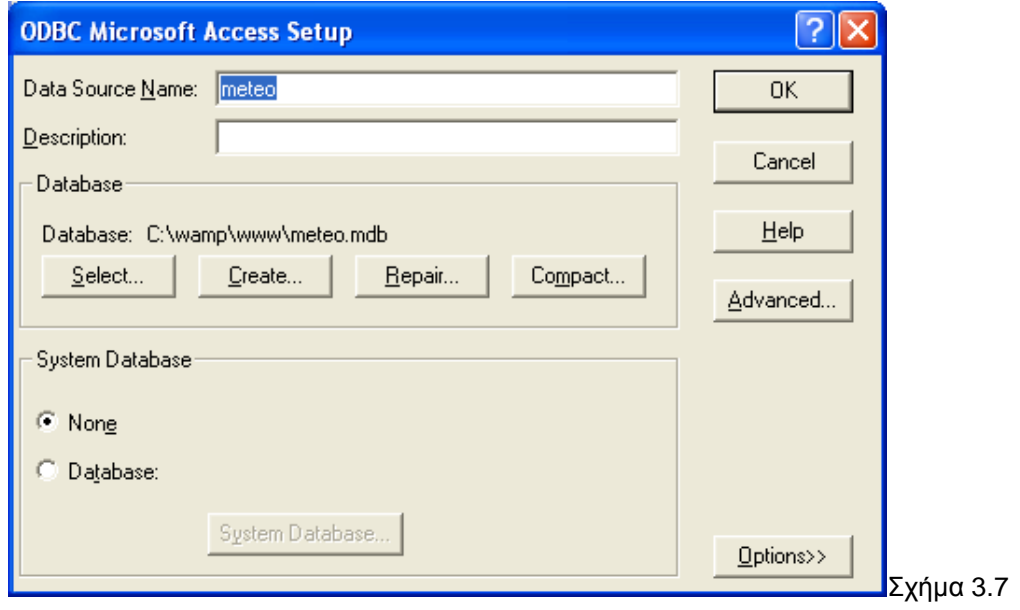

5) Μέσα από το νέο παράθυρο επιλεγούμε το αρχείο της βάσης και πατάμε OK.

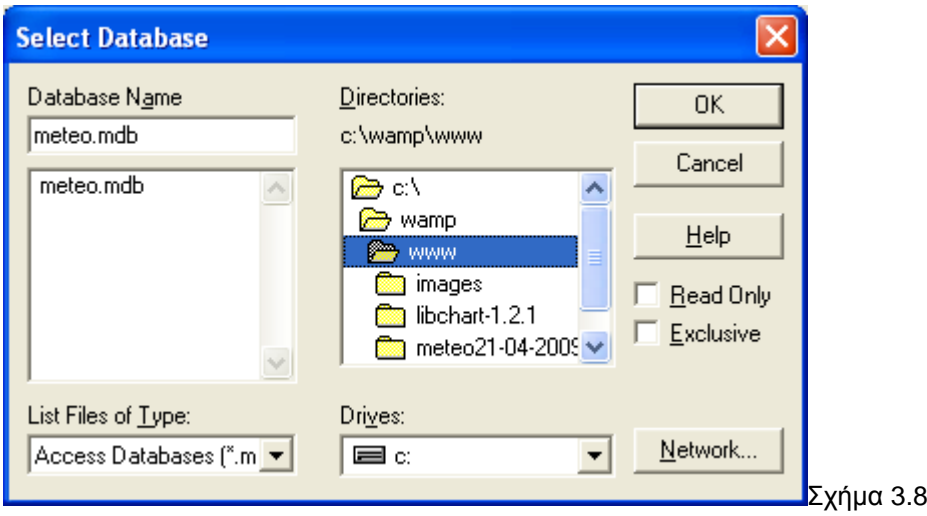

6)Πατάμε 2 φορές OK.

Τώρα έχουμε δημιουργήσει τη σύνδεση μεταξύ του JAVA προγράμματος και της βάσης δεδομένων meteo.mdb

Πρέπει όμως να δημιουργήσουμε σύνδεση της βάσης και με τις ιστοσελίδες (τις οποίες θα περιγράψουμε σε επομένη ενότητα)

1)Στο σχήμα 3.5 επιλεγούμε την ετικέτα System DSN και μετά Add…

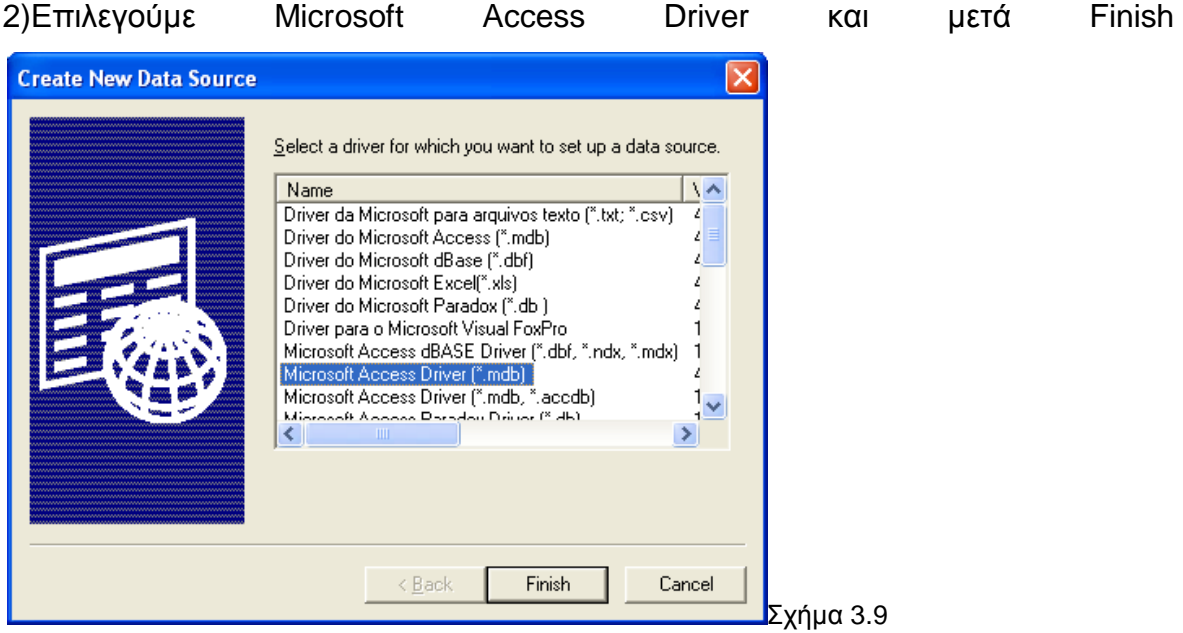

3)Δίνουμε όνομα **meteo2** στο πεδίο Data Source Name και στη συνεχεία πατάμε Select .

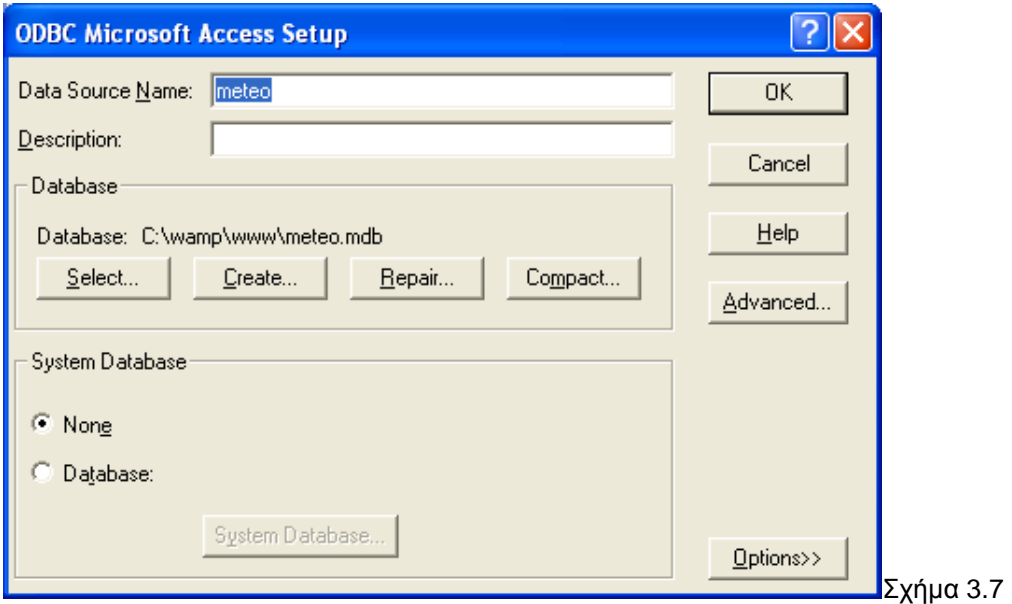

4) Μέσα από το νέο παράθυρο επιλεγούμε το αρχείο της βάσης και πατάμε OK.

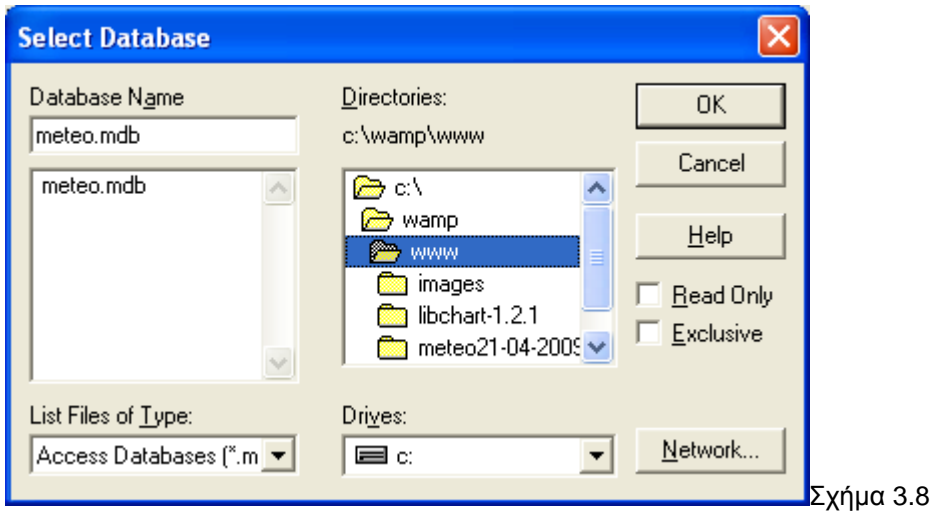

6)Πατάμε 2 φορές OK.

Μετά από αυτή τη διαδικασία έχουμε συνδέσει επιτυχώς τη βάση δεδομένων με τις ιστοσελίδες που τρέχουν στον server.

## **3.7 WAMP & PHP**

Στο σημείο που έχουμε φτάσει έχουμε πετυχει με την εκτέλεση του προγράμματος (WeatherStation.java) να αποθηκεύονται αυτόματα στην βάση δεδομένων τα δεδομένα σε πραγματικό χρόνο.

Τώρα δεν μας μένει παρά να δημιουργήσουμε κάποιες ιστοσελίδες οι οποίες θα παίρνουν τα δεδομένα από την βάση και θα τα δημοσιεύουν στο διαδίκτυο.

Μια καλή λύση στο θέμα server είναι να χρησιμοποιήσουμε τον WAMP server ο όποιος είναι ανοιχτού κώδικα,free και είναι και ρυθμισμένος για άμεση λειτουργιά.

Το Wamp σημαίνει Windows Apache MySql Php.Μπορούμε να τον βρούμε στην διεύθυνση [http://www.wampserver.com](http://www.wampserver.com/) και να κάνουμε άμεση εγκατάσταση σαν ένα οποιοδήποτε πρόγραμμα.

Δημιουργεί καταλόγους στον δίσκο C: με το όνομα wamp και περιέχει έναν κατάλογο με το όνομα www στον όποιο θα τοποθετήσουμε τα αρχεία των ιστοσελίδων.

Όταν τρέχουμε τον WAMP τότε εμφανίζεται κάτω δεξιά στο System Tray των Windows ένα εικονίδιο.(Σχήμα 3.9)

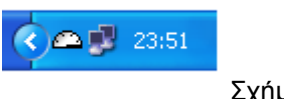

Σχήμα 3.9

Πατώντας αριστερό click πάνω σε αυτό το εικονίδιο εμφανίζονται κάποιες επιλογές όπως φαίνονται στο σχήμα 3.10

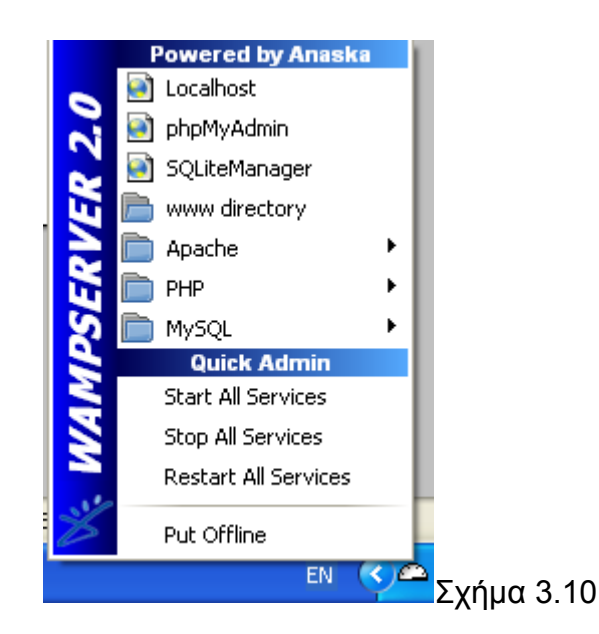

Αυτό που μας ενδιαφέρει είναι η επιλογή localhost και η επιλογή www directory.

Πατώντας στη localhost ,ανοίγει ο φυλλομετρητής και προβάλλει τις σελίδες που έχουμε αποθηκεύσει στον κατάλογο www του WAMP.Ακόμα δεν έχουμε αποθηκεύσει τίποτα, αλλά όταν δημιουργήσουμε τις php ιστοσελίδες και τις τοποθετήσουμε στον κατάλογο www τότε θα προβληθούν τα δεδομένα της βάσης.

Για τις ιστοσελίδες θα χρησιμοποιήσουμε την γλωσσά PHP. Με την χρήση αυτής της διαδικτυακής και δημοφιλούς γλώσσας θα δημιουργήσουμε τις ιστοσελίδες οι οποίες θα «τραβούν» τα δεδομένα από την βάση δεδομένων και θα τα δημοσιεύουν στο διαδίκτυο. Σε πρώτη φάση και για τις ανάγκες της παρουσίασης τις σελίδες τις δημοσιεύουμε στο localhost. Αργότερα όταν ο σταθμός εγκατασταθεί στο κτίριο πληροφορικής οι σελίδες θα δημοσιεύονται στο διαδίκτυο.

# **3.8 Οι ιστοσελίδες**

Χρησιμοποιώντας έναν οποιοδήποτε editor θα δημιουργήσουμε τα εξής αρχεία.

- 1. Index.php
- 2. Yesterday.php
- 3. Prev\_months.php
- 4. Rekor.php
- 5. Graph.php
- 6. Info.php

Επίσης για να γίνει εφικτή η δημιουργία γραφικών παραστάσεων θα γίνει χρήση της ελεύθερης βιβλιοθήκης libchart.

Στον κατάλογο c:/wamp/www μετά την εγκατάσταση του server βρίσκεται ένα αρχείο με το όνομα index.php.Αυτό δεν το χρειαζόμαστε και το διαγραφουμε. Μεσα σε αυτόν τον κατάλογο λοιπόν, θα αποθηκεύσουμε όλα τα αρχεία των ιστοσελίδων.

Να σημειωθεί πως γίνεται χρήση κάποιων εικόνων και style τα όποια διαμορφώνουν την τελική εικόνα των σελιδων.Τις εικόνες τις αποθηκεύουμε στον φάκελο images και στον κατάλογο www to αρχείο style.css.

Γενικά, η δομή των ιστοσελίδων έχει ως εξής:

Στο πάνω μέρος εμφανίζεται μια εικόνα που έχει σαν θέμα τον καιρό μαζί με το κείμενο «Μετεωρολογικός σταθμός τμήμα πληροφορικής»

Αριστερά εμφανίζονται τα links της ιστοσελίδας. Τα 5 πρώτα εμφανίζουν τις γραφικές παραστάσεις όλων των μεταβλητών (εκτός της κατεύθυνσης άνεμου) για τις τελευταίες 24 ώρες περιπου. Τα επόμενα Links αναφέρονται στα χθεσινά δεδομένα, ιστορικά στοιχειά, στοιχειά ρεκόρ, πληροφορίες για το σταθμό, και τέλος ένα link που μας επαναφέρει στην αρχική σελίδα.

## **3.8.1 index.php**

Το συγκεκριμένο αρχείο είναι και η κεντρική σελίδα που θα προβάλλεται όταν γίνεται είσοδος στο site.Μέσω ερωτημάτων SQL αναζητά και προβάλλει τα ζητούμενα δεδομένα.

Τα δεδομένα που προβάλλονται είναι τα δεδομένα πραγματικού χρόνου. Στο πάνω μέρος της σελίδας υπάρχει ένα κείμενο το όποιο μας ενημερώνει για το ποτέ έγινε η τελευταία ενημέρωση της βάσης και προβάλλει τα στοιχειά αυτά. Τα δεδομένα που προβάλλονται είναι: Θερμοκρασία Εξωτερική, Θερμοκρασία εσωτερική, ατμοσφαιρική πίεση, ταχύτητα άνεμου, κατεύθυνση άνεμου, υγρασία και βροχόπτωση της συγκεκριμένης ημέρας. Επίσης προβάλλονται και οι μέγιστες και ελάχιστες τιμές για την συγκεκριμένη μέρα.

Ο κώδικας SQL που εξάγει αυτά τα δεδομένα είναι :

\$teleftaio = "SELECT TOP 1 \* FROM meteo ORDER BY datadate DESC";

(στοιχειά τελευταίας ενημέρωσης)

\$sql = "SELECT \* FROM meteo WHERE Datadate LIKE '\$today'";

(σημερινά στοιχειά)

Επίσης γίνεται σύνδεση με τη βάση δεδομένων με τον παρακάτω κώδικα:

 $\mathcal{L}$ con = odbc connect('meteo2','','');

Τέλος κλείνουμε τη σύνδεση με τη βάση (αφού πήραμε τα δεδομένα που θέλουμε )με την εξής εντολή:

### odbc\_close(\$con);

## Η ιστοσελίδα παρουσιάζεται στο σχήμα 3.11

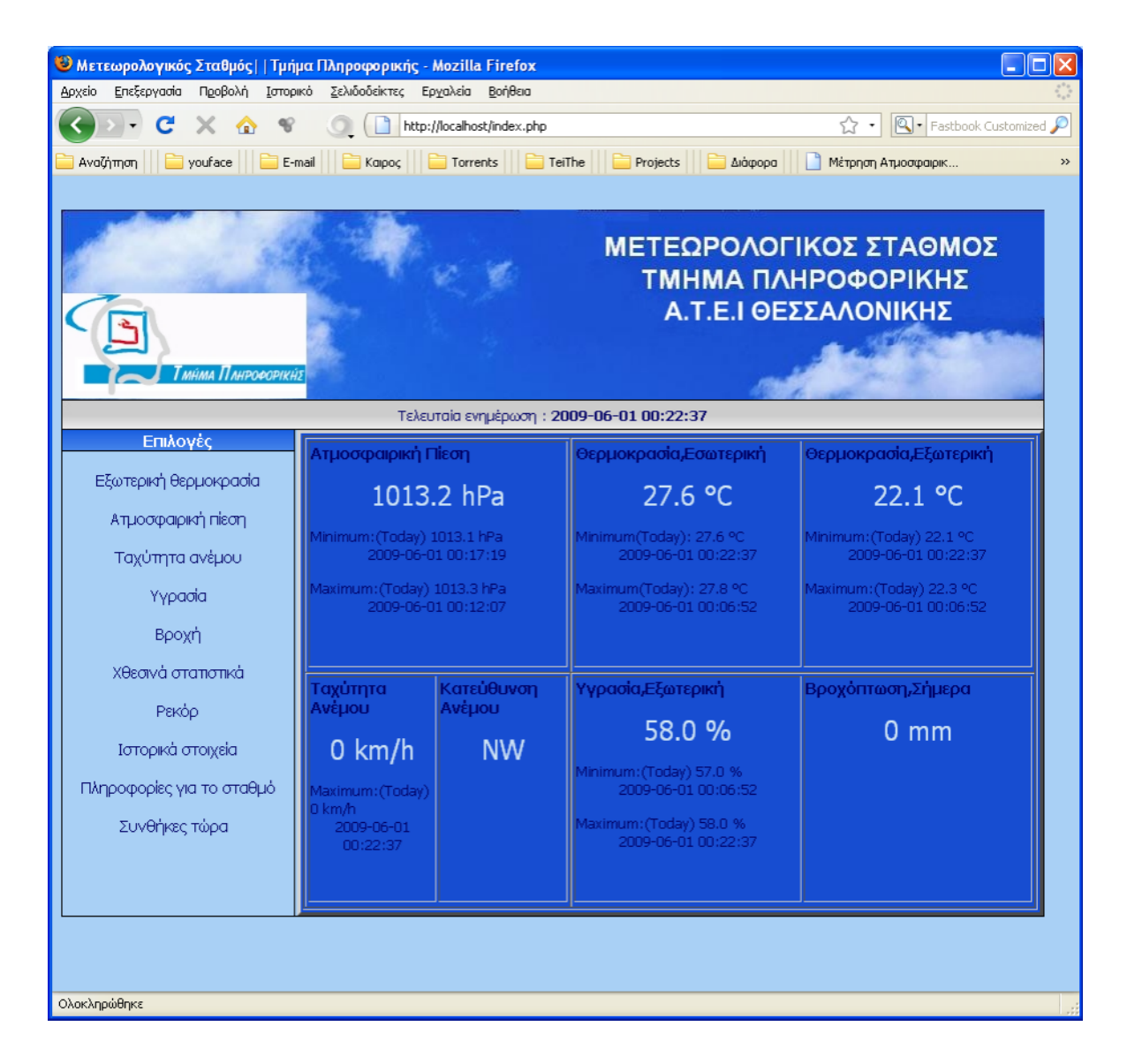

Σχήμα 3.11 index.php

## **3.8.2 yesterday.php**

Στη συγκεκριμένη σελίδα παραπέμπει το link "Χθεσινά Στατιστικα». Εδω παρουσιάζονται τα δεδομένα της προηγούμενης ημέρας. Συγκεκριμένα εμφανίζονται οι μέγιστες και ελάχιστες τιμές καθώς επίσης και η ώρα που συνέβησαν αυτά.Τα δεδομένα είναι τα:

- 1. Θερμοκρασία εξωτερική
- 2. Ατμοσφαιρική πίεση
- 3. Ταχύτητα άνεμου μαζί με την κατεύθυνση που είχε εκείνη την ώρα ο άνεμος
- 4. Υγρασία
- 5. Βροχόπτωση της συγκεκριμένης ημέρας

Προκειμένου να εξάγουμε αυτά τα δεδομένα πρέπει να κάνουμε χρήση της SQL.Καταρχήν πρέπει να ανοίξουμε τη βάση δεδομενων. Αυτό γίνεται γράφοντας:

```
\text{Scon} = \text{odbc}\_\text{connect}(\text{meteo2}', \text{''}, \text{''});
```
Στη συνεχεία πρέπει να καθορίσουμε ποια είναι η χθεσινή μερα.Αυτο γίνεται με τον παρακάτω κώδικα:

```
$vesterday = date("j/n/Y", mktime(0,0,0,date("m"),date("d").-1,date("Y"));
```
Πρέπει να καθορίσουμε επίσης την προχθεσινή μέρα διότι αυτό θα μας χρησιμεύει στον υπολογισμό της χθεσινής βροχοπτωσης.Αυτο γράφεται:

```
$twodaysago = date("j/n/Y",mktime(0,0,0,date("m"),date("d").-2,date("Y"));
```
Έτσι έχοντας καθορίσει τις ημερομηνίες που θέλουμε μπορούμε να εξάγουμε τις μέγιστες και τις ελάχιστες τιμές για κάθε μεταβλητη.Για παράδειγμα αν θέλουμε να υπολογίσουμε μεγίστη και ελάχιστη εξωτερική θερμοκρασία γραφούμε τα εξής:

```
$exwterikimin = "SELECT TOP 1 outtemp,datadate FROM meteo WHERE 
Datadate LIKE '$yesterday%' ORDER BY outtemp ASC";
$exwterikimax = "SELECT TOP 1 outtemp,datadate FROM meteo WHERE 
Datadate LIKE '$yesterday%' ORDER BY outtemp DESC";
```

```
$outtempmin = odbc_exec($con, $exwterikimin);
$outtemporary = odbc exec($con, $exwterikimax);
```
Για τις ημερομηνίες γραφούμε

```
$_intempmin_date = odbc_result($intempmin, "datadate");
$_intempmax_date = odbc_result($intempmax, "datadate");
```
Και τέλος

```
$_outtempmin = odbc_result($outtempmin, "outtemp");
```

```
$_outtempmax = odbc_result($outtempmax, "outtemp");
```
Και τα εμφανίζουμε ως εξής:

```
<tr class="td_temperature_data">
   <td>Υψηλότερη&nbsp;Θερμοκρασία</td>
```

```
<td><?php echo $_outtempmax ?>&deg;C</td>
<td><?php echo $_outtempmax_date?></td>
</tr>
```
<tr class="td\_temperature\_data">

<td>Χαμηλότερη&nbsp;Θερμοκρασία</td>

```
<td><?php echo $_outtempmin ?>&deg;C</td>
```

```
 <td> <?php echo $_outtempmin_date?></td>
\langle tr \rangle
```
Η ιστοσελίδα παρουσιάζεται στο σχήμα 3.13

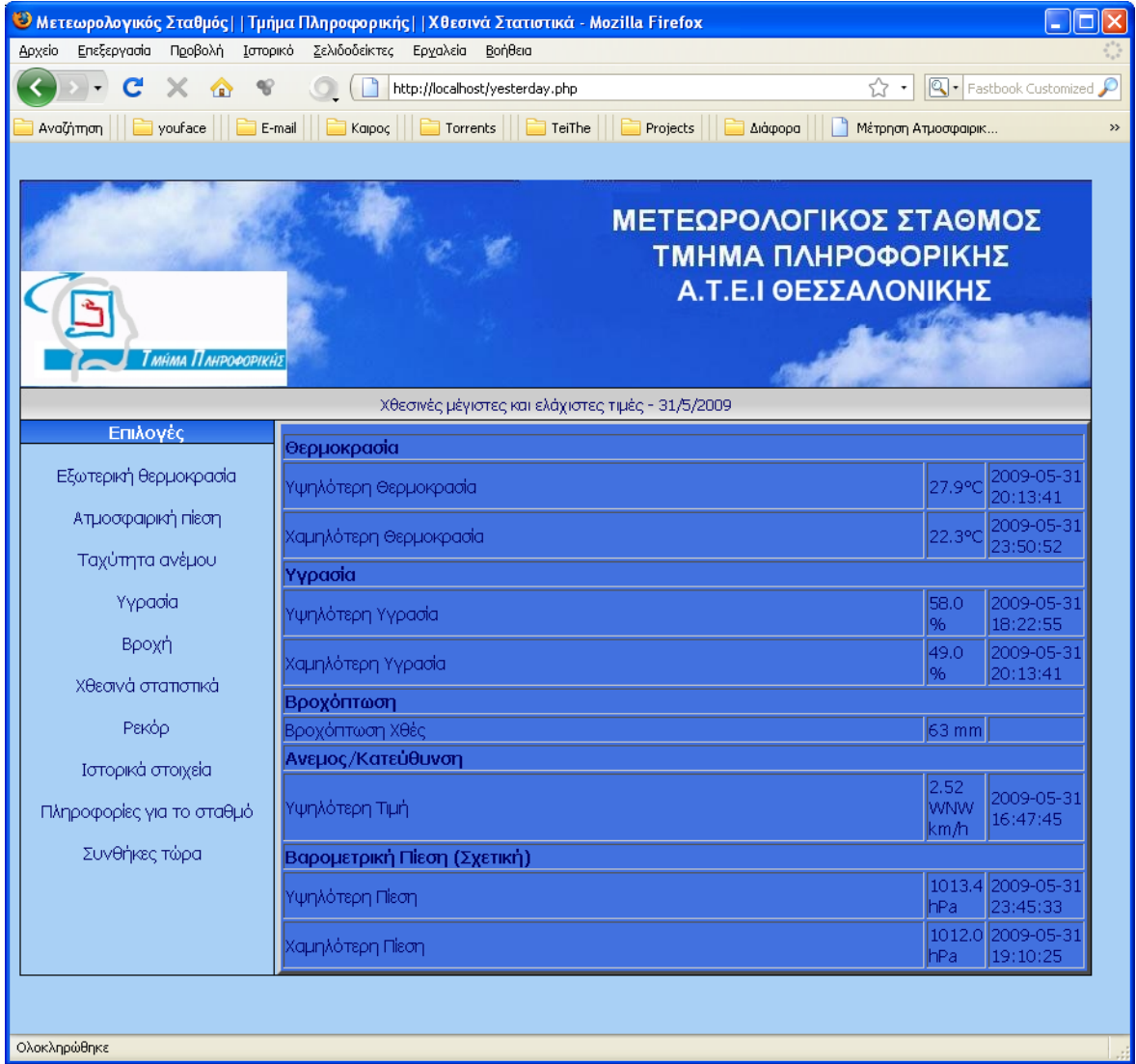

Σχήμα 3.13 yesterday.php

## **3.8.3 prev\_months.php**

Στη συγκεκριμένη σελίδα παραπέμπει το link «Ιστορικά στοιχεια». Εδω παρουσιάζονται τα δεδομένα μιας οποιασδηποτε ημέρας του παρελθοντος.Συγκεκριμενα εμφανίζονται οι μέγιστες και ελάχιστες τιμές καθώς επίσης και η ώρα που συνέβησαν αυτά.Τα δεδομένα είναι τα:

- 1. Θερμοκρασία εξωτερική
- 2. Ατμοσφαιρική πίεση
- 3. Ταχύτητα άνεμου μαζί με την κατεύθυνση που είχε εκείνη την ώρα ο άνεμος
- 4. Υγρασία
- 5. Βροχόπτωση της συγκεκριμένης ημέρας

Σε περίπτωση που εκείνη την ημέρα δεν έγινε καταγραφή λογά βλάβης τότε δεν θα εμφανιστούν αποτελέσματα.

Προκειμένου να εξάγουμε αυτά τα δεδομένα πρέπει να κάνουμε χρήση της SQL.Καταρχήν πρέπει να ανοίξουμε τη βάση δεδομενων.Αυτο γίνεται γράφοντας:

 $\text{Scon} = \text{odbc} \text{ connect('meteo2'.''.'')}.$ 

Στη συνεχεία πρέπει να δημιουργήσουμε 3 drop down menus για την επιλογή της ημερομηνιας. Αυτο γίνεται ως εξής:

<form name="myform" action="prev\_months.php" method="GET">

Ημέρα:

<select name="day">

<?php

for  $(S = 1: S < 32: S + 1)$ 

echo "<option value=\"\$i\">\$i</option>";

?>

</select>

Μήνας:

<select name="month">

<?php

for (\$i=1; \$i<13; \$i++)

echo "<option value=\"\$i\">\$i</option>";?>

</select>

Έτος:

<select name="year">

<?php

```
for ($i=2009; $i<2015; $i++)
```
echo "<option value=\"\$i\">\$i</option>";

?></select>

 $\langle b r \rangle \langle b r \rangle$ 

<input type="submit" name="submit\_button" value="Ok">

</form>

Στη συνεχεία πρέπει να καθορίσουμε ποια ήταν η προηγούμενη μέρα αυτής που επιλέξαμε και ποια εκείνη που επιλέξαμε(για να υπολογίσουμε τη βροχόπτωση δεδομένου ότι κάθε φορά που εισάγεται στη βάση δεδομένων η βροχόπτωση αντιπροσωπεύει τη συνολική βροχόπτωση από τότε που λειτούργησε ο σταθμός).Επειδή δεν έχουν όλοι οι μήνες τις ίδιες μέρες πρέπει να προσθέσουμε τις εξής γραμμές κώδικα:

 $$day1 = $$ <sub>GET</sub> $$$ "day"];

 $$month1 = $$ <sub>GET</sub> $\gamma$ "month"];

 $$year1 = $GET['year'];$ 

 $$mydate = $day1. "/". $month1. "/". $year1;$ 

if ((\$month1 == 5) || (\$month1 == 7) || (\$month1 == 10) || (\$month1 == 12))

 $$prevday = 30;$ 

elseif ((\$month1 == 1) || (\$month1 == 2) || (\$month1 == 4) || (\$month1 == 6) ||  $(\text{\$month1} == 8)$  || ( $\text{\$month1} == 9$ ) || ( $\text{\$month1} == 1$ ))

```
$prevday = 31;
```
else

```
$prevday = 28;if ((\$day1 == 1) \& (\$month1 != 1))
```
 $\bigg\{$ 

```
$prevmonth = -$month1;
```
 $$prevdate = $prevday : "/". $prevmonth : "/". $year1;$ 

}

 $e$ *lseif* (( $\frac{6}{3}$ *day*1 = 1)  $\frac{8}{3}$  ( $\frac{6}{3}$ *month* 1 = 1))

 $$prevmonth = 12;$ 

\$prevyear = --\$year1;

\$prevdate = \$prevday . "/" . \$prevmonth . "/" . \$prevyear;

}else

```
\text{Spec}\text{day} = -\text{S}day1;
```
 $$prevdate = $day1$ . "/".  $$month1$ . "/".  $$year1$ ;}

Έτσι έχοντας καθορίσει τις ημερομηνίες που θέλουμε μπορούμε να εξάγουμε τις μέγιστες και τις ελάχιστες τιμές για κάθε μεταβλητή όπως γίνεται και στο yesterday.php.Η ιστοσελίδα prev\_months.php παρουσιάζεται στο σχήμα 3.14.

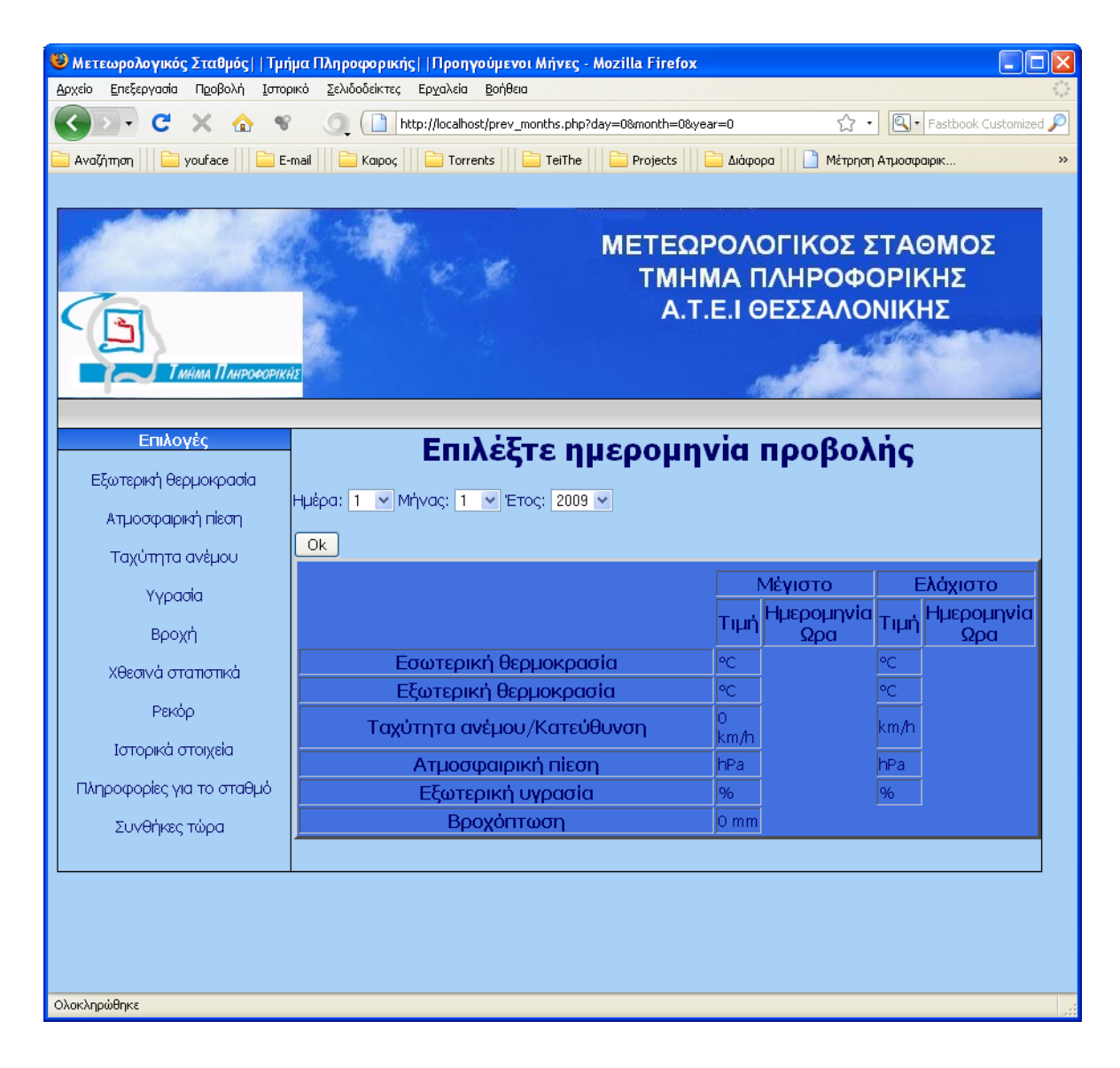

Σχήμα 3.14 prev\_months

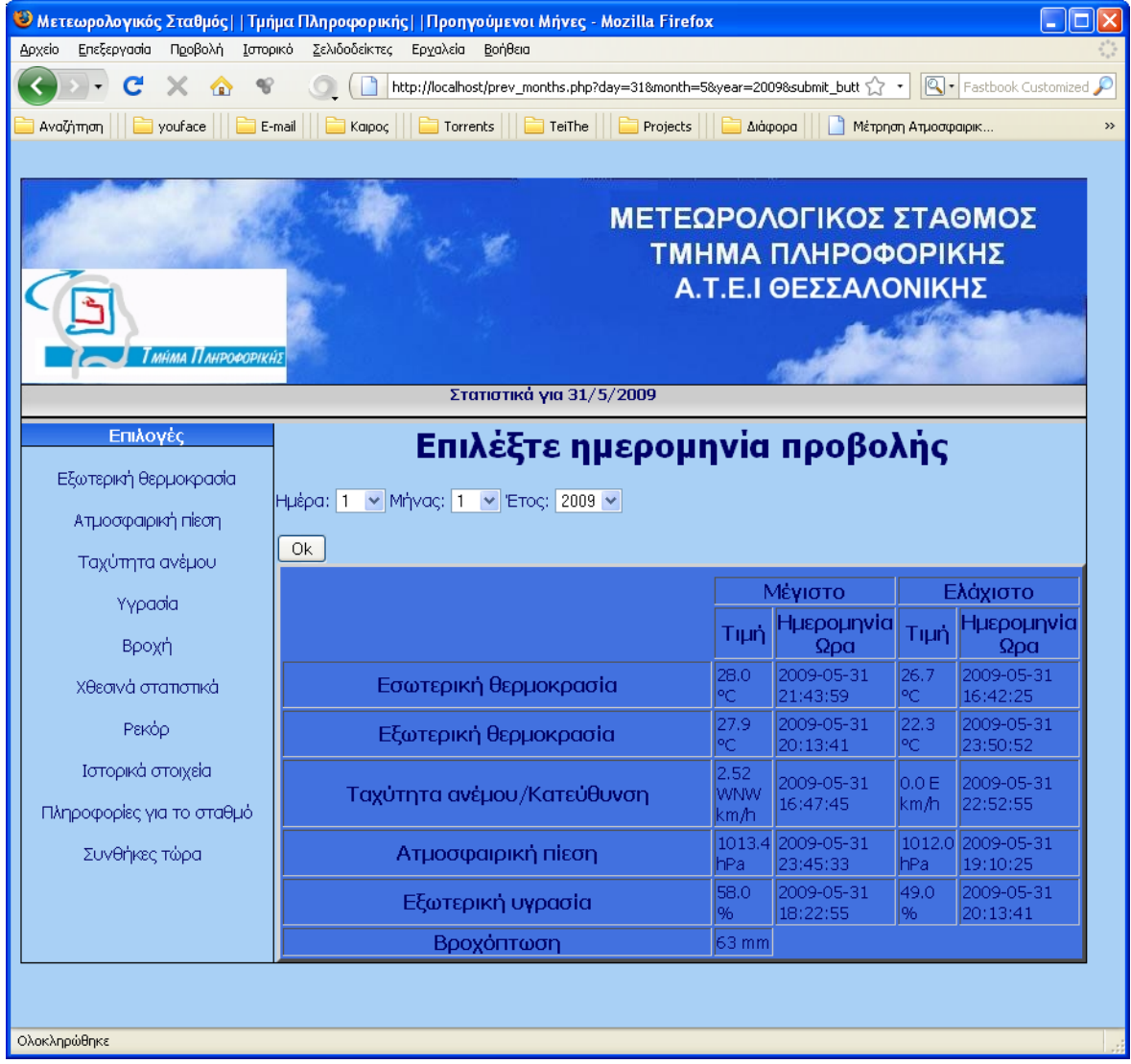

## Σχήμα 3.15 prev\_months.php για τις 31-05-09

## **3.8.4 rekor.php**

Στη συγκεκριμένη σελίδα παραπέμπει το link «Ρεκορ». Εδώ παρουσιάζονται τα ρεκόρ που σημειωθήκαν καθ'ολη τη διάρκεια λειτουργιάς του σταθμου. Τα αποτελέσματα αφορούν όλη τη βαση. Συγκεκριμενα εμφανίζονται οι μέγιστες και ελάχιστες τιμές καθώς επίσης και η ώρα που συνέβησαν αυτά.Τα δεδομένα είναι τα:

- 1. Θερμοκρασία εξωτερική
- 2. Ατμοσφαιρική πίεση
- 3. Ταχύτητα άνεμου μαζί με την κατεύθυνση που είχε εκείνη την ώρα ο άνεμος
- 4. Υγρασία

Προκειμένου να εξάγουμε αυτά τα δεδομένα πρέπει να κάνουμε χρήση της SQL.Κατ'αρχην πρέπει να ανοίξουμε τη βάση δεδομενων.Αυτο γίνεται γράφοντας:

```
$con = <b>odbc</b> connect('meteo2',''.'');
```
Έτσι έχοντας συνδεθεί με τη βάση θέλουμε μπορούμε να εξάγουμε τις μέγιστες και τις ελάχιστες τιμές για κάθε μεταβλητη. Για παράδειγμα αν θέλουμε να υπολογίσουμε μεγίστη και ελάχιστη εξωτερική θερμοκρασία γραφούμε τα εξής:

\$exwterikimin = "SELECT TOP 1 outtemp,datadate FROM meteo ORDER BY outtemp ASC";

\$exwterikimax = "SELECT TOP 1 outtemp,datadate FROM meteo ORDER BY outtemp DESC";

\$outtempmin = odbc\_exec(\$con, \$exwterikimin);

 $$outtemporary = odbc exec($con, $exwterikimax);$ 

\$\_outtempmin = odbc\_result(\$outtempmin, "outtemp");

\$\_outtempmin\_datetime = odbc\_result(\$outtempmin, "datadate");

\$\_outtempmax = odbc\_result(\$outtempmax, "outtemp");

 $\$$  outtempmax datetime = odbc result( $\$$ outtempmax, "datadate");

Στη συνεχεία κλείνουμε τη σύνδεση με τη βάση

odbc\_close(\$con);

Και τώρα δεν έχουμε παρά να εμφανίσουμε τα δεδομένα που θελουμε.Αυτο γράφεται :

<TR><TH>Εξωτερική θερμοκρασία <TD> <?php echo \$\_outtempmax ?>&deg;C <TD> <?php echo \$\_outtempmax\_datetime ?> <TD> <?php echo \$\_outtempmin ?>°C <TD> <?php echo \$\_outtempmin\_datetime ?>

Στο σχήμα 3.16 παρουσιάζεται η ιστοσελίδα rekor.php

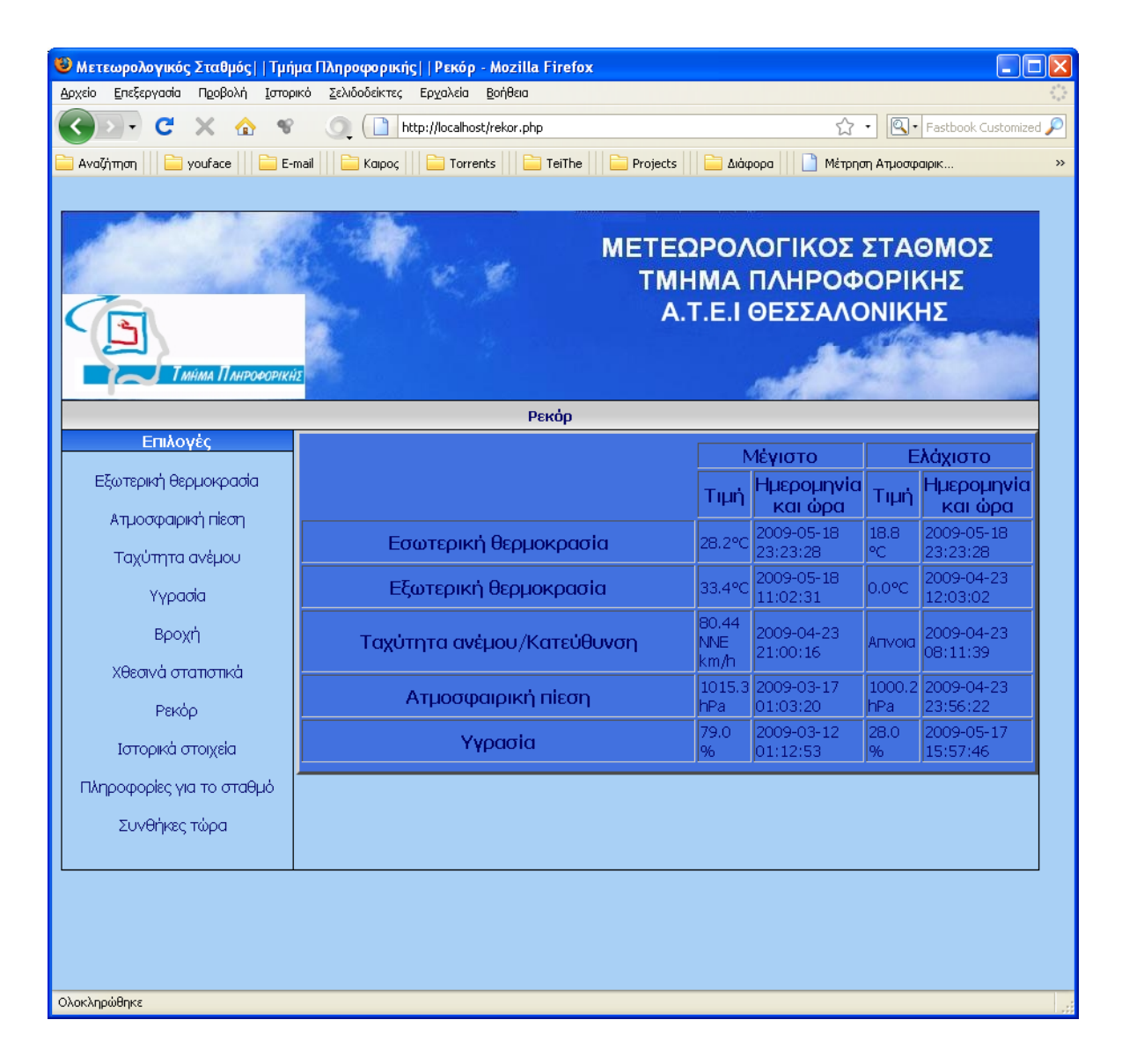

Σχήμα 3.16 rekor.php

## **3.8.5 Graph.php**

Αυτή η ιστοσελίδα είναι υπεύθυνη για την εμφάνιση των γραφικών παραστασεων. Καλει μεθόδους της ελεύθερης βιβλιοθήκης libchart και «ζωγραφίζει» γραφηματα. Συγκεκριμενα εμφανίζονται οι γραφικές παραστάσεις για τις τελευταίες 24 ώρες περίπου για κάθε μεταβλητή εκτός της κατεύθυνσης ανεμου.Στον κάθετο άξονα εμφανίζονται οι τιμές για κάθε δεδομένο και στον οριζόντιο οι ώρες σε ακέραια μορφή( 12,14,23,03 κτλ).Δεν καταφέραμε να εμφανίζουμε ολόκληρη την ώρα διότι η βιβλιοθήκη δεν είναι πλήρως παραμετροποιησιμη. Αυτό που κάνει η σελίδα είναι να μπαίνει στην κατάλληλη κατάσταση αναλόγως του τι ζηταμε. Εχει 5 modes και αναλόγως της τιμής του mode ζωγραφίζει την παράσταση που θελουμε. Το αρχείο graph.php πρέπει να εγκατασταθεί στο φάκελο C:\wamp\www\libchart-1.2.1\demo\ προκειμένου να λειτουργήσει.

Ξεκινώντας περιλαμβάνουμε στον κώδικα την βιβλιοθήκη libchart (της όποιας τα αρχεία τα έχουμε αντιγράψει στο φάκελο www) :

include "../libchart/classes/libchart.php";

Για να μας εμφανίζονται τα δεδομένα με τη σειρά που θέλουμε γραφούμε :

\$sql = "SELECT \* FROM (select top 250 \* from meteo order by datadate desc) order by datadate asc";

Τέλος μέσω των εντολών

 $$chart = new LineChar();$ 

\$dataSet = new XYDataSet();

\$chart->setDataSet(\$dataSet);

\$chart->setTitle(\$title);

\$chart->render("generated/demo5.png");

Αρχίζουν και δημιουργούνται οι γραφικές παραστάσεις(σχήμα 3.17, 3.18, 3.19, 3.20,3.21):

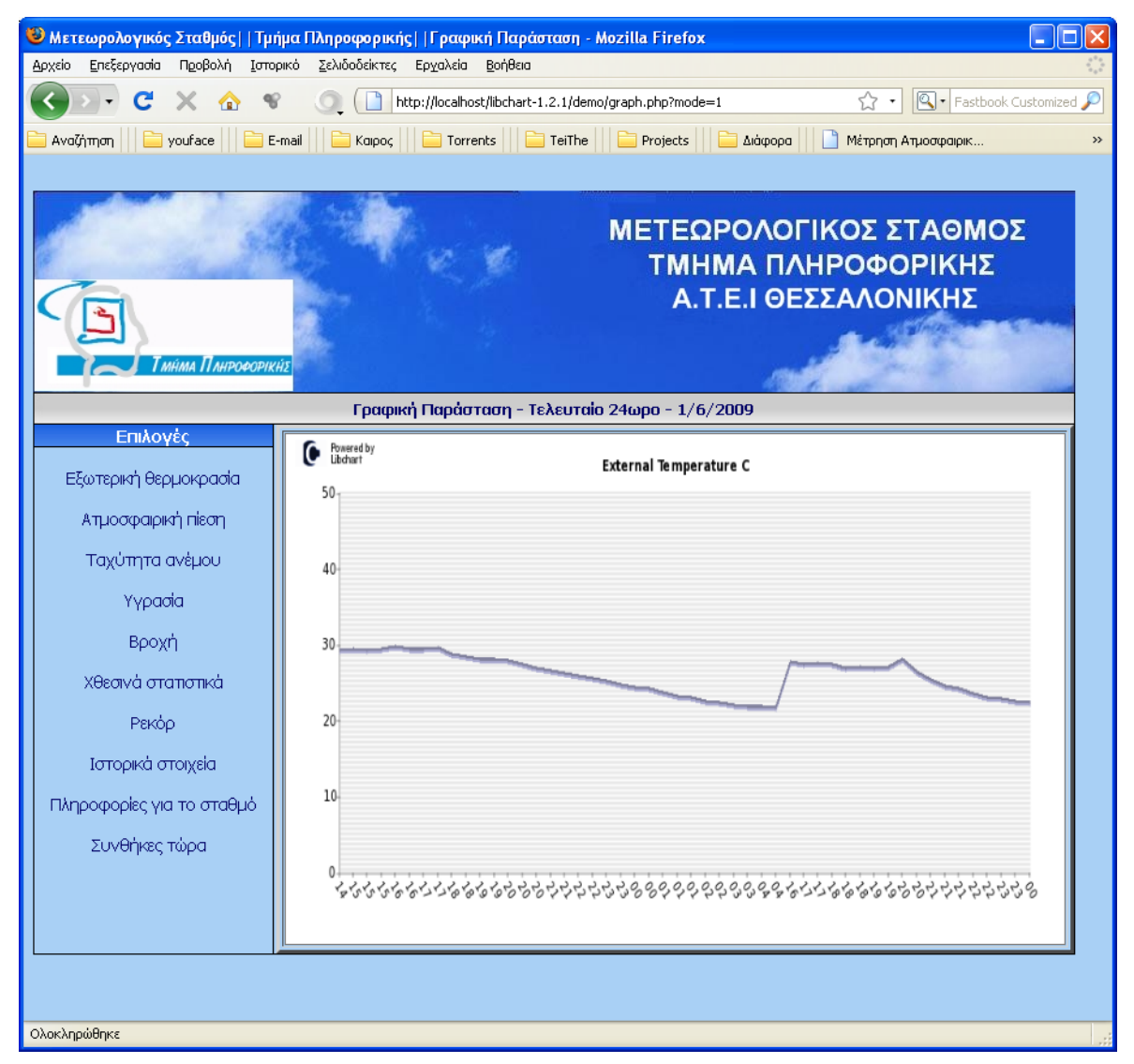

Σχήμα 3.17 Γραφική παράσταση εξωτερικής θερμοκρασίας

|                                                                                                    | <mark>◇</mark> Μετεωρολογικός Σταθμός  Τμήμα Πληροφορικής  Γραφική Παράσταση - Mozilla Firefox |                                                                      | $\ .\ $ o $\ $ x                   |
|----------------------------------------------------------------------------------------------------|------------------------------------------------------------------------------------------------|----------------------------------------------------------------------|------------------------------------|
| Επεξεργασία<br>Προβολή Ιστορικό<br>Αρχείο                                                                                                    | Σελιδοδείκτες Εργαλεία Βοήθεια                                                                 |                                                                      |                                    |
| $\mathbf{C}$<br>$\times$ $\alpha$<br>$-\mathscr{C}$                                                                                                    | o.<br>http://localhost/libchart-1.2.1/demo/graph.php?mode=5                                    | ☆ ・                                                                  | $\mathbb{Q}$ - Fastbook Customized |
|                                                                                                    |                                                                                                | Διάφορα<br>11<br>Μέτρηση Ατμοσφαιρικ                                 | $\rightarrow$                      |
| мнма Плнрофорікня                                                                                                    | Γραφική Παράσταση - Τελευταίο 24ωρο - 1/6/2009                                                 | ΜΕΤΕΩΡΟΛΟΓΙΚΟΣ ΣΤΑΘΜΟΣ<br>ΤΜΗΜΑ ΠΛΗΡΟΦΟΡΙΚΗΣ<br>Α.Τ.Ε.Ι ΘΕΣΣΑΛΟΝΙΚΗΣ |                                    |
| Επιλογές                                                                                                    |                                                                                                |                                                                      |                                    |
| Εξωτερική θερμοκρασία<br>Ατμοσφαιρική πίεση<br>Ταχύτητα ανέμου<br>Υγρασία<br>Βροχή<br>Χθεσινά στατιστικά<br>Ρεκόρ<br>Ιστορικά στοιχεία<br>Πληροφορίες για το σταθμό<br>Συνθήκες τώρα | Powered by<br>Libchart<br>О<br>1600<br>1200<br>800<br>400                                      | Pressure (hPa)                                                       |                                    |
| Ολοκληρώθηκε                                                                                                    |                                                                                                | るなななるることるるるなるとととことことことるるそそそそそうころうろうなんとうなるとうちとことこところ                  |                                    |

Σχήμα 3.18 Γραφικη παράσταση Ατμ.Πιεσης

|                                            | <mark>◇</mark> Μετεωρολογικός Σταθμός  Τμήμα Πληροφορικής  Γραφική Παράσταση - Mozilla Firefox                         | н<br>ЕI |
|--------------------------------------------|----------------------------------------------------------------------------------------------------|---------|
| Επεξεργασία Προβολή Ιστορικό<br>Αρχείο     | Σελιδοδείκτες Εργαλεία Βοήθεια                                                                                         |         |
| $\mathbf{C}$<br>$\times$<br>$\bullet$<br>€ | $\mathbb{Q}$ - Fastbook Customized<br>☆ ・<br>http://localhost/libchart-1.2.1/demo/graph.php?mode=2                     |         |
| Ava(jmon       youface         E-mail      | Kaipoc     Torrents   TeiThe   Projects<br>Διάφορα<br>Μέτρηση Ατμοσφαιρικ                                              | $\gg$   |
| Гмнма Плнрофорікня                         | ΜΕΤΕΩΡΟΛΟΓΙΚΟΣ ΣΤΑΘΜΟΣ<br>ΤΜΗΜΑ ΠΛΗΡΟΦΟΡΙΚΗΣ<br>Α.Τ.Ε.Ι ΘΕΣΣΑΛΟΝΙΚΗΣ<br>Γραφική Παράσταση - Τελευταίο 24ωρο - 1/6/2009 |         |
| Επιλογές                                   |                                                                                                    |         |
| Εξωτερική θερμοκρασία                      | Powered by<br>Libchart<br>Wind Speed (km/h)                                                                            |         |
| Ατμοσφαιρική πίεση                         | 3.                                                                                                    |         |
| Ταχύτητα ανέμου                            | $2.5 -$                                                                                                    |         |
| Υγρασία                                    | 2                                                                                                    |         |
| Βροχή                                      |                                                                                                    |         |
| Χθεσινά στατιστικά                         | 1.5 <sub>1</sub>                                                                                                    |         |
| Ρεκόρ                                      |                                                                                                    |         |
| Ιστορικά στοιχεία                          | ŀ                                                                                                    |         |
| Πληροφορίες για το σταθμό                  | $0.5 -$                                                                                                    |         |
| Συνθήκες τώρα                              |                                                                                                    |         |
|                                            | 0<br>るるるるるることるるるるるとうちゃやややるるるののののののこのことなるなるなるるともちゃやややややる                                                                |         |
|                                            |                                                                                                    |         |
|                                            |                                                                                                    |         |
|                                            |                                                                                                    |         |
| Ολοκληρώθηκε                               |                                                                                                    |         |

Σχήμα 3.19 Γραφική παράσταση Ταχ.ανεμου

|                                           |                        | <mark>◇</mark> Μετεωρολογικός Σταθμός  Τμήμα Πληροφορικής  Γραφική Παράσταση - Mozilla Firefox                         | $\ .\ $ o $\ $ x |
|-------------------------------------------|------------------------|----------------------------------------------------------------------------------------------------|------------------|
| Επεξεργασία<br>Προβολή Ιστορικό<br>Αρχείο | Σελιδοδείκτες          | Ερχαλεία Βοήθεια                                                                                                    |                  |
| $\mathbf{C}$<br>$\times$ $\alpha$<br>୍ୟ   | $\circ$                | $\mathbb{Q}$ - Fastbook Customized<br>http://localhost/libchart-1.2.1/demo/graph.php?mode=6<br>☆ ・                     |                  |
| Ava(jmon   Douface   E-mail               |                        | Kaipoc     Torrents   TeiThe<br><b>Projects</b><br>Διάφορα<br>I٦<br>Μέτρηση Ατμοσφαιρικ                                | $\rightarrow$    |
| мнма Плирофорікня                         |                        | ΜΕΤΕΩΡΟΛΟΓΙΚΟΣ ΣΤΑΘΜΟΣ<br>ΤΜΗΜΑ ΠΛΗΡΟΦΟΡΙΚΗΣ<br>Α.Τ.Ε.Ι ΘΕΣΣΑΛΟΝΙΚΗΣ<br>Γραφική Παράσταση - Τελευταίο 24ωρο - 1/6/2009 |                  |
| Επιλογές                                  |                        |                                                                                                    |                  |
| Εξωτερική θερμοκρασία                     | Powered by<br>Libchart | Rain (mm)                                                                                                    |                  |
| Ατμοσφαιρική πίεση                        | $100 -$                |                                                                                                    |                  |
|                                           |                        |                                                                                                    |                  |
| Ταχύτητα ανέμου                           | 80                     |                                                                                                    |                  |
| Υγρασία                                   |                        |                                                                                                    |                  |
| Βροχή                                     | 60                     |                                                                                                    |                  |
| Χθεσινά στατιστικά                        |                        |                                                                                                    |                  |
| Ρεκόρ                                     | 40 <sup>°</sup>        |                                                                                                    |                  |
| Ιστορικά στοιχεία                         |                        |                                                                                                    |                  |
| Πληροφορίες για το σταθμό                 | 20                     |                                                                                                    |                  |
| Συνθήκες τώρα                             |                        |                                                                                                    |                  |
|                                           |                        |                                                                                                    |                  |
|                                           |                        |                                                                                                    |                  |
|                                           |                        |                                                                                                    |                  |
|                                           |                        |                                                                                                    |                  |
|                                           |                        |                                                                                                    |                  |
| Ολοκληρώθηκε                              |                        |                                                                                                    |                  |

Σχήμα 3.20 Γραφική παράσταση Βροχόπτωσης

|                                                                                        |                                         | <mark>◇</mark> Μετεωρολογικός Σταθμός  Τμήμα Πληροφορικής  Γραφική Παράσταση - Mozilla Firefox<br>о                    |
|----------------------------------------------------------------------------------------|-----------------------------------------|----------------------------------------------------------------------------------------------------|
| Επεξεργασία Προβολή Ιστορικό<br>Αρχείο                                                 | Σελιδοδείκτες Εργαλεία Βοήθεια          |                                                                                                    |
| $\mathbf{C}$<br>$\times$<br>$\bullet$<br>$\mathcal{C}$                                 |                                         | $\mathbb{Q}$ - Fastbook Customized<br>http://localhost/libchart-1.2.1/demo/graph.php?mode=4<br>☆ →                     |
|                                                                                        |                                         | Διάφορα<br>$\mathcal{A}$<br>Μέτρηση Ατμοσφαιρικ<br>$\rightarrow$                                                       |
| мнма Панрофорікня                                                                      |                                         | ΜΕΤΕΩΡΟΛΟΓΙΚΟΣ ΣΤΑΘΜΟΣ<br>ΤΜΗΜΑ ΠΛΗΡΟΦΟΡΙΚΗΣ<br>Α.Τ.Ε.Ι ΘΕΣΣΑΛΟΝΙΚΗΣ<br>Γραφική Παράσταση - Τελευταίο 24ωρο - 1/6/2009 |
| Επιλογές                                                                               |                                         |                                                                                                    |
| Εξωτερική θερμοκρασία<br>Ατμοσφαιρική πίεση<br>Ταχύτητα ανέμου<br>Υγρασία              | Powered by<br>Libchart<br>О<br>80<br>60 | Humidity (%)                                                                                                    |
| Βροχή<br>Χθεσινά στατιστικά<br>Ρεκόρ<br>Ιστορικά στοιχεία<br>Πληροφορίες για το σταθμό | 40<br>20 <sub>1</sub>                   |                                                                                                    |
| Συνθήκες τώρα                                                                          |                                         | るるるるるるろこるるるるもらももしらいいいるるのののこころ。こころころなんなるるるもともしっしいいいる                                                                    |
| http://localhost/libchart-1.2.1/demo/graph.php?mode=5                                  |                                         |                                                                                                    |

Σχήμα 3.21 Γραφική παράσταση Υγρασίας

## **3.8.6 info.php**

Αυτή η ιστοσελίδα είναι μια απλή σελίδα που παρέχει κάποιες πληροφορίες για την εργασία αυτή και για το σταθμο.Στο σχήμα 3.22 φαίνεται η σελίδα.

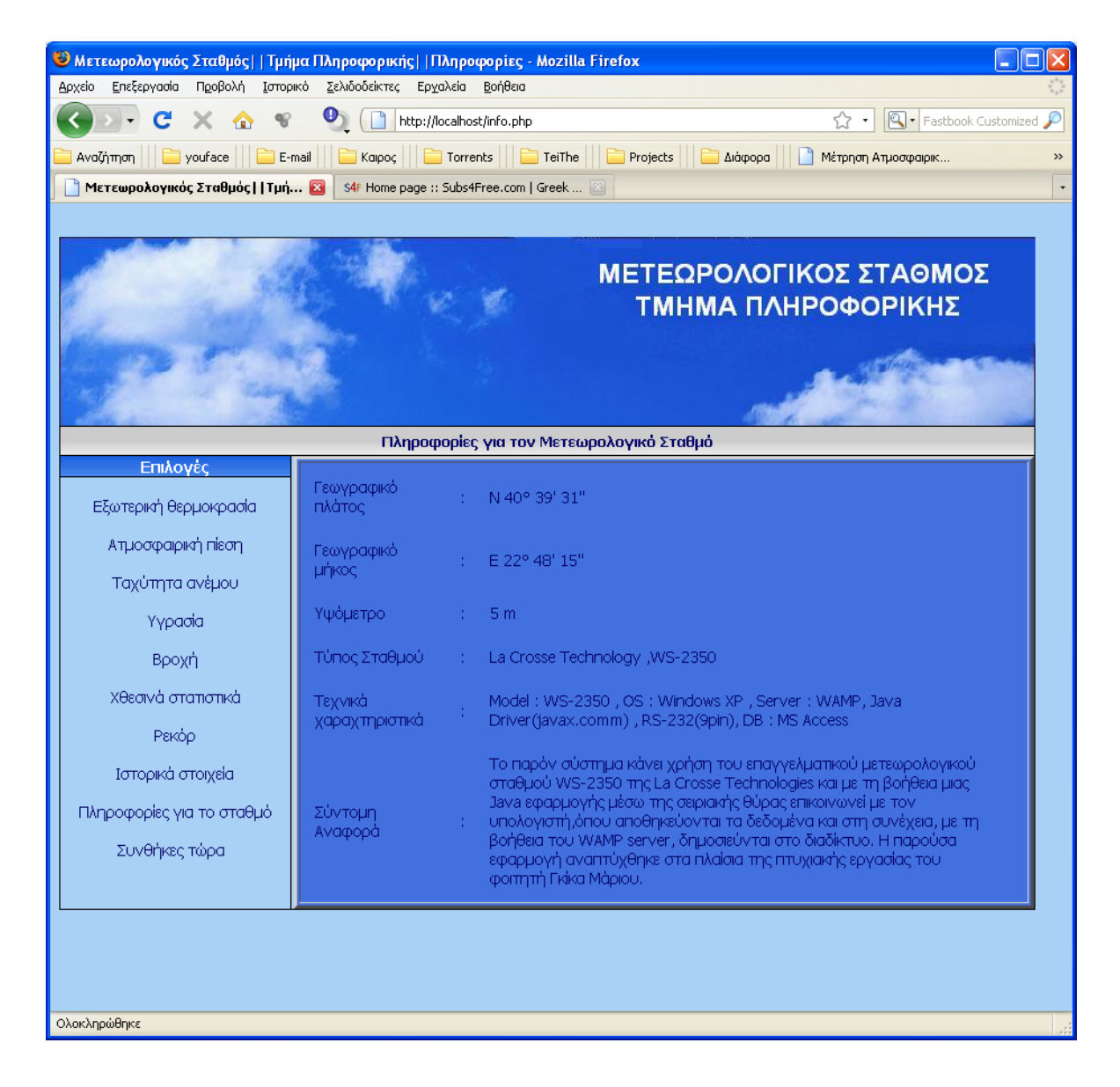

Σχήμα 3.22 info.php

## **3.9 Οδηγός χρήσης λογισμικού**

Τώρα θα περιγράψουμε ένα οδηγό χρήσης του λογισμικού. Θα είναι όσο πιο σύντομος γίνεται με ελάχιστες παραπομπές σε προηγούμενες ενότητες.

Καταρχήν να αναφέρουμε πως όλα τα αρχεία που χρειάζονται βρίσκονται στο CD που συνοδεύει το βιβλίο αυτό.

Ο υπολογιστής πρέπει να έχει εγκατεστημένο έναν μεταγλωττιστή της JAVA(jdk1.5.0\_06), έναν editor (JCreator) για JAVA , σειριακή θύρα(COM 1).

1)Συνδέουμε τον μετεωρολογικό σταθμό με τα αισθητήρια είτε ασύρματα είτε με καλώδιο.( Με το καλώδιο επιτυγχάνουμε ταχύτερη ανανέωση των δεδομένων.)

2) Στη συνεχεία συνδέουμε το καλώδιο που παρέχεται μαζί με το σταθμό με την σειριακή θύρα του υπολογιστή (COM 1).Να σημειωθεί πως το πρόγραμμα ψάχνει να βρει την COM 1 θύρα και όχι άλλη.

3)Εγκαθιστούμε τα απαραίτητα αρχεία για να πετύχουμε σειριακή επικοινωνία μέσω JAVA (περισσότερες πληροφορίες στην ενότητα 3.3)

4)Αντιγράφουμε τα προγράμματα JAVA σε έναν οποιονδήποτε κατάλογο του υπολογιστή

5)Αντιγράφουμε την υπάρχουσα ή δημιουργούμε μια καινούρια βάση δεδομένων σε έναν οποιονδήποτε κατάλογο του υπολογιστή με το όνομα "meteo"(περισσότερες πληροφορίες στην ενότητα 3.6.1)

6)Συνδέουμε τη βάση με το λογισμικό όπως περιγράφεται στην ενότητα 3.6.2

7)Εγκαθιστούμε τον WAMP Server

8)Αντιγράφουμε το περιεχόμενο του καταλόγου(ιστοσελίδες) www που βρίσκεται στο CD στον κατάλογο C:\wamp\www του υπολογιστή

9)Μεταγλωττίζουμε τα προγράμματα JAVA

10)Τρέχουμε το πρόγραμμα WeatherStation.java

11)Τρέχουμε τον WAMP Server

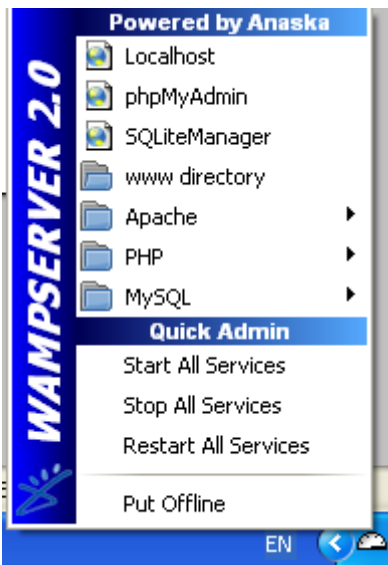

12)Αριστερό κλικ πάνω στο εικονίδιο του server

Php-> php settings -> uncheck display errors

13)Αριστερό κλικ πάνω στο εικονίδιο του server ->localhost

Και εμφανίζονται οι ιστοσελίδες.

Το πρόγραμμα ανανεώνει τα δεδομένα κάθε 5 λεπτά περιπου.Να σημειωθεί πως την πρώτη μέρα λειτουργιάς δεν θα εμφανίζονται τα χθεσινά δεδομένα.

Ακολουθώντας αυτά τα βήματα μπορεί κάποιος να τρέξει και να προβάλλει τα δεδομένα στον υπολογιστή του σπιτιού του.

## **ΣΥΜΠΕΡΑΣΜΑΤΑ**

Σκοπός αυτής της εργασίας όπως αναφέραμε στην αρχή ήταν η κατασκευή ενός συστήματος μετεωρολογικών δεδομένων. Στόχος ήταν το χαμηλό κόστος όπως και η ευκολία στην εγκατάσταση και στον χειρισμό. Αυτόν το στόχο τον μετείχαμε σε μεγάλο βαθμό , αν και θα ήταν ακόμα καλυτέρα αν χρησιμοποιούσαμε open source εργαλεία.

Το σύστημα αυτό μπορεί να τρέχει συνεχώς χωρίς διακοπή και να εκπέμπει τα δεδομένα .Όλοι οι έλεγχοι σφαλμάτων γίνονται ούτως ώστε να επιτευχτεί αυτό το αποτέλεσμα. Πολλά μοντέλα υπάρχουν, μεγάλη ποικιλία να διαλέξουμε. Το συγκεκριμένο μοντέλο όμως μας παρέχει τις «ευκολίες» για να επέμβουμε μέσα στη μηχανή και να πάρουμε τα αποτελέσματα που εμείς θέλουμε.

Η εργασία αυτή μπορεί να αναπτυχτεί ακόμα περισσότερο , και με τη βοήθεια αυτού του γραπτού όπως και με τη βοήθεια πολλών ερασιτεχνών μετεωρολόγων μέσω του ιντερνέτ μπορεί να γίνει ακόμα μια πηγή μετεωρολογικών δεδομένων.

## **ΒΙΒΛΙΟΓΡΑΦΙΑ**

- A Programmers Introduction to PHP 4.0 (W.J. Gilmore 2001)
- Building a Quick-and-Dirty PHP-MySQL (Publishing System Icarus – 2000)
- Secure PHP Development Building 50 Practical Applications –( Kabir Wiley – 2003)
- Teach Yourself MySQL in 21 Days (Maslakowski Sams 2000)
- Πλήρες Εγχειρίδιο της Java 2, 3η έκδοση, (Εκδόσεις Γκιούρδα, Cadenhead, R., Lemay, L., 2003. )
- Java 2, (WROX press, Horton, I., 2002).
- Java Handbook, (Osborne, Naughton, P., 1996.)
- Javascript Goodies,( Earthweb press, Burns, J., 1999. )
- J., Wireless Java Programming with J2ME, (Feng, Y., Zhu, 2001. )
- B., Head First Java, (O' Reilly, Sierra, K., Bates, 2005.)
- Thinking in Java, Prentice Hall, Second Edition(, Eckel, B., 2001.)
- Java™ How to Program, Prentice Hall, Sixth Edition,( Deitel, H. M.,2003.)

## **ΙΣΤΟΣΕΛΙΔΕΣ**

- Η επίσημη σελίδα της Java από την Sun: [http://java.sun.com](http://java.sun.com/)
- Η σελίδα της Sun που περιέχει την τεκμηρίωση της Java: <http://java.sun.com/reference/docs/index.html>
- Μεταγλωττιστής Java: <http://java.sun.com/j2se/1.5.0/docs/tooldocs/windows/javac.html>
- Η τεκμηρίωση του JDK 5.0: <http://java.sun.com/j2se/1.5.0/docs/index.html>
- Μια σελίδα της Sun με την τεκμηρίωση της Java σε μορφή ευρετηρίου: <http://java.sun.com/j2se/1.5.0/docs/api/index.html>
- Η σελίδα του BlueJ: [http://www.bluej.org](http://www.bluej.org/)
- Javaworld portal:<http://www.javaworld.com/>
- Online βιβλία για Java: <http://www.freetechbooks.com/>
- Online Java tutorials:<http://www.programmingtutorials.com/java.aspx>
- Online εισαγωγή στον προγραμματισμό με Java:

<http://www.javacoffeebreak.com/books/extracts/javanotesv3/>

- Εργαλείο προγραμματισμού bluej: <http://edu.netbeans.org/bluej/>
- [www.php.org](http://www.php.org/)
- [www.lacrosse.com](http://www.lacrosse.com/)
- Εθνική Μετεορολογική υπηρεσία [www.hnms.gr](http://www.hnms.gr/)
- [http://weather.pathfinder.gr/](http://weather.pathfinder.gr/emy)**emy**
- [www.wikipedia.org](http://www.wikipedia.org/)
- Παγκόσμιος Μετεωρολογικος Οργανισμος (WMO) [www.wmo.ch](http://www.wmo.ch/)
- www.livepedia.gr

# **ΠΑΡΑΡΤΗΜΑ**

### **WS 2350 DataSheet**

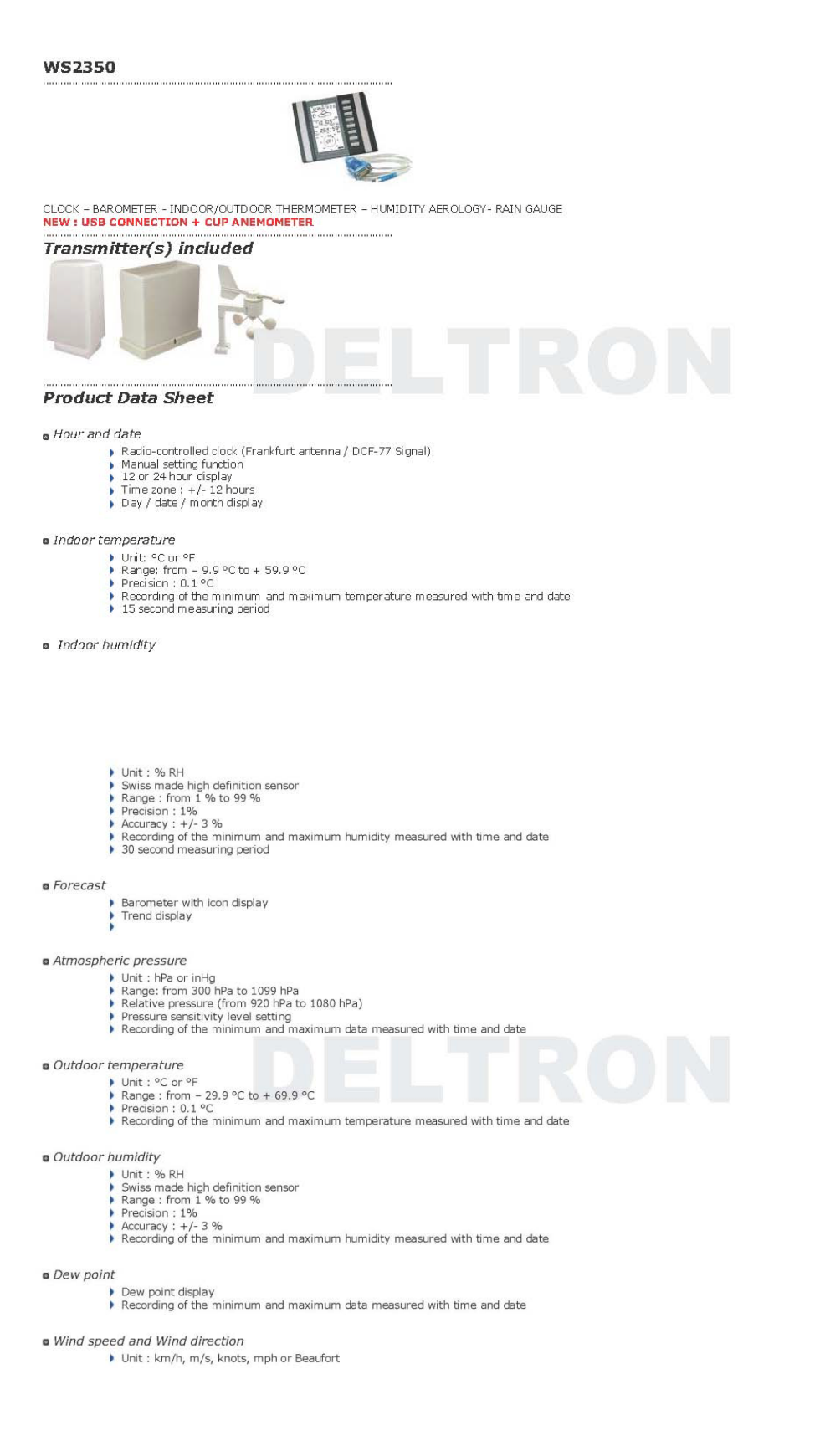

- 
- A Range : from 0 to 180 km/h (or from 1 to 49.9 m/s)<br>→ Wind direction displayed on a 360° compass<br>→ Recording of the minimum and maximum data measured with time and date
- a Windchill

Mindchill display<br>▶ Recording of the minimum and maximum data measured with time and date

 $Rain$ 

- Display of precipitation : over 1 hour, 24 hours or total volume
- → Display of precipitation : over 1 nour, 24 nours or total volume<br>
→ Unit : mm or inch<br>
→ Range : from 0 to 999.9 mm (over 1 or 24 hours) and from 0 to 2499 mm (on the total rain volume)<br>
→ Precision : 0.518 mm<br>
→ Rainfa
	-
	-

a Alarms

relation of the matter of the matter of the matter of the matter of the discordination of the matter of the matter of the matter of the matter of the matter of the matter of the matter of the matter of the matter of the m

#### $PC$  connexion

- 
- 
- 
- 

### **a** Frequencies

- 
- ••<br>• For 433 MHz transmission<br>• if the wind speed is greater than 10 m/s, every 32 seconds<br>• if the wind is less than 10 m/s, every 128 seconds
- Or every 10 minutes if the station fails to receive any data after 5 attempts in a row (all outdoor data readings will display "---" except for the rain value) • If the transmission is by cable, every 8 seconds

#### o Transmission

- 
- 
- 

#### a LCD contrast

 $\blacktriangleright$  LCD contrast adjustable from  $+1$  to  $+8$ 

#### Delivered with

- ed with<br>
→ 1 outdoor temperature and humidity transmitter<br>
→ a rain gauge<br>
→ an anemometer<br>
→ cables to link transmitters to each other<br>
→
	-
	-
- 

 $p$  Product

 $\begin{array}{c} \textbf{Colour: NOTR ARGENT - STATION PRO - COM/USE}\\ \textbf{\textit{Fan code}: } 3\text{ 7001 238 6195 9} \end{array}$ 

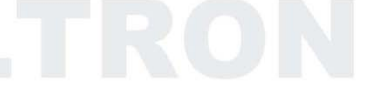